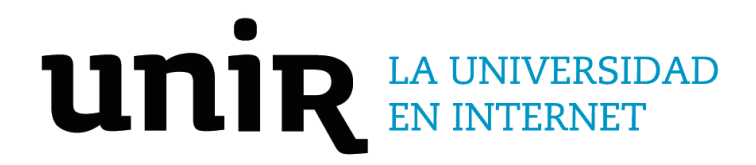

## Universidad Internacional de La Rioja Escuela Superior de Ingeniería y Tecnología - ESIT

Máster Universitario en Internet De Las Cosas / INTERNET OF THINGS (IoT)

# Diseño de sistema IoT para monitorear variables presentes en el cultivo de repollo

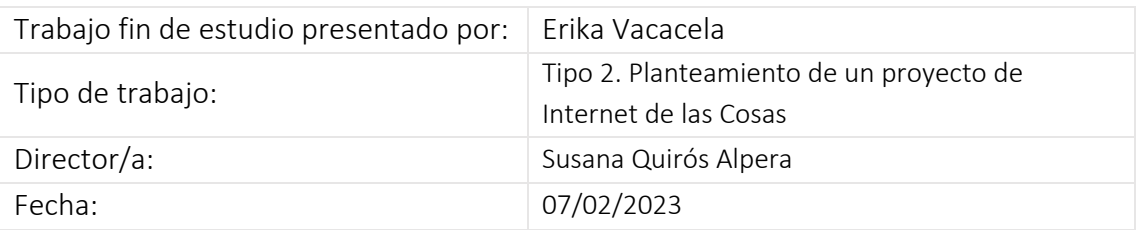

### Resumen

Se proyecta el monitoreo del suelo de un cultivo de repollo, seleccionado del conjunto de variedades explotadas en la zona de estudio Guanazán (Ecuador), para lo cual se usará herramientas de Internet de las cosas (IoT), registrando su temperatura, humedad, pH; incluyendo otras variables relacionadas con los fertilizantes como son nitrógeno, fósforo y potasio (NPK). Se ha trabajado en un prototipo y un semillero de repollo. Se configuran sensores especializados para que lean valores del cultivo de prueba y que conectados a una placa ESP32 envíen los datos a la nube. La plataforma de la nube AWS mediante su servicio IoT Core posibilita la ingesta de datos haciendo uso del protocolo MQTT (Message Queuing Telemetry Transport) y almacenamiento en una base de datos DynamoDB, servicio de AWS. A partir de los datos obtenidos, se los analiza para determinar si el suelo es apto para el cultivo de repollo. Se concluye que el prototipo es realizable.

**Palabras clave:** repollo, monitoreo, suelo, variables, Servicios AWS.

### Abstract

Soil monitoring of a cabbage crop is projected, selected from the set of varieties exploited in the Guanazán (Ecuador) study area, for which Internet of Things (IoT) tools will be used, recording its temperature, humidity, pH; including other variables related to fertilizers such as nitrogen, phosphorus, and potassium (NPK). Work has been done on a prototype and a cabbage seedbed. Specialized sensors are configured to read values from the test culture and connected to an ESP32 board to send the data to the cloud. The AWS cloud platform through its IoT Core service makes it possible to ingest data using the MQTT (Message Queuing Telemetry Transport) protocol and storage in a DynamoDB database, an AWS service. From the data obtained, they are analyzed to determine if the soil is suitable for growing cabbage. It is concluded that the prototype is feasible.

**Keywords**: cabbage, monitoring, soil, variables, AWS Services.

## Índice de contenidos

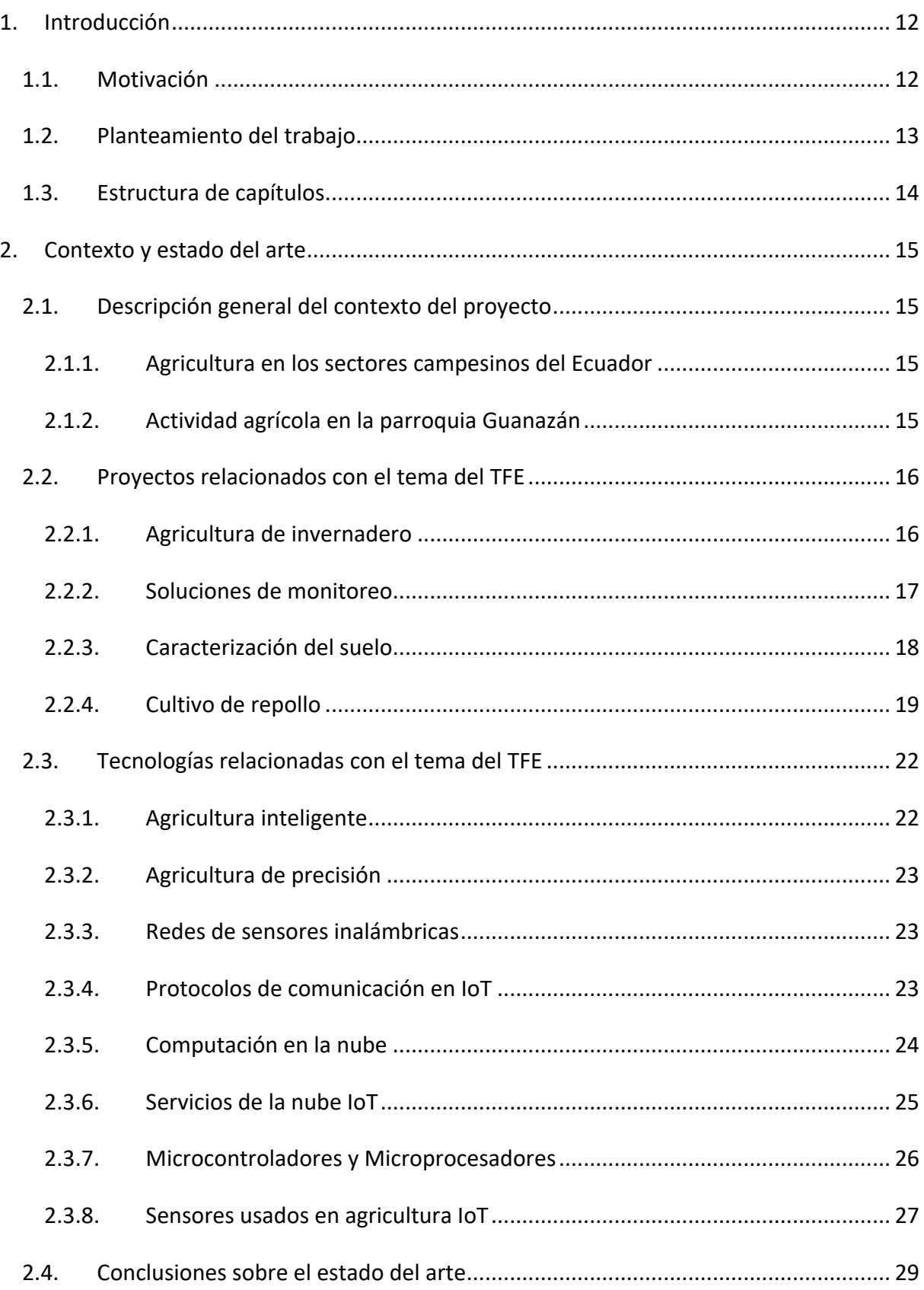

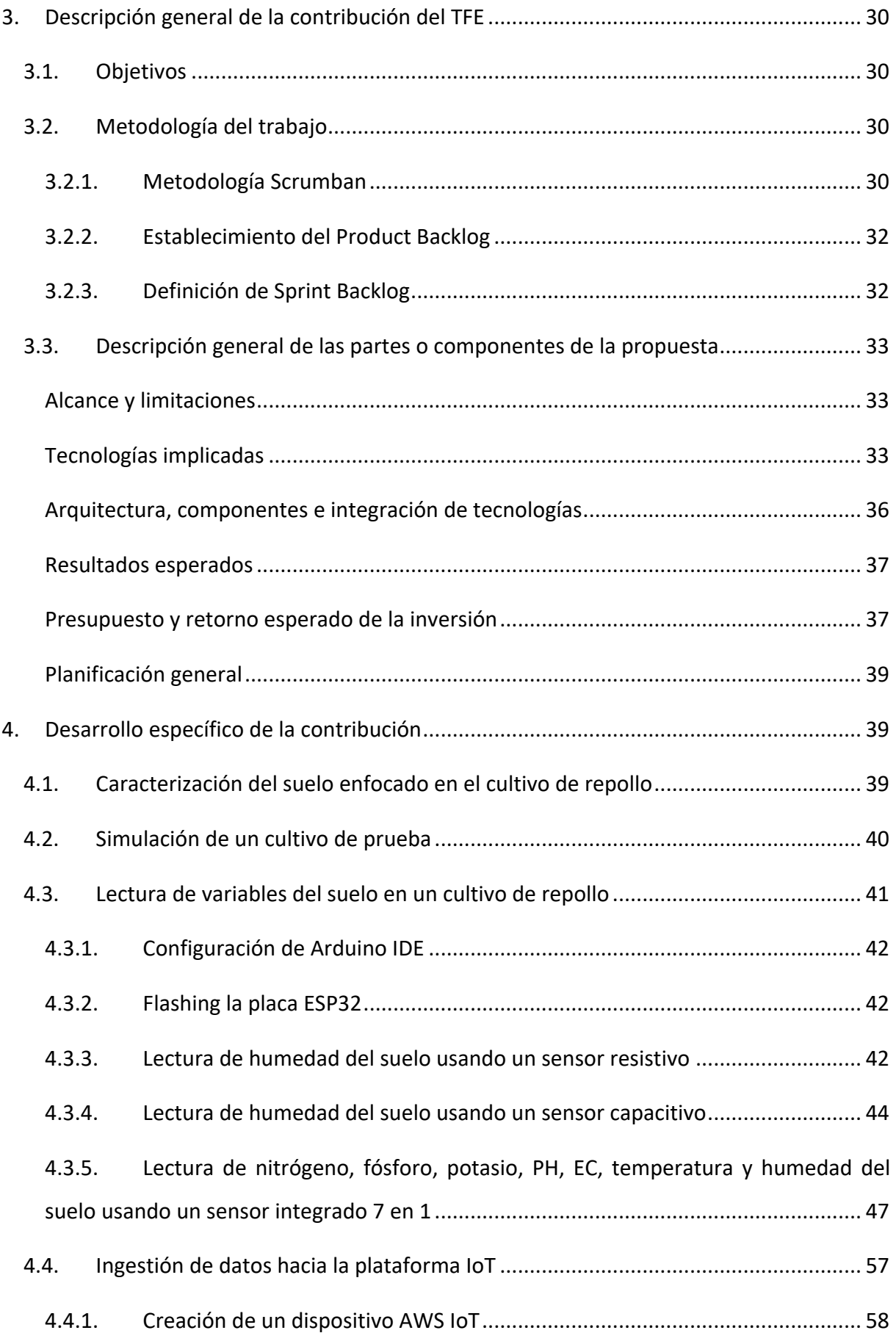

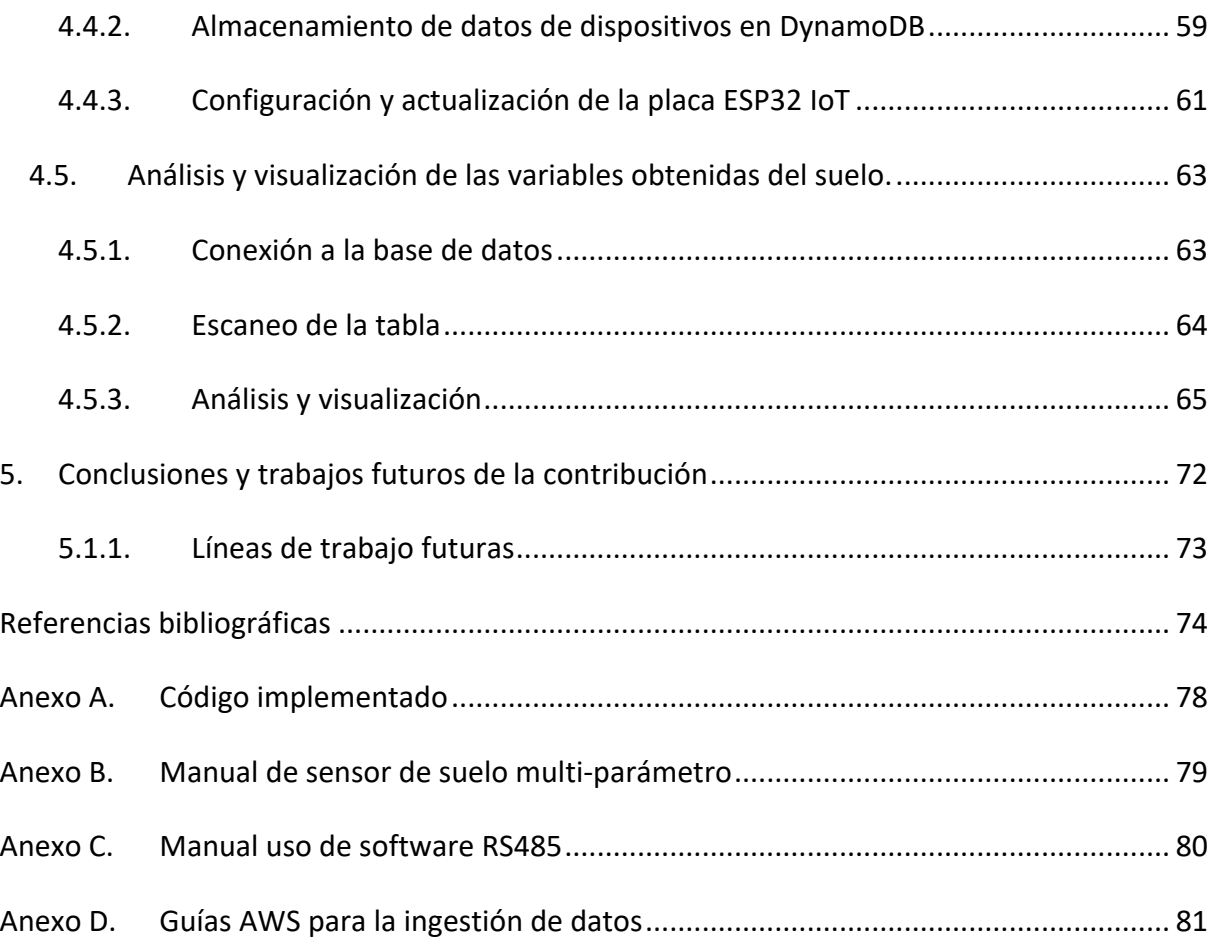

## Índice de figuras

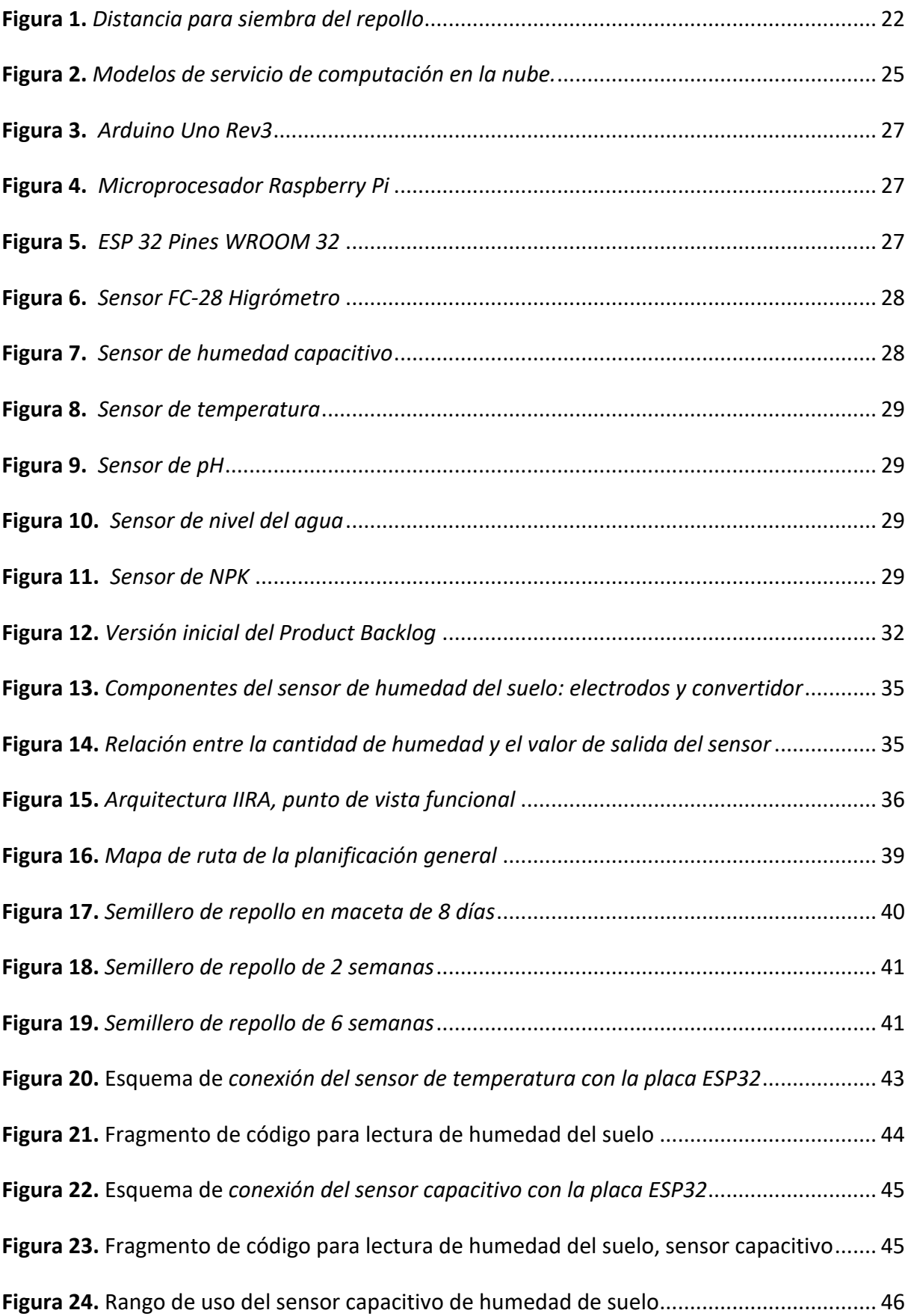

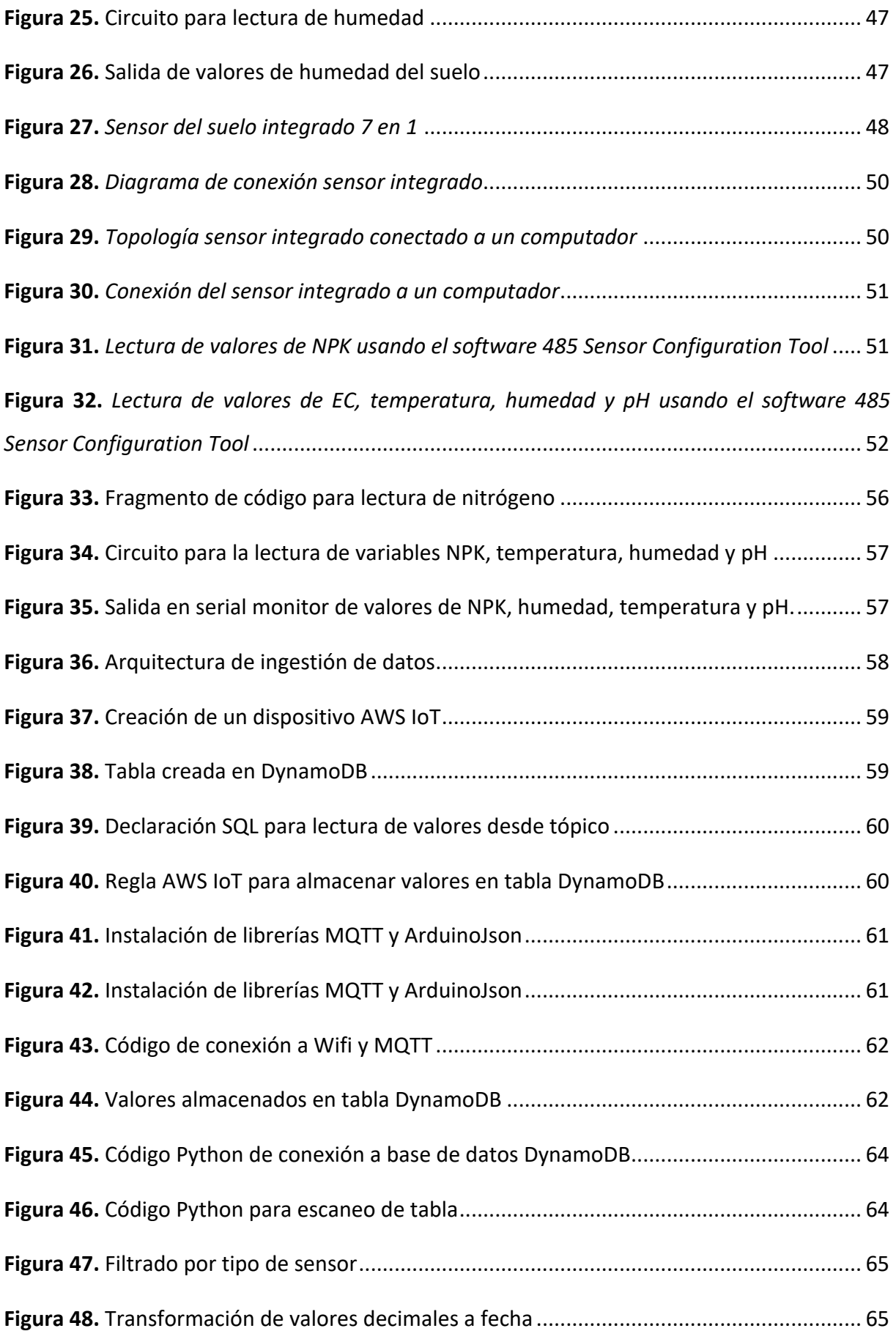

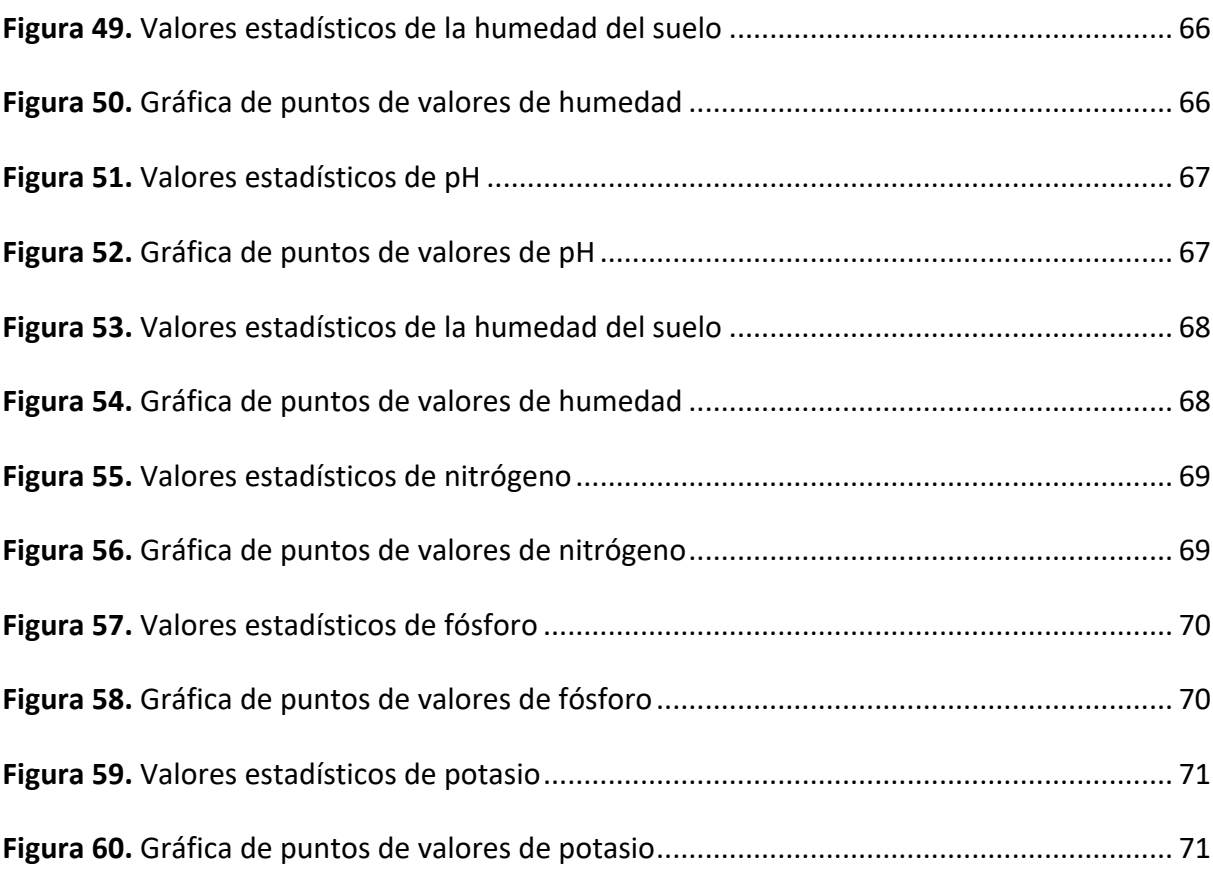

## Índice de tablas

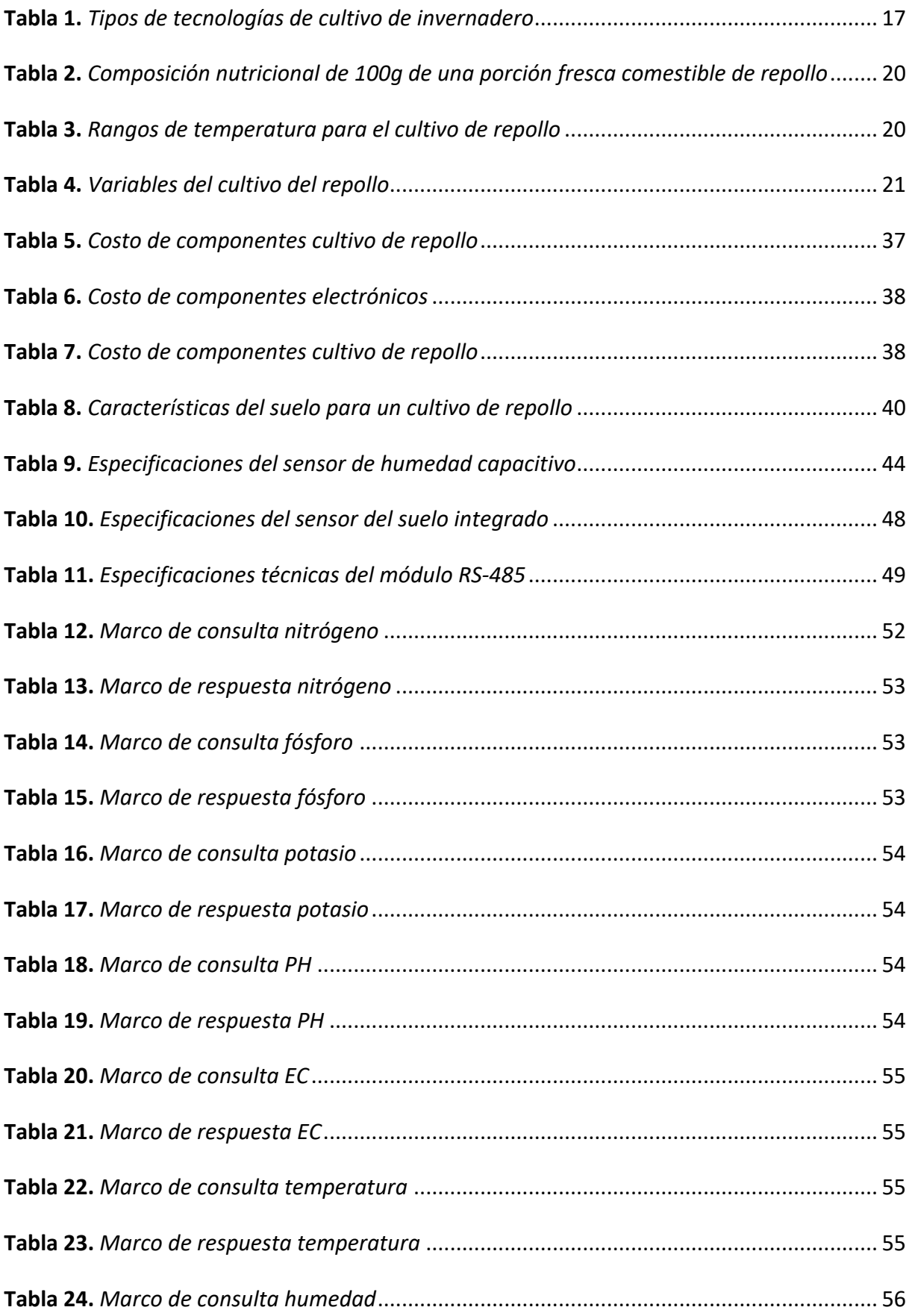

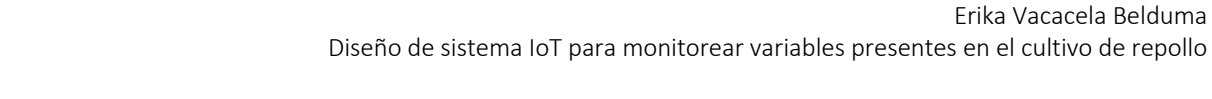

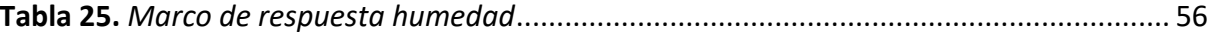

### 1. Introducción

#### 1.1. Motivación

Las actividades de agricultura de familias campesinas son muy comunes en países de América Latina y su papel es significativo en la producción, mercados de alimentos y, por ende, en la economía, así lo argumenta Ortega (1982). A pesar de su importancia, se siguen dando ciertos desequilibrios en la interpretación de los modelos de agricultura modernos y tradicionales. La aparición de la industrialización ha transformado la economía y ha dado lugar a una nueva forma de agricultura, trayendo consigo beneficios, dentro de los cuales se resalta la respuesta adecuada a la alta demanda de alimentos. Sin embargo, comprende implicaciones negativas como el incremento de las tasas migratorias de las pequeñas granjas a las ciudades. Así pues, con la industrialización, la agricultura se transforma en una empresa económica en donde se prioriza la obtención de beneficios y toma como aspecto secundario la subsistencia de los campesinos (Wolf, 1971).

En Ecuador, en los últimos años es muy común escuchar acerca de los problemas sociales que ha traído consigo la desigualdad entre los pueblos campesinos/indígenas y las ciudades, un ejemplo a mencionar son las protestas, que se dan cada vez que ocurre un alza de precios en productos industriales, mientras que los productos agrícolas mantienen sus precios o incluso tienden a bajar. Los campesinos se ven obligados a buscar nuevas formas para obtener el capital que les permita subsistir y como consecuencia miles de ellos han emigrado a países extranjeros. Se podría asumir que las familias campesinas están abandonando la actividad agrícola, sin embargo, de acuerdo con Jokisch (2002) la agricultura de semi subsistencia sigue siendo una importante actividad económica y cultural aversiva al riesgo, pero el cultivo es una mala inversión. En el mismo sentido Altieri y Nicholls (2010) sostienen que para mantener la agricultura de subsistencia es necesario la transición hacia la producción comercial.

En un cultivo sostenido por agricultores campesinos, se tiene que la mayor parte de las actividades se desarrollan de forma tradicional. En una primera etapa, la selección del terreno (suelo) para el cultivo se hace basándose en la experiencia (al ojímetro). En caso de que el cultivo no resulte como se espera se aplican diferentes productos para alterar las propiedades del suelo, trayendo como consecuencia en la mayoría de los casos la erosión del suelo. En una segunda etapa, el riego es realizado de forma manual, iniciando el paso de agua, el cual usa

un aspersor que inunda el cultivo, incluso si este no necesita dicha cantidad de hidratación. Otra etapa es la fertilización, en donde el agricultor esparce el fertilizante en el cultivo sin considerar que las necesidades pueden variar dependiendo de cada sembrío, para esto generalmente se usa una bomba de mochila; generalmente sin tomar las medidas de protección necesarias, y arriesgando la salud del agricultor.

La innovación tecnológica surge como respuesta a los diversos problemas en el desarrollo de un cultivo. Así pues, el presente proyecto se enfoca en la etapa de selección de suelo de un cultivo de repollo, para lo cual, es necesario obtener una caracterización del suelo considerando variables como la temperatura, humedad, pH, nitrógeno, fósforo y potasio. En el contexto de un sector campesino es difícil encontrar un laboratorio de suelo que permita determinar en una etapa temprana las condiciones del suelo, por lo que esta solución ayudará a los agricultores a tomar decisiones más acertadas. En este sentido, se enfoca en las metodologías de cultivo de una sociedad de agricultores de la zona alta de la provincia de El Oro en Ecuador. El cultivo de repollo ha sido seleccionado para el estudio, ya que es una las plantas sembradas en gran porcentaje en el sector y forma parte del sustento de la canasta familiar. Además, posee propiedades de salud al ser una fuente de vitaminas A,  $B_6$ , C, potasio y fibra. De acuerdo con Zamora (2016), algunos estudios relacionan el consumo de verduras como el repollo con la reducción del riesgo de contraer algunos tipos de cáncer.

#### 1.2. Planteamiento del trabajo

Las técnicas actualmente utilizadas para la agricultura campesina de semisubsistencia son consideradas no satisfactorias e incluso una mala inversión, por lo que en este proyecto se aborda la aplicación de tecnologías de IoT (*Internet of Things*) para mejorar una de las etapas del proceso de cultivo limitando el contexto en una parroquia campesina del Ecuador.

El proyecto es de relevancia porque busca contribuir en la búsqueda de alternativas de cultivo sostenible, de buen rendimiento y de bajo costo a través del uso de tecnologías de IoT. El buen desarrollo de un cultivo está condicionado por diversos factores, en especial los edafológicos. Elegir las condiciones ambientales adecuadas para el cultivo permite obtener beneficios como la reducción de costos, incremento de rendimiento y calidad en las cosechas.

La vía de solución propuesta en el presente hace referencia a una de las primeras etapas en el proceso de cultivo, la selección del suelo. El suelo es considerado uno de los principales componentes en el desarrollo de la planta, que sostiene la vida, brinda soporte, aporta nutrientes y almacena agua que requiere la planta. La caracterización del suelo normalmente es un proceso largo, en donde intervienen recursos (laboratorio y especialistas) a los cuales en un contexto de una agricultura campesina se hace difícil de acceder.

El diseño de sistema a desarrollar pretende caracterizar el suelo, haciendo uso de sensores que permitan obtener algunas de las variables principales a considerar durante el cultivo. El sistema de monitoreo de variables estará enfocado en el cultivo de repollo, entre las variables a considerar están humedad, temperatura, pH, fósforo, nitrógeno y potasio. El diseño también contempla la gestión de los datos obtenidos en un contexto más amplio, ya que tiene como objetivo en trabajos futuros incluir otros cultivos. Para la realización de pruebas de factibilidad se implementará un prototipo de simulación.

#### 1.3. Estructura de capítulos

Este documento ha sido organizado en cinco capítulos, los cuales se describen a continuación:

En el capítulo uno se presenta la introducción, en donde se expone la motivación del proyecto y en un segundo apartado se presenta un resumen de la solución que se propone.

El capítulo dos aborda el contexto y estado del arte, el cual se divide en cuatro secciones, en primer lugar, se describe el contexto en donde se va a implementar el proyecto, es decir el estado actual del escenario donde se aplica la solución; en segundo lugar se realiza una búsqueda de proyectos relacionados con el tema, los cuales deben abordan una problemática similar en los últimos años; en tercer lugar se contextualiza las tecnologías relacionadas con el proyecto, esto para dar a conocer a más detalle las partes de la solución; en cuarto lugar se presentan las conclusiones sobre el estado del arte, los hallazgos relevantes y además se presenta el aporte del presente proyecto.

En el capítulo tres se analiza en detalle la descripción general de la contribución, la cual es abordada en tres partes, se define los objetivos, la metodología del trabajo y finalmente se describe las partes o componentes de la propuesta.

El capítulo cuatro incluye el desarrollo específico de la contribución estructurada de acuerdo con los ciclos establecidos en la metodología.

Finalmente, se describen las conclusiones y trabajos futuros de la contribución, identificando el aporte realizado.

### 2. Contexto y estado del arte

#### 2.1. Descripción general del contexto del proyecto

#### 2.1.1. Agricultura en los sectores campesinos del Ecuador

Ecuador es un país que tiene una variedad de climas, que enriquecen al sector agrícola y permite la siembra de cualquier producto durante la mayor parte del año; esto se debe a que no presenta estaciones que condiciona a los agricultores. De la misma forma se identifica una muestra de población moderna que está emigrando, buscando otras oportunidades económicas a causa de la baja rentabilidad de la actividad agrícola. La falta de apoyo de las entidades gubernamentales en aspectos de: motivación, ausencia en capacitación, manipulación y acceso a tecnologías modernas, genera un sistema no ergonómico, poco productivo y baja rentabilidad laboral.

#### 2.1.2. Actividad agrícola en la parroquia Guanazán

En la parroquia Guanazán de la provincia El Oro, una de las principales actividades económicas es la agricultura. De acuerdo con la última actualización de la Secretaría Nacional de Planificación (2015) el territorio parroquial se extiende en 192.91 km<sup>2</sup> y está compuesto principalmente por un relieve montañoso, del cual de un 12-25% corresponde a suelos con pendientes pronunciadas, que pueden ser considerados aptos para las labores agropecuarias con ciertas limitaciones como pueden ser el tipo de cultivo, sistema de siembra y metodología de riego.

Entre algunos de los productos que se cultivan en estas tierras están el maíz, trigo, haba, arveja, fréjol, melloco, cebolla de hoja, ajo, espinaca, lechuga, repollo y otros. El desarrollo del cultivo de estas especies se apoya fuertemente en la experiencia de las personas dedicadas al sembrío de verduras desde hace más de 100 años, ya que conocen las estaciones adecuadas para cada tipo de cultivo, la necesidad de variar el cultivo en los terrenos, la importancia de usar abonos orgánicos, las posibles enfermedades de las plantas y sus tratamientos.

#### • Transición hacia la comercialización

Gran parte de la población de la parroquia Guanazán se dedica al cultivo de subsistencia, y a lo largo del tiempo se ha venido desarrollando un comercio poco estructurado, que consiste en el intercambio de sus productos (trueque) y también en la venta de estos a precios bajos. En los últimos años, las comunidades apoyadas por la Junta Parroquial han creado una asociación que gestiona actividades de comercialización de los productos en ciudades externas. Por consiguiente, las autoridades de la zona buscando apoyar brindan beneficios; algunos de estos son la disposición de nuevas semillas, fertilizantes y capacitaciones sobre el cultivo. Como resultado las personas han desarrollado cultivos con objetivos de comercialización y han creado un nicho en los mercados de los sectores más cercanos.

#### • Problemas encontrados durante la transición

A pesar de lo antes mencionado, la parroquia Guanazán no ha podido consolidarse como un proveedor activo de verduras, esto debido a diversos factores que han impedido una producción estable, entre estos se mencionan los cambios ambientales abruptos, el desconocimiento de nuevas técnicas para optimizar el proceso de cultivo, el monitoreo no adecuado de las plantas y en consecuencia aparición de nuevas enfermedades. Los problemas antes mencionados afectan la producción y empobrecen al sector.

#### 2.2. Proyectos relacionados con el tema del TFE

Durante el estudio se han encontrado muchos trabajos similares al proyecto presente, entre los cuales sobresale información del uso de la IoT en India, en donde el sector agrícola contribuye en gran medida a la economía. En esa línea, las predicciones sobre los cambios estacionales son un punto de interés de los agricultores, dado que el rendimiento del cultivo está influenciado por factores como la atmósfera, lluvia y topología geográfica (Balakrishna & Moparthi, 2020). En las siguientes secciones se mencionan algunos de los más destacados trabajos recientes clasificados por áreas de interés:

#### 2.2.1. Agricultura de invernadero

La agricultura de invernadero o en inglés *Greenhouse farming,* es considerada una solución alterna para llevar a cabo la actividad agrícola de forma viable y sustentable. El uso principal de acuerdo con Rayhana et al. (2020) ha sido para el cultivo en climas fríos de vegetales que requiere calor para su desarrollo. Un invernadero puede variar dependiendo de factores como el clima, la inversión de los agricultores, la selección de la forma, material de construcción, la cubierta del techo y la ventilación. En la Tabla 1 se presenta un resumen de tecnologías de cultivo de invernadero clasificadas en tres tipos.

| Tecnologías<br>de<br>invernadero | Material de<br>construcción | Nivel de<br>automatización | Cultivos                    | Costo<br>(5/m <sup>2</sup> ) | Clima<br>adecuado |
|----------------------------------|-----------------------------|----------------------------|-----------------------------|------------------------------|-------------------|
| Baja                             | Madera                      | Pobre                      | Vegetales y flores          | $25 - 30$                    | Frio o            |
|                                  |                             |                            |                             |                              | temperado         |
| Media                            | Metal                       | Promedio                   | Vegetales, flores y plantas | 30-100                       | Tropical o        |
|                                  |                             |                            | decorativas                 |                              | subtropical       |
| Alta                             | acero                       | Alto                       | Vegetales, flores y plantas | 100-200                      | Cualquier         |
|                                  | galvanizado                 |                            | decorativas                 |                              | clima             |

**Tabla 1.** *Tipos de tecnologías de cultivo de invernadero*

Fuente: Elaboración propia, a partir de Internet of Things Empowered Smart Greenhouse Farming por Rayhana et al., 2020

Las granjas de invernadero se enfrentan a muchos desafíos, los cuales pueden ser abordados con el apoyo de las tecnologías IoT, a esta integración se la conoce como *Smart Greenhouse Farming*. La supervisión exhaustiva para mantener y controlar la atmósfera requerida puede ser automatizada por IoT a través del monitoreo, obteniendo datos relevantes, no solo del ambiente, sino también del cultivo, que permiten a los agricultores tomar decisiones para hacer uso de los recursos como agua, calefacción y pesticidas de forma eficiente (Kidd, 2012).

#### 2.2.2. Soluciones de monitoreo

Entre las soluciones de monitoreo se listan:

#### • Monitoreo del crecimiento de la planta

Incluye todos los rasgos de la planta (altura, hojas muertas, fruto/grano/dimensión de la hoja, etc.) y calidad (proteína, azúcar, etc.).

#### • Monitoreo del clima de un cultivo

Uno de los componentes más importantes durante el desarrollo de un cultivo es el clima que lo rodea, por lo que tener un control adecuado y monitoreo ayuda a prevenir condiciones no favorables y evitar enfermedades. En la investigación llevada a cabo por Marques y Pitarma (2018) se implementa una solución basada en una red de sensores que recopila información y se envían a un sistema Gateway conectado a un microcontrolador Arduino. Este último interactúa con la red social Facebook, habilitando la compartición de los datos monitoreos a través de servicios web.

#### • Monitoreo con sensores de las condiciones del suelo

El estudio de Kodali y Sahu (2016) presenta la implementación de una arquitectura de monitoreo de la humedad del suelo usando la plataforma Losant, los datos tomados del sensor son publicados a través de un tópico usando el protocolo MQTT (*Message Queuing Telemetry Transport*). La plataforma de la nube *IoT Losant* permite la conexión de uno a miles de millones de dispositivos mediante el uso de estándares de comunicación abierta como MQTT y REST, los datos son encriptados con el protocolo TLS (*Transport Layer Security*), además proporciona un intermediado MQTT que está abierto a los clientes (Kodali & Sahu, 2016). En el trabajo llevado a cabo por Athani et al. (2017) se describe un sistema de monitoreo de la humedad del suelo mediante el uso de sensores Arduino. Los datos recibidos de los sensores son procesados usando algoritmos de redes neuronales con el objetivo de predecir las precipitaciones estacionales para planificar cosechas futuras.

#### 2.2.3. Caracterización del suelo

La caracterización por tipo de suelo es la división de la superficie de la tierra en unidades pequeñas con condiciones similares, es útil en la implementación de una agricultura productiva, con menor riesgo e impacto ambiental (Secretaría de agricultura, 2022). De acuerdo con Baeza et al. (2014), la descripción del suelo es un insumo central para la generación de planes de uso y manejo de recursos naturales.

#### • Muestreo del suelo

El diagnóstico del suelo se realiza a través de realizar un muestreo. Garay y Ochoa (2010) sostienen que "*el muestreo consiste en obtener porciones de suelo de un área homogénea para analizar sus características físicas y/o químicas*"; y puede tener diferentes propósitos como su clasificación, para la fertilización, para el riego, para analizar problemas específicos como salinidad, toxicidad, otros (Foth & Turk, 1985).

En su estudio de identificación de tipos de suelo, Garay y Ochoa (2010) señalan que en los suelos que no hayan sido cultivados, el muestro debe realizarse dos o tres meses antes de la siembra; en cultivos de ciclo corto dos meses antes, y en cultivos permanentes, anualmente, dos meses antes de la fertilización. La frecuencia del muestreo en caso de cultivos intensivos se recomienda antes de cada siembra; en cultivos perennes lo recomendable sería después de cada cosecha, cada 3 o 4 años.

#### • Factores en la caracterización del suelo

Algunos de los factores a considerar en el proceso de la caracterización del suelo se listan:

- a) Textura del suelo, este concepto hace referencia a la constitución por partículas de diferente tamaño. Para clasificar se han establecido muchas clasificaciones entre las más aceptadas se tiene grava, arena, limo y arcilla (Porta Casanellas et al. 1994).
- b) Materia orgánica, esencial para incrementar la fertilidad en los suelos, hace referencia a cualquier residuo vegetal o animal que compone el suelo y que contribuye en el desarrollo de la planta. Se caracteriza por absorber nutrientes y ponerlos a disposición de las plantas, tales como nitrógeno, fósforo, calcio, magnesio, potasio, sodio (Garay & Ochoa, 2010).
- c) pH, hace referencia a la acidez o alcalinidad del suelo, el rango determinará las especies vegetales que pueden ser cultivadas y la disponibilidad de los nutrientes para la absorción radicular de las plantas (Garay & Ochoa, 2010). Es importante mencionar que el rango de pH óptimo para un cultivo de col o repollo es de 6,0 – 7,2.

#### 2.2.4. Cultivo de repollo

El repollo es una hortaliza bastante conocida y se caracteriza por estar formada por hojas estrechamente apretadas entre sí. Las hojas de la col pueden ser consumidas crudas o cocidas en forma de ensalada, también se usa como forraje para animales de granja.

#### • Propiedades nutritivas

El repollo es una fuente de vitaminas A, B $_6$ , C, potasio y fibra. De acuerdo con Zamora (2016) algunos estudios han correlacionado que la inclusión del repollo en la dieta reduce el riesgo de contraer algunos tipos de cáncer. En la Tabla 2 se observa la composición nutricional del repollo.

| Nutriente            | Valor   |
|----------------------|---------|
| Agua (%)             | 93      |
| Energía (kcal)       | 24      |
| Proteína             | $1.2\,$ |
| Grasa (g)            | 0.2     |
| Carbohidrato (g)     | 5.4     |
| Fibra (g)            | 0.8     |
| Ca (mg)              | 47      |
| P(mg)                | 23      |
| Fe (mg)              | 0.6     |
| Na (mg)              | $18\,$  |
| K (mg)               | 246     |
| Vitamina A (UI)      | 126     |
| Tiamina (mg)         | 0.05    |
| Riboflavina (mg)     | 0.03    |
| Niacina (mg)         | 0.30    |
| Acido ascórbico (mg) | 47.3    |
| Vitamina B6 (mg)     | 0.10    |

**Tabla 2.** *Composición nutricional de 100g de una porción fresca comestible de repollo*

,我们的人们就会在这里,我们的人们就会在这里,我们的人们就会在这里,我们的人们就会在这里,我们的人们就会在这里,我们的人们就会在这里,我们的人们就会不是一个人<br>第251章 我们的人们的人们,我们的人们的人们的人们,我们的人们的人们的人们,我们的人们的人们的人们,我们的人们的人们,我们的人们的人们,我们的人们的人们,我们 Fuente: Elaboración propia, a partir de Composition of foods: vegetables and vegetable products: raw, processed, prepared por Haytowitz y Matthews, 1984, citado por Zamora, 2016

#### • Requerimiento climático

El repollo se da en climas templados y fríos, puede variar un poco dependiendo de la especie, generalmente van de 15 a 18 grados centígrados. En climas demasiado fríos muchas plantas florecen antes de producir la cabeza, en climas templados y calientes se obtiene un producto de inferior calidad (Henao, 1986). La Tabla 3 expone el rango de temperatura apto y medianamente apto para el desarrollo del repollo.

**Tabla 3.** *Rangos de temperatura para el cultivo de repollo*

| Descripción                             | Temperatura  |  |
|-----------------------------------------|--------------|--|
| Rango óptimo para el desarrollo         | $15 - 18 °C$ |  |
| Desarrollo lento                        | > 25 °C      |  |
| Temperatura mínima para el desarrollo   | 0 °C         |  |
| Rango para la germinación de la semilla | $5 - 35 °C$  |  |

Fuente: Elaboración propia, a partir de El cultivo de repollo por Zamora, 2016

#### • Variables del cultivo

El repollo se adapta a suelos de tipo limo arenosos a limo arcillosos. Los suelos apropiados para cultivar repollo deben tener buena retención de humedad, buena fertilidad, buena cantidad de materia orgánica y que no sean muy áridos.

En la preparación del suelo donde se realizará el transparente es importante conocer el pH del suelo para lograr que los fertilizantes usados sean más eficientes. El pH adecuado oscila entre 5,5 y 6,5; si es inferior a 5,5 se deben aplicar compuestos a base de calcio (Rikolto en Latinoamérica, 2014). El repollo es un cultivo muy exigente a la fertilización; se recomienda la aplicación de 100 kg/ha de nitrógeno, fraccionado en dos aplicaciones, la mitad en el trasplante y el resto treinta días después; el fósforo se aplica a razón de 150 a 200 kg/ha, todo en la siembra (Dirección General de Investigación y Extensión Agrícola, 1991). En la Tabla 4 se resumen las principales variables que intervienen en el cultivo del repollo.

#### **Tabla 4.** *Variables del cultivo del repollo*

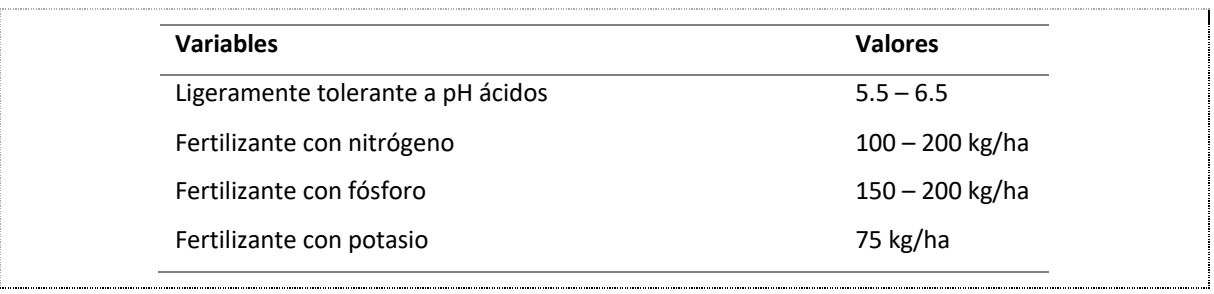

Fuente: Elaboración propia

#### • Siembra

Para el cultivo del repollo se debe considerar como primera etapa el semillero. En el sembrío de una hectárea se recomienda preparar aproximadamente 100m<sup>2</sup> de semillero, requiriendo entre 320 y 350 gramos de semilla de repollo para producir plántulas necesarias para esta cantidad de terreno de (Dirección General de Investigación y Extensión Agrícola, 1991). Después de cuatro semanas de la siembra en el semillero, las plantas (teniendo ocho centímetros) están listas para ser trasplantadas al sitio definitivo. La siembra se puede hacer en surcos distantes 70 centímetros, dejando 50 centímetros entre plantas, ver Figura 1.

La distancia de la siembra se puede ampliar o disminuir, al reducir la distancia entre surcos y entre matas obtiene repollos más pequeños y si las amplía obtendrá repollos más grandes, de acuerdo con la variedad que quiera sembrar.

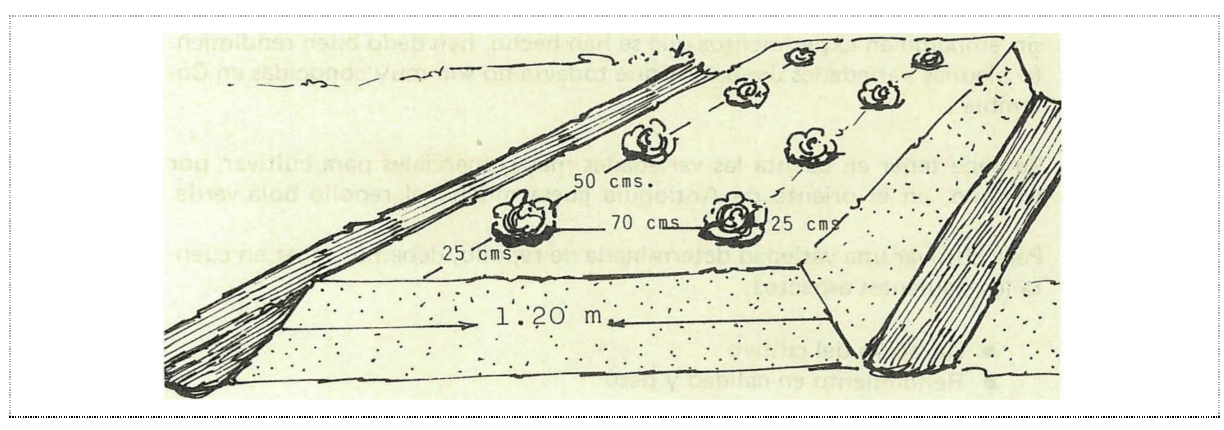

**Figura 1.** *Distancia para siembra del repollo*

Fuente: Manual técnico. El cultivo de repollo por Henao, 1986

#### 2.3. Tecnologías relacionadas con el tema del TFE

Las aplicaciones de IoT abordan diferentes sectores entre los cuales se destaca su aplicación en la agricultura, en el presente trabajo se abordará su aplicación específicamente en este campo.

#### 2.3.1. Agricultura inteligente

La agricultura inteligente o mejor conocida como "Smart Farming" tiene como objetivo, según Moysiadis et al. (2021) en «transformar las técnicas tradicionales en soluciones innovadoras basadas en Tecnologías de la Información y la Comunicación (TIC)» (p.1). Estas nuevas innovadoras son aplicadas en el ciclo de gestión de una granja ciber-física (Wolfert et al. 2017). Con las TICs actuales, es posible crear una red de sensores que permita un monitoreo casi continuo de la granja.

La IoT desempeña un papel importante dentro del campo de la agricultura inteligente, en donde se incluye aplicaciones de tecnologías de vanguardia como inteligencia artificial (IA), redes inalámbricas de alta velocidad, drones o vehículos aéreos no tripulados (UAV), sensores que recolectan información del espectro electromagnético (Organización de las Naciones Unidas para la Alimentación y la Agricultura, 2020)

Algunos de los beneficios esperados de implementar la agricultura inteligente son el aumento de la producción, la disminución de costos al ser más precisos en el uso de recursos, reducción de esfuerzos laborales y la mejora en la calidad de los productos (Moysiadis et al. 2021).

#### 2.3.2. Agricultura de precisión

La agricultura de precisión incursiona en el uso de nuevas tecnologías tales como imágenes satelitales o mapeo de campo para mejorar la calidad y rentabilidad de los cultivos, con un enfoque en la observación, medición y entrega de respuestas en tiempo real. En su estudio sobre modelado de datos para la ganadería lechera de precisión, Schulze et al. (2007) presenta un sistema de precisión aplicado en el sector agrícola y pecuario, como un componente compuesto por tres procesos, un primero en donde un sensor genera datos, un segundo que recibe los datos los procesa y proporciona una interpretación, un tercero encargado de la administración del proceso de la toma de decisiones y un cuarto que se encarga de la toma de la decisión final.

#### 2.3.3. Redes de sensores inalámbricas

Tibaduiza Burgos et al. (2011) describe a una red de sensores inalámbricos (Wireless Sensor Network - WSN) como un sistema de numerosos dispositivos distribuidos espacialmente, donde se usan sensores para obtener diferentes datos sobresale la temperatura, el sonido, la vibración, la presión, el movimiento o los contaminantes. Los dispositivos que forman una red de sensores son descritos por Jaramillo et al. (2020) como nodos distribuidos con la capacidad de obtener, procesar, almacenar e intercambiar información a través de enlaces inalámbricos con un nodo coordinador.

#### 2.3.4. Protocolos de comunicación en IoT

IoT consiste en dispositivos inteligentes que se comunican entre sí y la comunicación puede ser cableada o por conexión inalámbrica. La aparición de IoT ha dado paso a también a la apertura de muchas tecnologías y protocolos de comunicación que pueden ser implementados de acuerdo las características (latencia, fluctuaciones, ancho de banda y seguridad) necesitadas dentro del contexto que rodea a la solución IoT.

Existen muchas tecnologías y protocolos de comunicación en el campo de la IoT inalámbrica, se tienen los protocolos de red estándar de corto alcance como son el protocolo de Internet versión 6 (IPv6), a través de redes de área personal inalámbricas de baja potencia (6LoWPAN), ZigBee, Bluetooth Low Energy (BLE), Z-Wave, Near Field Communication (NFC); y protocolos estándar de red de área amplia de baja potencia (LPWAN) como SigFox y Cellular (Al-Sarawi et al., 2017).

De acuerdo con Tightiz & Yang (2020) algunos de los protocolos de comunicación más destacados incluyen: Common Object Request Broker Architecture (CORBA), Open Platform Communications United Architecture (OPC UA), Data Distribution Services (DDS), Message Queue Telemetry Transport (MQTT), Restringed Application Protocol (CoAP), Advanced Message Queuing Protocol (AMQP) y Zero Message Queue (ZeroMQ).

A continuación, se detallan los protocolos y tecnologías usados en el presente proyecto:

- MQTT. Es un protocolo de arquitectura de publicación suscripción en donde intervienen tres actores: publicador, suscriptor y bróker. Es un protocolo de estándar abierto que funciona sobre TCP/IP, tiene la característica de ser liviano que no requiere un gran ancho de banda. Los publicadores y suscriptores intercambian mensajes basados en temas o tópicos a través del bróker, quienes verifican sus autoridades para brindar una comunicación confiable por medio de TLS (Tightiz & Yang, 2020).
- Wi-Fi. Es una tecnología basada en IEEE 802.11 de la suite de estándares que usa radiofrecuencia (RF) para extender el área local basada en Ethernet por cable. Usa el protocolo IP para comunicarse entre dispositivos finales y la LAN. WiFi utiliza bandas de frecuencia de 2,4 GHz o 5 GHz para la señal.

#### 2.3.5. Computación en la nube

Se describe como computación en la nube al suministro de recursos informáticos bajo demanda como un servicio a través del internet. Los recursos abarcan infraestructura de computación o para procesamiento, para almacenamiento, servicios de nombres de dominio, entre otros. Partiendo del modelo tradicional de computación en donde, para ejecutar una aplicación o más, la entidad interesada requiere invertir en hardware, sistemas operativos, software y mantenimiento de estos. La computación en la nube resuelve este dilema ofreciendo sus servicios bajo demanda, flexibilidad y facilidad de escalamiento.

Entre los principales proveedores de computación en la nube están Microsoft, Amazon, Google e IBM, los servicios son ofrecidos en tres modelos a mencionar: infraestructura como servicio (IaaS), plataforma como servicio (PaaS) y software como servicio (SaaS), diferenciados por el nivel de control, flexibilidad y gestión. En la Figura 2, se observa con mayor detalle los componentes que incluye cada una.

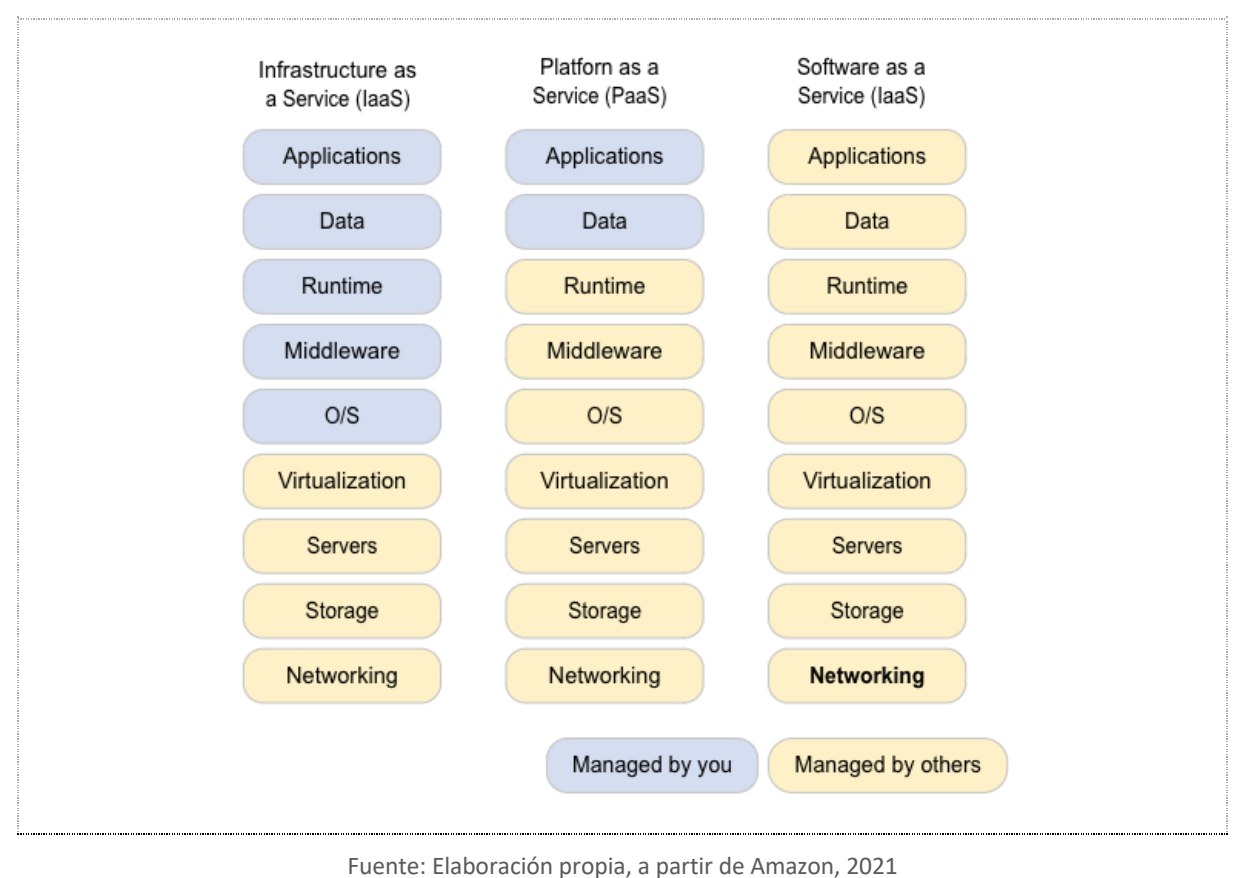

**Figura 2.** *Modelos de servicio de computación en la nube.*

#### 2.3.6. Servicios de la nube IoT

#### • IoT Core

IoT es uno de los servicios ofrecidos por la computación en la nube, este está enfocado al IoT que permite conectar, gestionar e ingerir datos de millones de dispositivos repartidos por todo el mundo. La plataforma Amazon Web Services (2022) menciona cuatro funcionalidades:

- a) el agente de mensajes, encargado de transmitir de forma segura mensajes hacia y desde todos los dispositivos y aplicaciones IoT con baja latencia y alto rendimiento;
- b) reflejo del estado del dispositivo, el cual mantiene actualizado el estado del dispositivo conectado para leerlo o configurarlo en cualquier momento;
- c) integración con Alexa, a través de MQTT para transferir mensajes de audio entre dispositivos;
- d) integración con Alexa, a través de MQTT para transferir mensajes de audio entre dispositivos) admisión de *LoRaWAN*, permitiendo configurar y administrar una red LoRaWAN privada al conectar gateways y dispositivos de este tipo.

#### • Amazon DynamoDB

Es un servicio de base de datos NoSQL de clave-valor sin servidor y completamente administrada, diseñada para ejecutar aplicaciones de alto rendimiento a cualquier escala. DynamoDB escala automáticamente hacia arriba y hacia abajo para ajustarse a la capacidad y mantener el rendimiento de sus sistemas. Algunas características por mencionar:

- a) La disponibilidad y la tolerancia a errores están integradas.
- b) Puede escalar fácilmente en el tiempo, satisfaciendo las demandas cambiantes de la actividad online.
- c) Admite la conformidad con ACID (*Atomicity, Consistency, Isolation y Durability*).
- d) Soporta cifrado en reposo.

#### 2.3.7. Microcontroladores y Microprocesadores

#### • Arduino

Es un microcontrolador multipropósito de bajo nivel y de bajo costo (menos de USD 30), el cual contiene un procesador que puede recibir entradas analógicas y digitales, ejecutando programas escritos en el lenguaje de programación C (Schultz & van Vugt, 2016). En la Figura 3, se observa la placa en su versión conocida como Uno Rev3, es recomendada para iniciarse en la electrónica y la codificación.

#### • Raspberry

Es un microprocesador de hardware libre, de bajo coste y tamaño reducido, cuyos inicios apuntaban a animar a los niños a aprender informática en las escuelas. El sistema operativo contenido en este dispositivo se basa en la distribución GNU/Linux, concretamente en Debian. Las placas se basan en un SoC (State of charge) de arquitectura ARM (Advanced RISC Machine) de bajo consumo y buen rendimiento, ver Figura 4.

• ESP32

Es una placa de desarrollo eficiente y económica que integra el microcontrolador ESP32- WROOM-32 SMD de Espressif. Permite controlar sensores, módulos y actuadores mediante WIFI y Bluetooth. En la Figura 5, se observa una placa de 38 pines, puede ser alimentada por el puerto USB, también mediante los pines de 3.3V y 5V. Puede ser programado mediante una variedad de software, como Arduino IDE (Unit Electronics, 2022).

**Figura 4.** *Microprocesador Raspberry Pi*

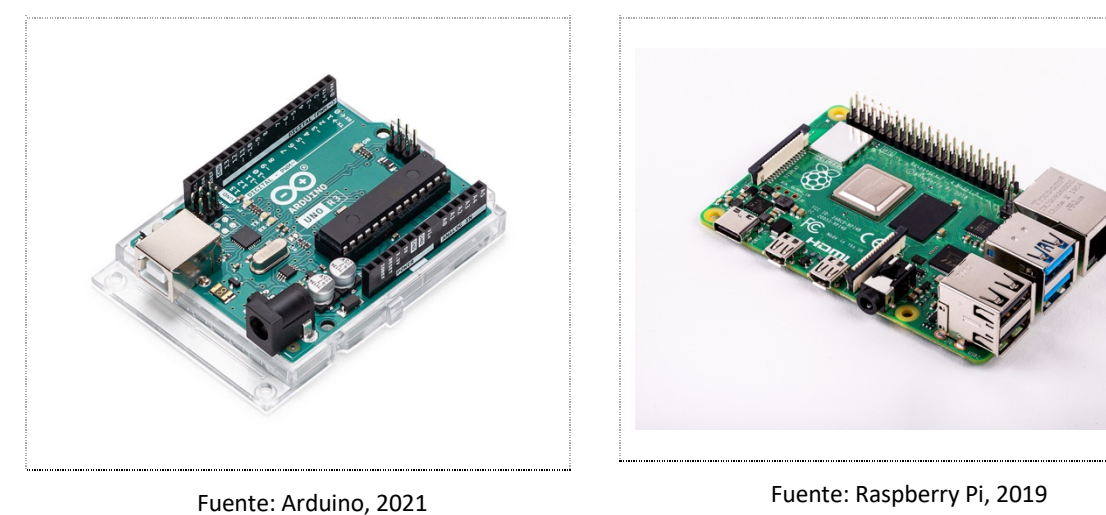

#### **Figura 3.** *Arduino Uno Rev3*

**Figura 5.** *ESP 32 Pines WROOM 32*

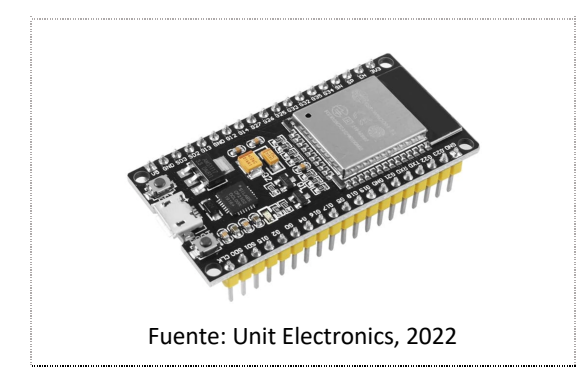

#### 2.3.8. Sensores usados en agricultura IoT

#### • Sensor de humedad del suelo

Un sensor de humedad del suelo se usa para medir el contenido volumétrico de agua en el suelo, esta medida no es obtenida directamente sino con ayuda de algunas otras reglas del suelo como la resistencia, la constante dieléctrica, la interacción con los neutrones y en función de factores ambientales como el tipo de suelo, la temperatura y la conductividad eléctrica. Se identifican dos tipos de sensores de humedad: sensor de humedad resistivo (ver Figura 6) y sensor de humedad capacitivo (ver Figura 7). Ambos sensores emiten el valor de humedad del suelo, sin embargo, sus principios de funcionamiento son diferentes.

Se recomienda usar el sensor capacitivo, ya que el sensor resistivo se corroe con el tiempo. La corriente eléctrica que fluye entre las sondas del sensor provoca corrosión electroquímica.

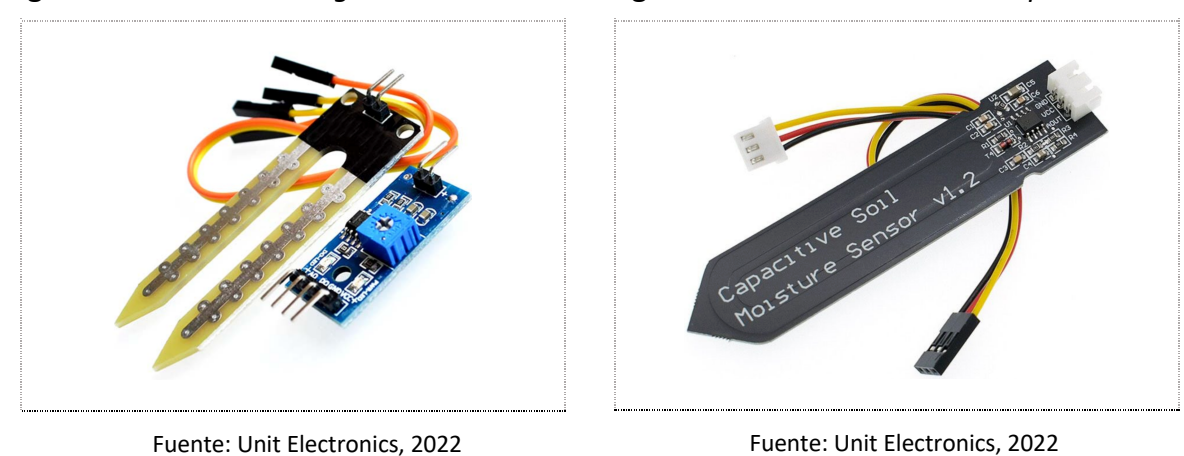

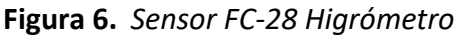

**Figura 7.** *Sensor de humedad capacitivo*

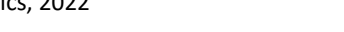

#### Sensor de temperatura

Utilizado para medir el calor o frialdad de un objeto, considerado más preciso que el termistor que se usa para medir la temperatura. Este sensor no se calentará fácilmente, tiene 3 terminales de entrada, salida y tierra (Balakrishna & Moparthi, 2020). En la Figura 8, se muestra un sensor de temperatura LM-35 IC.

#### Sensor de pH

Es un dispositivo que permite medir el pH en función de la concentración de iones de hidrógeno con ayuda de una sonda que toma la lectura (electrodo E201) mediante el conector BCN. En la Figura 9, se observa el sensor PH-4502C muy útil para usarlo en un jardín hidropónico, acuario o laboratorio.

El pH se expresa en el concepto de acidez, de acuerdo con una escala que va de 0 a 14:

- o Ácido: hasta 6,5.
- o Neutro: 7.
- o Básico o alcalino: a partir de 7,5.

#### • Sensor de nivel de agua

Este sensor de la Figura 10, se usa para detectar el nivel de agua o la presencia de fluidos. Tiene una sonda de detección que detecta el nivel superficial de casi cualquier fluido, incluidos agua, agua salada y aceites. Este sensor no se dañará fácilmente, interactúa fácilmente con Arduino. Tiene dos botones, uno registra el nivel mínimo de líquido y otro registra el nivel máximo de líquido. El nivel se medirá en función del voltaje.

#### Sensor de NPK

El sensor NPK (Nitrógeno – Fósforo – Potasio) del suelo consta de tres sondas (ver Figura 11) y se inserta en el suelo para medir los valores de NPK. Según los cambios de resistencia, la corriente pasa a través de las sondas y genera voltaje. Para un usuario, puede usarse en cualquier momento para verificar las condiciones de fertilidad del suelo, para lograr un entorno de crecimiento adecuado para la planta. Este sensor utiliza bajo consumo de energía, alta sensibilidad y sondas de alta calidad. Es principalmente adecuado para la producción agrícola, el ambiente de invernadero y el vivero de huertas.

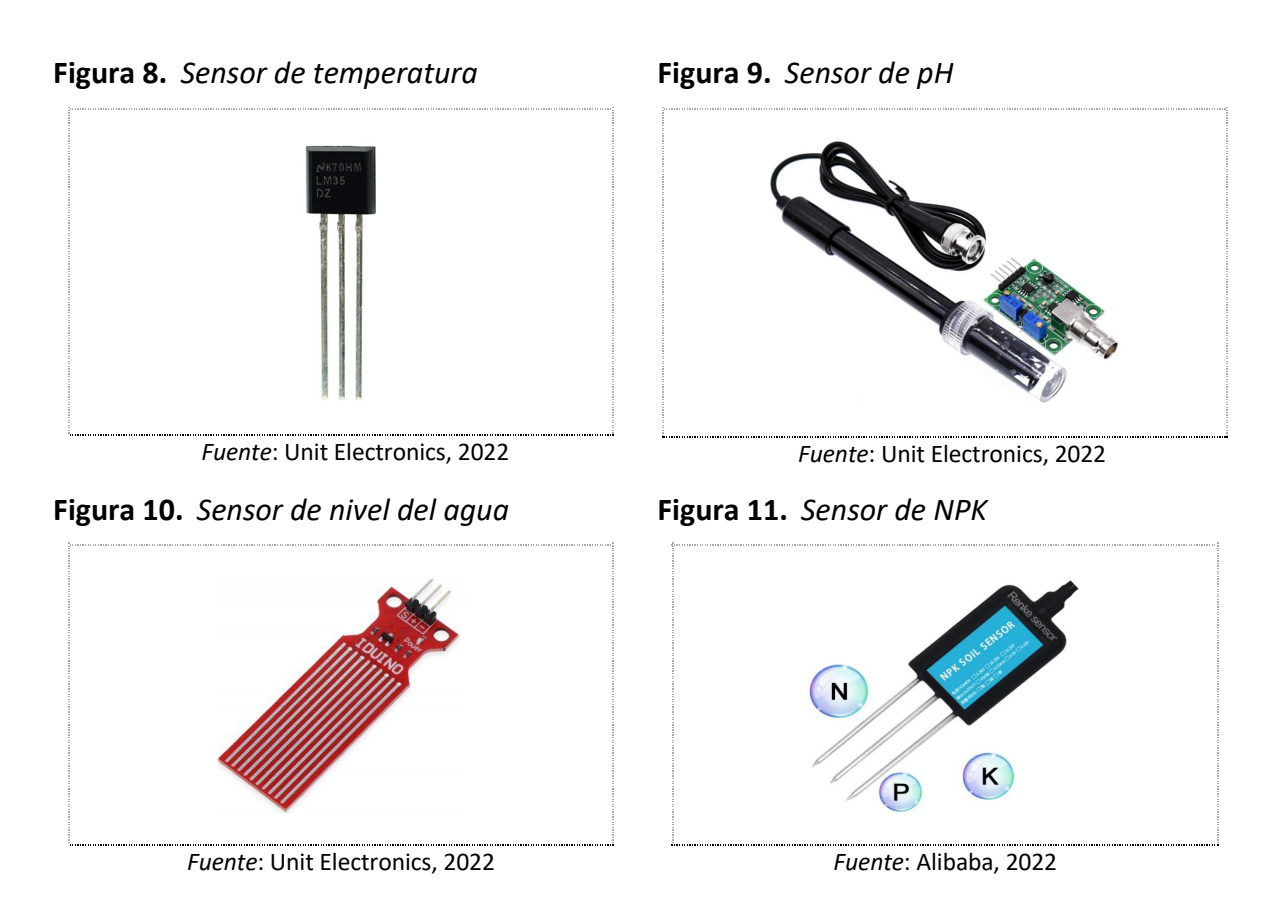

#### 2.4. Conclusiones sobre el estado del arte

La revisión teórica ha permitido observar que la integración de las TICs y la agricultura no es un concepto nuevo. Existen muchas soluciones propuestas para atender los requerimientos de monitoreo de un cultivo. Sin embargo, no se ha podido identificar una solución enfocada a la caracterización del suelo en el cultivo de repollo que involucren tecnologías de IoT. Esto aplicado en las diferentes etapas del cultivo como son: antes de la siembra, durante el desarrollo de la planta y después de la cosecha. Como se ha mencionado en otros apartados esto requiere recursos que en un contexto de siembra de subsistencia es casi imposible acceder. Finalmente, considerando que la asociación de agricultores de la parroquia Guanazán no cuentan con ninguna implementación de agricultura inteligente, el presente proyecto representa un aporte sustancial apuntando a la mejora en los procesos de agricultura. Adicionalmente, deja presenta una guía para la obtención de datos de un ambiente físico y su gestión en tecnologías de la nube como es AWS, la cual es importante incluir, ya que demuestra que las organizaciones pueden hacer uso eficiente de estos servicios, sin necesidad de orquestar sus propios servidores y tener una carga adicional de trabajo como es el mantenimiento de equipos de cómputo.

## 3. Descripción general de la contribución del TFE

#### 3.1. Objetivos

#### **Objetivo general**

Diseñar un sistema IoT para monitorear variables presentes en el cultivo de repollo.

#### **Objetivos específicos**

- Caracterizar el suelo enfocado al cultivo de repollo.
- Diseñar un sistema IoT de monitoreo de variables involucradas en el cultivo de repollo como son: humedad, temperatura, pH, fósforo, nitrógeno y potasio.
- Configurar sensores especializados en el suelo y placa ESP32 para el preprocesamiento y envío de datos a servicios de la nube de AWS.
- Almacenar, procesar, analizar y visualizar los valores obtenidos de los sensores enfocándolos al cultivo de repollo.

#### 3.2. Metodología del trabajo

#### 3.2.1. Metodología Scrumban

Dadas las características del proyecto se ha elegido a Scrumban como metodología de desarrollo, la cual combina dos estrategias ágiles comunes: Scrum y Kanban.

La metodología Scrum se basa en iteraciones o "sprints" cortos que se usan para crear un ciclo de proyecto. Un sprint estará compuesto de tareas a las cuales se les asignará pesos dependiendo de la complejidad. Es iterativo e incremental, al decir iterativo hace referencia a la realización de un trabajo que se puede usar, desde el inicio es funcional y cada vez se

#### Diseño de sistema IoT para monitorear variables presentes en el cultivo de repollo

mejora. Si trabaja incremental, se agregan funciones bien hechas desde el principio con todas sus calificaciones para la calidad final, y se agregan incrementos del mismo tipo. Scrum necesita de los dos para funcionar.

Durante la administración del sprint, el equipo planea y se compromete a un objetivo para el sprint. El sprint debe estar protegido para que el equipo pueda cumplir con su compromiso, por lo que:

- a) no se realizan cambios que puedan afectar al objetivo del sprint;
- b) los objetivos de calidad no disminuyen;
- c) el alcance puede ser clarificado y renegociado entre el Product Owner y el Equipo de Desarrollo a medida que se va a aprendiendo más.

La protección del sprint tiene como propósito que el equipo se enfoque en terminar un objetivo y después enfocar en otro. Cabe mencionar que el Product Owner es la figura dentro del scrum que puede terminar un sprint en casos excepcionales.

El tiempo dentro del sprint es fijo (timebox), por lo que si una tarea no se ha finalizado dentro del sprint se moverá al siguiente. La duración de un sprint promedio es de 2 a 4 semanas.

Los roles de scrum se componen por el Product Owner, el Scrum Máster y el Equipo. El Product Owner se encarga de definir y priorizar los elementos del Product Backlog, toma decisiones acerca de los contenidos y fecha de lanzamiento de producto, y es responsable de la rentabilidad de los productos (ROI). El Scrum Máster facilita el proceso de Scrum y la organización del equipo, elimina amenazas y facilita el intercambio de información, es responsable de la efectividad del equipo. El equipo está estructurado horizontal, multifuncional, autoorganizado y autogestionado, con autonomía para alcanzar las metas. Un equipo normalmente está compuesto entre 3 a 9 personas.

Entre los artefactos de scrum están el Product Backlog y las historias de usuario. El Product Backlog es la única fuente de requerimientos, contiene todo lo necesario para cumplir con la visión del producto y está sujeta a mejoras, arreglos y cambio de prioridades. Una historia de usuario es un requerimiento del producto, tiene un valor agregado visible para el cliente, cuando se implementa una historia de usuario se desarrolló una nueva característica que el cliente puede usar, no es una descripción detallada. Usando una historia de referencia se establece el tamaño de otra, esto se conoce como estimación de puntos considerando el esfuerzo, riesgo, complejidad e incertidumbre. Las medidas son relativas (estimación), por ejemplo, una historia A es más compleja que la historia B.

La metodología Kanban se trata de un método visual que permite a los equipos discernir entre su flujo de trabajo y la carga de trabajo. El trabajo se muestra en un proyecto en forma de tablero organizado por columnas. Las características que definen a Kanban son: visualización de todas las tareas, tareas en proceso, priorización según importancia y urgencia, seguimiento del tiempo.

#### 3.2.2. Establecimiento del Product Backlog

En la Figura 12, se presenta un listado de historias que contienen el alcance del proyecto que se conoce hasta aquel momento. Este conjunto de tareas está sujeta al cambio conforme se avanza con el proyecto.

#### **Figura 12.** *Versión inicial del Product Backlog*

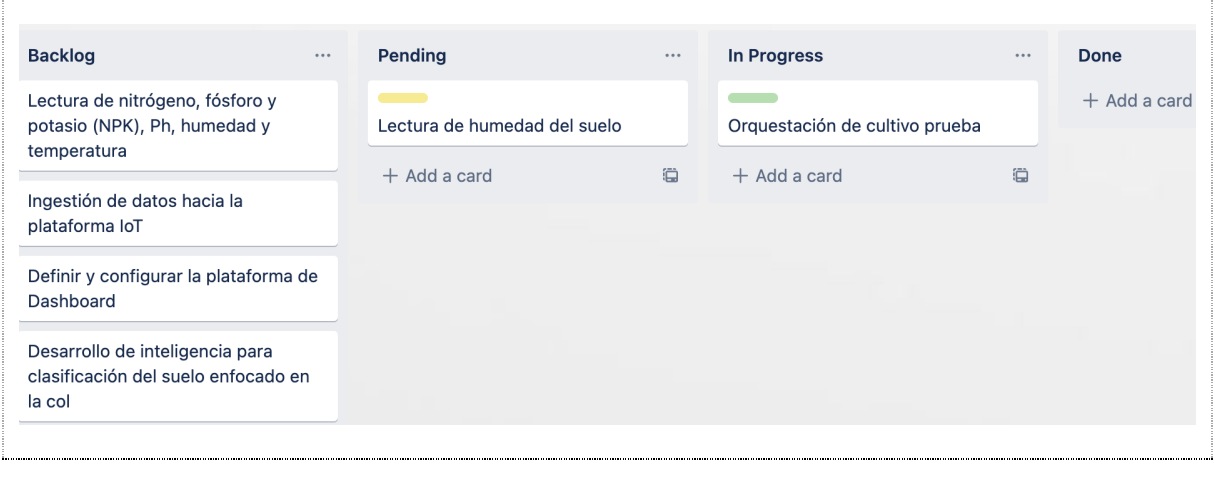

*Fuente:* Elaboración propia

#### 3.2.3. Definición de Sprint Backlog

El Sprint Backlog contiene el alcance para el siguiente sprint, los elementos que lo conforman se toman del Product Backlog. El Sprint backlog contiene las historias de usuario que se han escogido más el desglose de tareas. El tiempo promedio escogido para el desarrollo de un sprint es de una semana. A continuación, se lista una versión inicial de los sprints establecidos:

**Sprint 1.** Simulación de un cultivo y lectura de humedad del suelo.

**Sprint 2.** Lectura de variables NPK, pH, humedad y temperatura.

**Sprint 3.** Ingestión de datos hacia la plataforma IoT.

**Sprint 4**. Configuración de la plataforma Dashboard.

**Spring 5**. Automatización de la caracterización del suelo enfocado en el cultivo de repollo.

#### 3.3. Descripción general de las partes o componentes de la propuesta

La propuesta de este trabajo consiste en diseñar un sistema que permita caracterizar el tipo de suelo usado para el cultivo de repollo, para lo cual se usan sensores especializados del suelo para monitorear un conjunto de variables del cultivo. El diseño también incluye el uso de tecnologías IoT, para gestión de dispositivos y otras tecnologías de software para el almacenamiento de datos, procesamiento y negocio. La idea está direccionada a implementarse en un proyecto de mayor magnitud.

#### **Alcance y limitaciones**

El presente proyecto contempla la caracterización del suelo de un cultivo de repollo, para lo cual se diseña un sistema de monitoreo de las variables que intervienen. Se ha limitado al estudio de valores de temperatura, humedad, pH, fósforo, nitrógeno y potasio.

Se considera hacer uso de servicios de la nube de AWS, como IoT de AWS para la gestión de dispositivos, así mismo para el almacenamiento de los datos obtenidos de los sensores se hará uso del servicio AWS DynamoDB.

#### **Tecnologías implicadas**

Entre las tecnologías implicadas se listan en categorías.

Software y tecnologías:

- **Arduino IDE**. Llamado IDE (*Integrated Development Environment*), es un entorno de trabajo compuesto por un conjunto de herramientas de programación. Está compuesto por un editor de código, un compilador, un depurador y un constructor de interfaz gráfica (GUI). Adicionalmente, integra herramientas que permite cargar el programa compilado en la memoria flash del hardware.
- **Protocolo MQTT**. Protocolo de mensajería de publicación y suscripción simple y liviano, diseñado para dispositivos restringidos y redes de bajo ancho de banda, alta latencia o poco confiables.
- **AWS IoT Core**. Se usa la plataforma para conectar y administrar los dispositivos IoT mediante el uso del servicio AWS IoT Core. Este servicio ofrece para la comunicación

protocolos incluidos *MQTT, HTTPS, MQTT* a través de *WSS (WebSocket over HTTPS)* y *LoRaWAN*.

- **AWS IoT Rules**. Este servicio permite a los dispositivos IoT la capacidad de interactuar con los servicios de AWS. Las reglas son analizadas y las acciones son ejecutadas con base en temas de MQTT. Entre las tareas a realizar están: filtrar los datos recibidos de un dispositivo, escribir los datos recibidos de un dispositivo en una base de datos de Amazon DynamoDB, guardar un archivo en Amazon S3, enviar notificaciones push a todos los usuarios que utilizan Amazon SNS, enviar datos al servicio Amazon OpenSearch, enviar datos de mensajes a una aplicación o servicio web, enviar datos de un mensaje MQTT a Amazon Machine Learning para realizar predicciones basadas en un modelo de Amazon ML, etc. (Amazon Web Services, 2022b).
- **Amazon DynamoDB**. Servicio de base de datos NoSQL rápido y flexible, será usado para almacenar los datos enviados desde los sensores.

Dispositivos IoT:

- **Arduino**. Esta plataforma electrónica se usa para leer entradas de los sensores y convertirlos en salidas (valores que serán enviados a la plataforma IoT). Para ello se utiliza un lenguaje de programación Arduino (basado en Wiring), y el software Arduino, basado en Processing.
- **Placa ESP32**. Microcontrolador versátil que incluye Wifi, Bluetooth y otras potentes características. Si bien una placa Arduino es ideal para el aprendizaje, cuando se trata de realizar funcionalidades más complejas se puede optar por la placa ESP32. Un ejemplo de uso podría ser un proyecto que intercambie información con la nube y en simultáneo administre datos de sensores. Una de las ventajas a mencionar es el bajo costo y bajo consumo de energía.
- **Sensor de humedad del suelo FC-28**. Es un higrómetro que tiene por objetivo medir y detectar el nivel de humedad presente en el suelo. Está compuesto por una sonda de dos electrodos y un módulo convertidos (ver Figura 13), compatible con Arduino. Permite obtener la medición como valor analógico o como una salida digital.

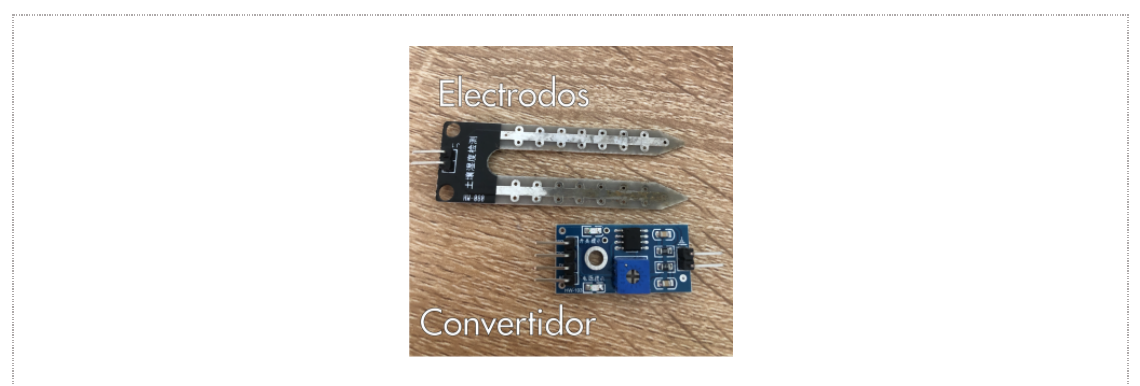

**Figura 13.** *Componentes del sensor de humedad del suelo: electrodos y convertidor*

*Fuente:* Automatización para todos por Gastélum-Barrios, 2020

Los valores leídos del sensor van desde 0 sumergido en agua, a 1023 en el aire (o en un suelo muy seco). Un suelo húmedo daría valores típicos de 600-700. Un suelo seco tendrá valores de 800-1023. En la Figura 14 se ejemplifica a detalle la relación entre la cantidad de humedad y el valor de salida del sensor. En el Anexo A1 se adjunta el primer borrador del código usado para la lectura de medidas de la humedad del suelo.

**Figura 14.** *Relación entre la cantidad de humedad y el valor de salida del sensor*

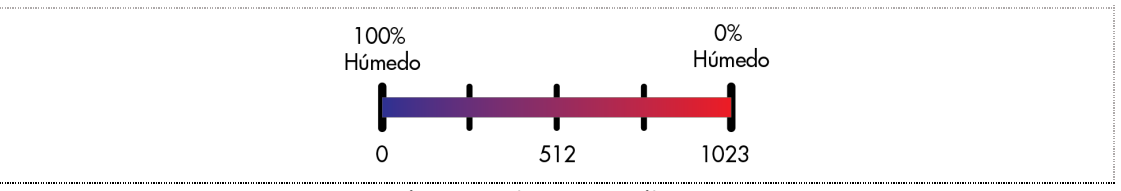

*Fuente:* Automatización para todos por Gastélum-Barrios, 2020

- **Sensor de humedad del suelo capacitivo**. Mide la humedad del suelo mediante la variación de la capacitancia. La principal ventaja frente a los resistivos es que no tienen problemas de oxidación de los electrodos y su precisión es ligeramente superior.
- **Sensor NPK, pH EC, probador de humedad de salinidad (7 en 1)**. Es un medidor integrado de suelo 7 en 1, adecuado para monitorear en tiempo real variables como son nitrógeno, fósforo, potasio, pH, EC, temperatura y humedad del suelo.

Es un sensor agrícola de alta precisión y respuesta rápida. Su material resistente a la corrosión, resistente al agua, puede soportar un fuerte impacto externo. Las agujas de acero están hechas de materiales de alta calidad que pueden resistir la electrólisis a largo plazo, la corrosión ácida y alcalina en el suelo.

En el ámbito de aplicación se incluye un amplio uso en ámbitos científicos, riego con ahorro de agua, invernaderos, flores y vegetales, medición rápida del suelo de pastizales, cultivo de plantas, entre otros.

• **Módulo convertidor TTL a RS-485**. Esta placa funciona a base del chip MAX485, es un transceptor de baja potencia y con una velocidad de respuesta limitada. El protocolo RS485 está definido como un sistema en bus de transmisión multipunto diferencial, es ideal para transmitir a altas velocidades sobre largas distancias (35 Mbit/s hasta 10 metros y 100 kbit/s en 1200 metros) y a través de canales ruidosos, ya que reduce los ruidos que aparecen en los voltajes producidos en la línea de transmisión.

#### **Arquitectura, componentes e integración de tecnologías**

Tomando como referencia los componentes de la arquitectura IIRA se procede a representar la solución del presente proyecto desde un punto de vista funcional.

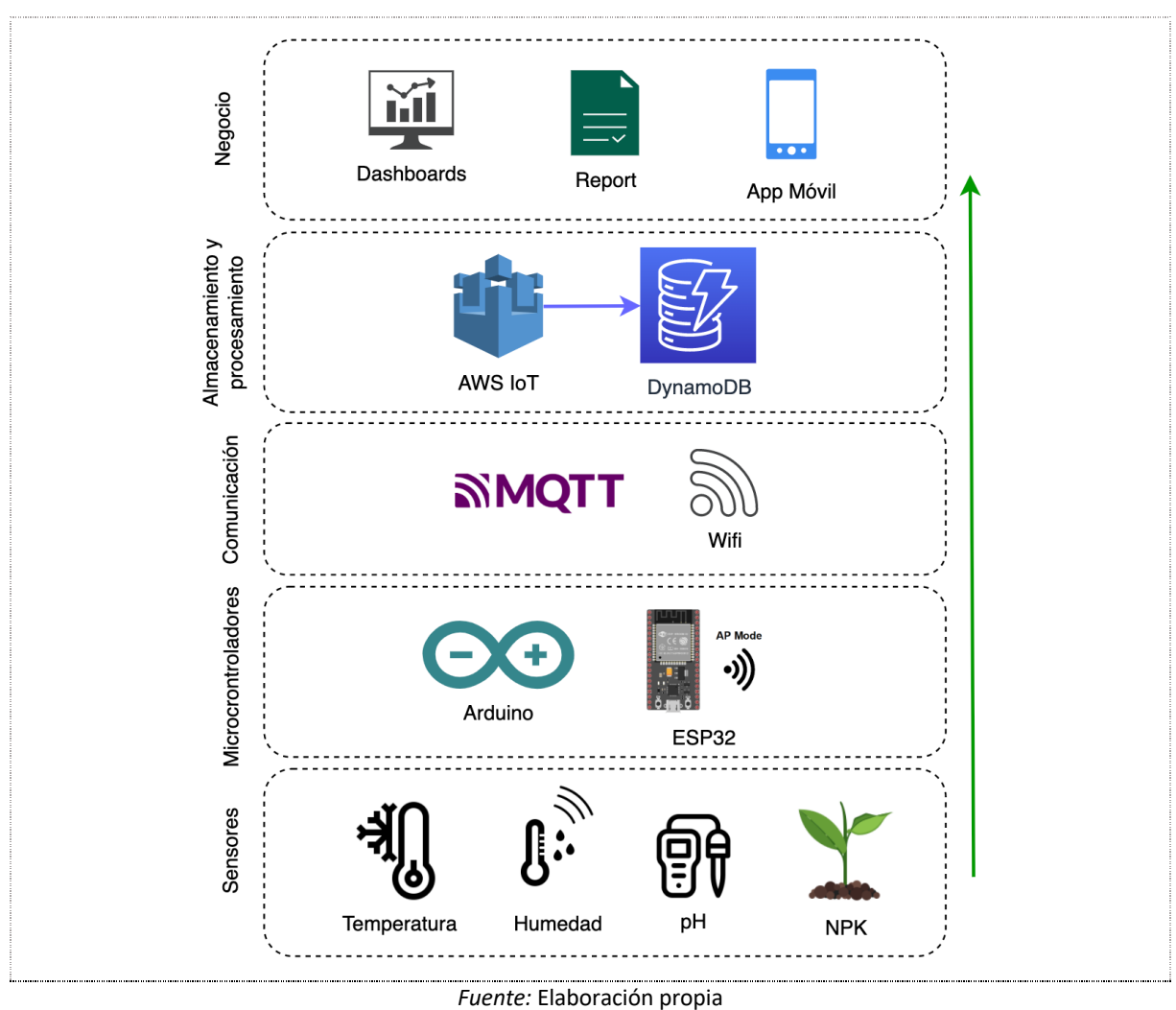

#### **Figura 15.** *Arquitectura IIRA, punto de vista funcional*
- **Capa de sensores**: Esta capa está compuesta por la lectura de datos de sensores, la aplicación de reglas y lógica, y posteriormente la retroalimentación a las máquinas con el fin de ejercer control sobre el proceso.
- **Capa de microcontroladores**: Esta capa podría ser denominada también capa de microprocesadores, para el presente se ha usado un dispositivo Arduino. Es la encargada de recibir los datos de los sensores, usar lógica de programación para procesarlos y enviarlos a través de la capa de comunicación hacia la nube.
- **Capa de comunicación**: Se definen los protocolos usados para la comunicación y envío de datos de los sensores hacia la nube, se tienen: *MQTT, Wifi*.
- **Capa de almacenamiento y procesamiento**: Para la gestión de dispositivos y la recepción de datos se ha seleccionado el servicio de la nube AWS IoT. Para el almacenamiento de datos se ha seleccionado el servicio de Amazon DynamoDB.
- **Capa de negocio**: Se ha representado el dashboard o panel de control para mostrar información relevante, los reportes para obtener la caracterización del suelo.

## **Resultados esperados**

Se espera obtener un informe de caracterización de suelos, considerando las variables que intervienen en el cultivo de repollo; esto con el objetivo de facilitar al agricultor de la zona determinar si el suelo es apto. A nivel técnico, se espera hacer uso de las tecnologías IoT para implementar una agricultura inteligente y contribuir al cultivo con mayor precisión.

## **Presupuesto y retorno esperado de la inversión**

El diseño fue construido desde cero, en una primera etapa se tiene los elementos usados para simular un cultivo de repollo.

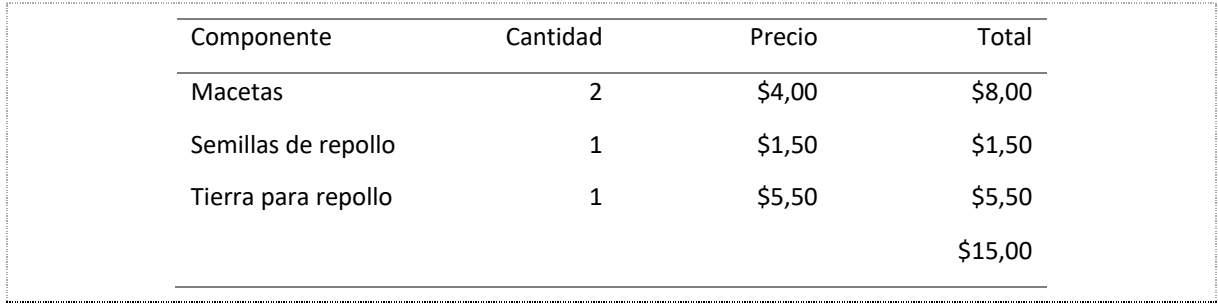

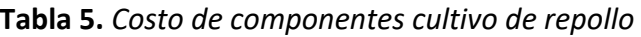

*Fuente:* Elaboración propia

Como segunda etapa se tiene los elementos de la capa de sensores y microcontroladores.

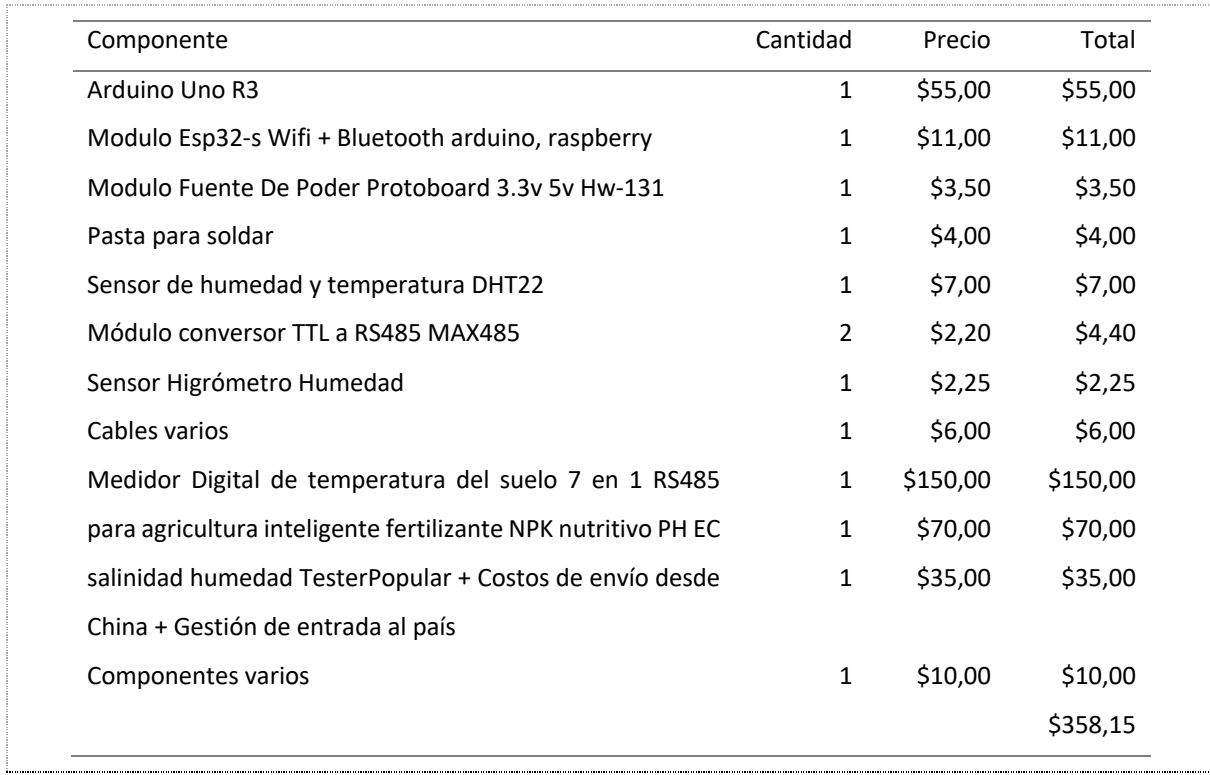

#### **Tabla 6.** *Costo de componentes electrónicos*

#### *Fuente:* Elaboración propia

Se tienen también los costos del uso de los servicios de la plataforma de la nube AWS, se adjunta el detalle del costo mensual.

**Tabla 7.** *Costo de componentes cultivo de repollo*

| Servicio                                             | Cantidad | Precio  | Total   |
|------------------------------------------------------|----------|---------|---------|
| AWS IoT Core                                         | 1        | \$1,00  | \$1,00  |
| Amazon DynamoDB                                      | 1        | \$14,00 | \$14,00 |
| Costo de lectura (Mensual): 3.08 USD<br>$\bullet$    |          |         |         |
| Costo de almacenamiento de datos de<br>$\bullet$     |          |         |         |
| DynamoDB (Mensual): 0.28 USD                         |          |         |         |
| Costo de escritura (Mensual): 10.51 USD<br>$\bullet$ |          |         |         |
|                                                      |          |         | \$15,00 |

#### *Fuente:* Elaboración propia

El costo total del proyecto es de 388,15 dólares americanos, lo cual es considerado un costo elevado, teniendo en cuenta el contexto donde se planea implementar y siendo el costo de la inversión inicial del proyecto. Sin embargo, dado que está pensado para ser aplicado en una asociación de agricultores de mínimo 20 personas, se puede inferir que la inversión se amortiza a largo plazo.

### **Planificación general**

El tiempo estimado de las tareas están definidos por los Sprints de la metodología scrum. En ese sentido, con ayuda de la herramienta Jira se han definido épicas, las cuales agrupan historias que son funcionalidades, partes de la solución. En la Figura 16, se observa el Roadmap generado. Se tienen varias historias, que son las tareas específicas (identificadas por el ícono verde) y agrupadas en épicas que representan los sprints (identificados por los íconos morados). En comparación con la planificación inicial, se ha reducido a cuatro sprints. Los últimos dos sprints se han agrupado en Análisis y visualización de datos; esto con el objetivo de priorizar el análisis de los datos. Se tiene contemplado una tarjeta de spike opcional para establecer un tiempo de investigación de herramientas dashboard.

#### **Figura 16.** *Mapa de ruta de la planificación general*

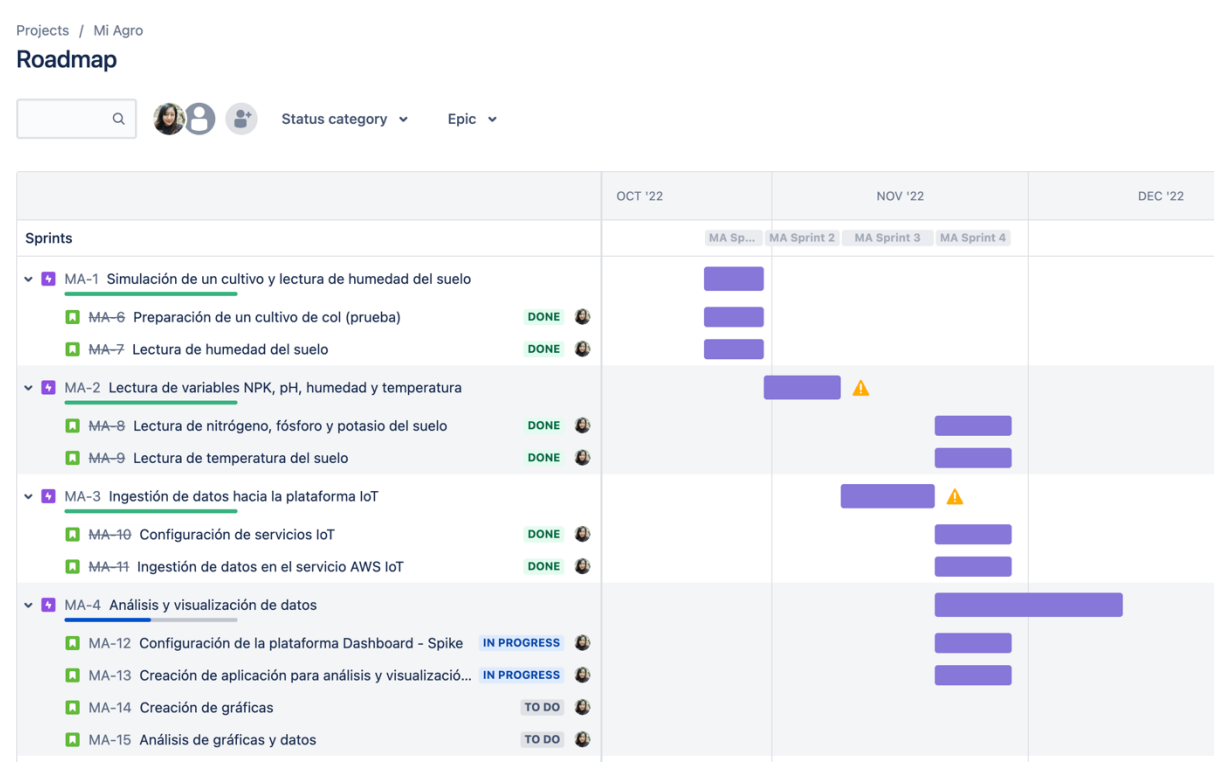

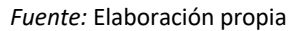

# 4. Desarrollo específico de la contribución

## 4.1. Caracterización del suelo enfocado en el cultivo de repollo

A base de la investigación realizada, en la Tabla 8, se resumen las características principales que intervienen en el desarrollo óptimo de un cultivo de repollo.

| Característica             | Valor                            |                                 |
|----------------------------|----------------------------------|---------------------------------|
| Textura del suelo          | Grava, arena, limo y arcilla     |                                 |
| Materia orgánica           | Residuo vegetal o animal         |                                 |
| pH óptimo                  | $5,5 - 6,5$                      |                                 |
| Clima                      | Templado o frío                  |                                 |
| Temperatura                | Desarrollo óptimo: 15-18 °C      |                                 |
|                            | Desarrollo lento: >25 °C         |                                 |
|                            | Mínimo: 0°C                      |                                 |
|                            | Germinación de semilla: 5 - 35°C |                                 |
| Humedad relativa           | $%60 - 80$                       |                                 |
| Fertilizante con nitrógeno | 100 - 200 kg/ha                  | 10000 - 20000 mg/m <sup>2</sup> |
| Fertilizante con fósforo   | 150 – 200 kg/ha                  | 15000 - 20000 mg/m <sup>2</sup> |
| Fertilizante con potasio   | 75 kg/ha                         | 7500 mg/m <sup>2</sup>          |

**Tabla 8.** *Características del suelo para un cultivo de repollo*

*Fuente: Elaboración propia*

## 4.2. Simulación de un cultivo de prueba

Considerando las características del cultivo de repollo, el período de la siembra en interior hasta el trasplante varía de 18 a 38 días, y el período que toma para ser cosechado de 75 a 88 días después del trasplante. Se ha decidido como primera etapa armar una simulación de cultivo de repollo con condiciones favorables.

Para la simulación, se usa una maceta de plástico de 15 cm de altura y 40 cm de largo en la cual se procede a armar el semillero. A continuación, se adjuntan en las Figuras 17, 18 y 19 imágenes del semillero de repollo en las distintas etapas de desarrollo.

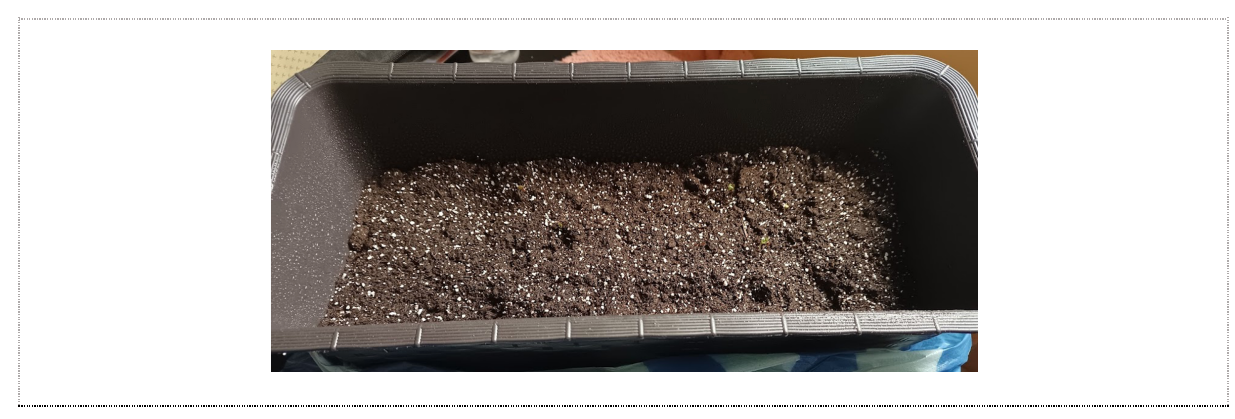

**Figura 17.** *Semillero de repollo en maceta de 8 días*

*Fuente:* Elaboración propia

**Figura 18.** *Semillero de repollo de 2 semanas*

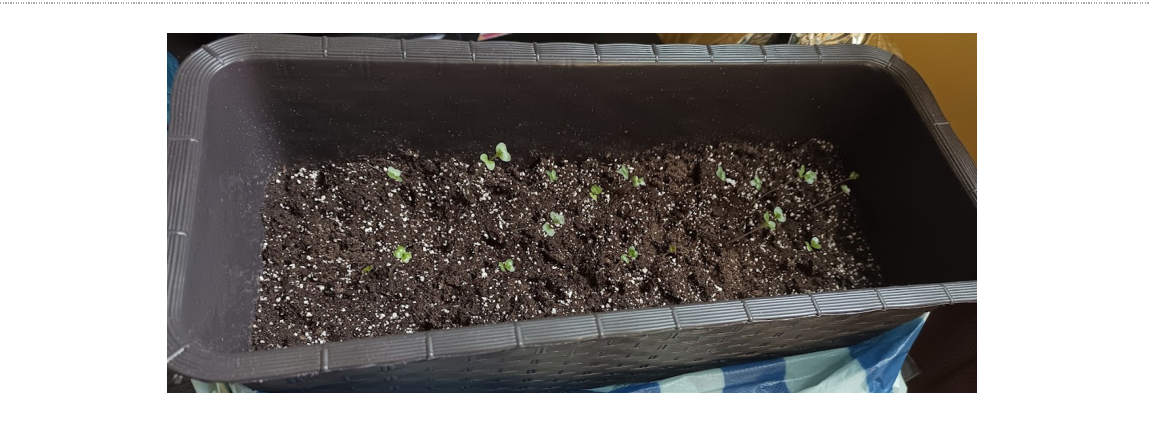

*Fuente:* Elaboración propia

**Figura 19.** *Semillero de repollo de 6 semanas*

*Fuente:* Elaboración propia

Nota: Es importante el riego continuo del semillero para la germinación de las plántulas.

## 4.3. Lectura de variables del suelo en un cultivo de repollo

En este apartado se hará uso de sensores especializados en el suelo como son:

- Sensor de humedad resistivo del suelo FC-28
- Sensor de humedad capacitivo del suelo
- Sensor NPK, pH EC, probador de humedad de salinidad (7 en 1)

Nota. Es importante mencionar que para la adquisición del sensor NPK 7 en 1 fue necesario la importación desde China, que tomó aproximadamente 3 semanas, Al ser un prototipo se adquirió una unidad.

## 4.3.1. Configuración de Arduino IDE

La configuración del comportamiento de la placa ESP32 está dada por el código programado, para lo cual se usará el software Arduino IDE, disponible para diferentes sistemas operativos. Para que el software reconozca a la placa ESP32 es necesario realizar las siguientes configuraciones:

- 1. Iniciar Arduino y abrir la ventana de *Preferences*.
- 2. En el campo *Additional Board Manager URLs*, agregar: https://dl.espressif.com/dl/package\_esp32\_index.json
- 3. Desde el menú *Tools, Board, Board Manager,* se busca esp32 y se instala la última versión*.*

## 4.3.2. Flashing la placa ESP32

Definiremos al término Flashing como el proceso de compilación del código creado y traspaso hacia la placa, para lo cual:

- 1. Se conecta la placa ESP32 a un puerto USB en la computadora que ejecuta Arduino.
- 2. Desde el menú *Tools, Board* se selecciona el tipo correspondiente de módulo ESP32, para este caso se usará *DOIT ESP32 DEVKIT V1*.
- 3. Desde el menú *Tools, Port* se selecciona el puerto correspondiente para su dispositivo.
- 4. Cuando el código esté listo se selecciona el botón *Upload*. Arduino mostrará *Done uploading* cuando la carga haya finalizado correctamente.
- 5. Elija el icono de la lupa para abrir el monitor serie. Establezca la velocidad en baudios en 9600.

## 4.3.3. Lectura de humedad del suelo usando un sensor resistivo

En una primera etapa se desarrolla la configuración y programación de los dispositivos para la lectura de la humedad del suelo. Para la cual se procede haciendo uso del higrómetro FC-28.

**Esquema de montaje**: se alimenta el módulo conectando GND y 5V a los pines correspondientes de la ESP32. Dado que se va a usar la lectura analógica, se conecta la salida A0 a una de las entradas analógicas (34) de la ESP32. En la Figura 20 se muestra a detalle la conexión del sensor de temperatura con el dispositivo EPS32.

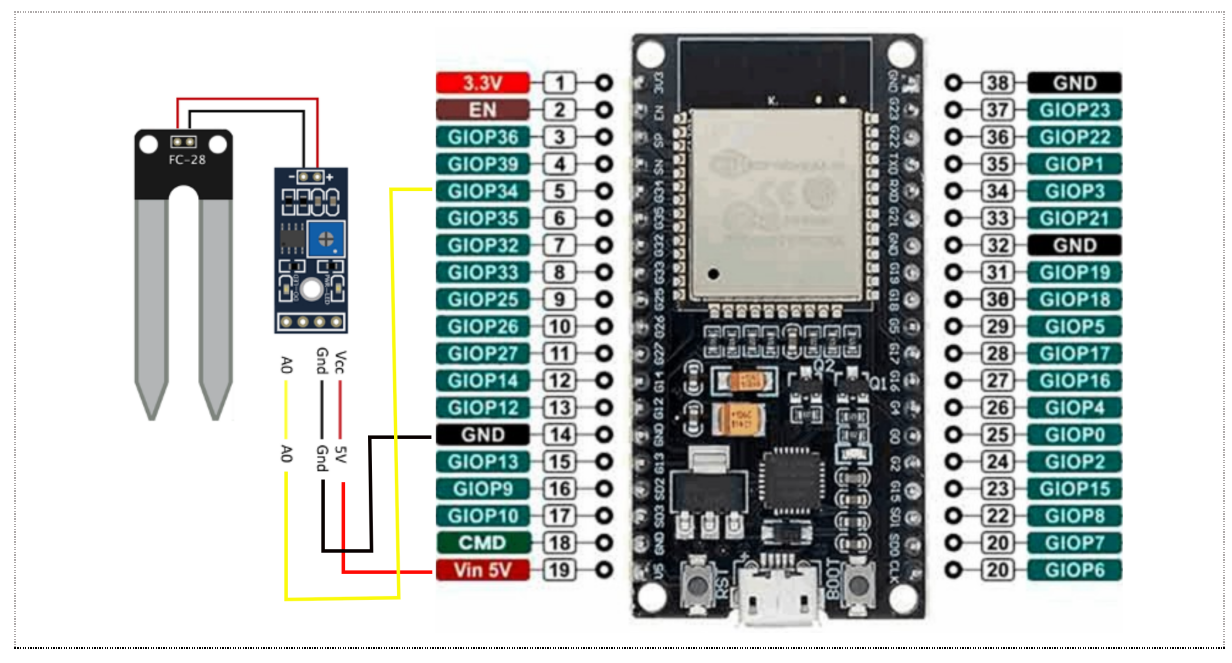

**Figura 20.** Esquema de *conexión del sensor de temperatura con la placa ESP32*

*Fuente:* Elaboración *propia*

**Programación para la lectura de valores**: se hace uso del IDE Arduino (previamente instalado en la computadora). Por razones de precisión se usará la señal analógica, la cual lee el valor mediante la entrada analógica (34), y se usa el puerto para mostrar el valor por pantalla. El valor entregado tendrá un valor de voltaje de 0 y 5V dependiendo de la cantidad de humedad detectada por el electrodo. Las entradas analógicas varían el valor de la tensión según la humedad detectada. La placa ESP32 puede hacer lecturas analógicas desde la mayoría de sus pines con una resolución de 12bits, lo que traduce las entradas a valores entre 0 y 4095.

La calibración de fábrica está hecha para dar valor de máxima conductividad cuando la sonda está sumergida en agua y de mínima conductividad cuando la sonda está al aire. Para obtener el porcentaje de humedad del suelo se suele mapear los valores de la lectura analógica para hacer coincidir, en caso de tener una resolución de 12bits, el 100% con el valor 0 y el 0% con el valor 4095 (García Martínez, 2021).

Las pruebas realizadas con el sensor indican un valor de lectura analógica de 4095 cuando el sensor está al aire y de 2400 cuando la sonda estaba totalmente sumergida en agua. Se decidió mapear entre estos dos valores para obtener la humedad del suelo con mayor precisión. En la Figura 21 se observa la clase creada para obtener los valores del sensor de humedad resistivo.

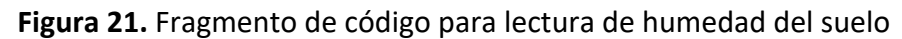

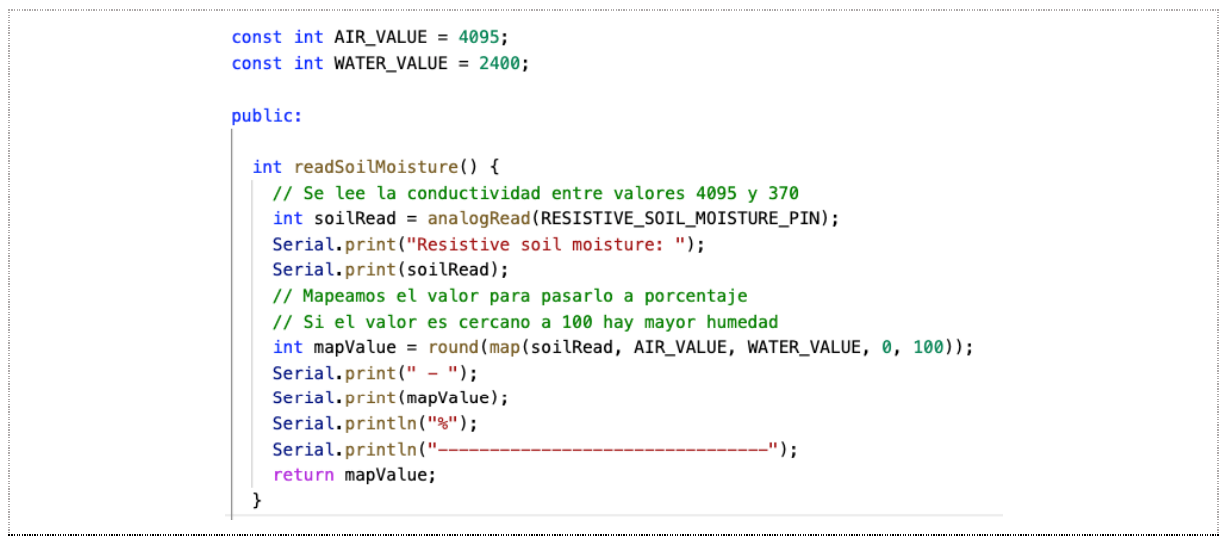

*Fuente:* Elaboración propia

En el anexo A.1 se adjunta el código implementado, el cual permite obtener los valores de humedad cada 60 segundos.

## 4.3.4. Lectura de humedad del suelo usando un sensor capacitivo

Para esta lectura se usa el sensor capacitivo de humedad del suelo en su versión 2.0. A continuación, en la Tabla 9, se detallan las especificaciones:

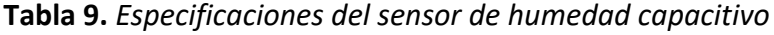

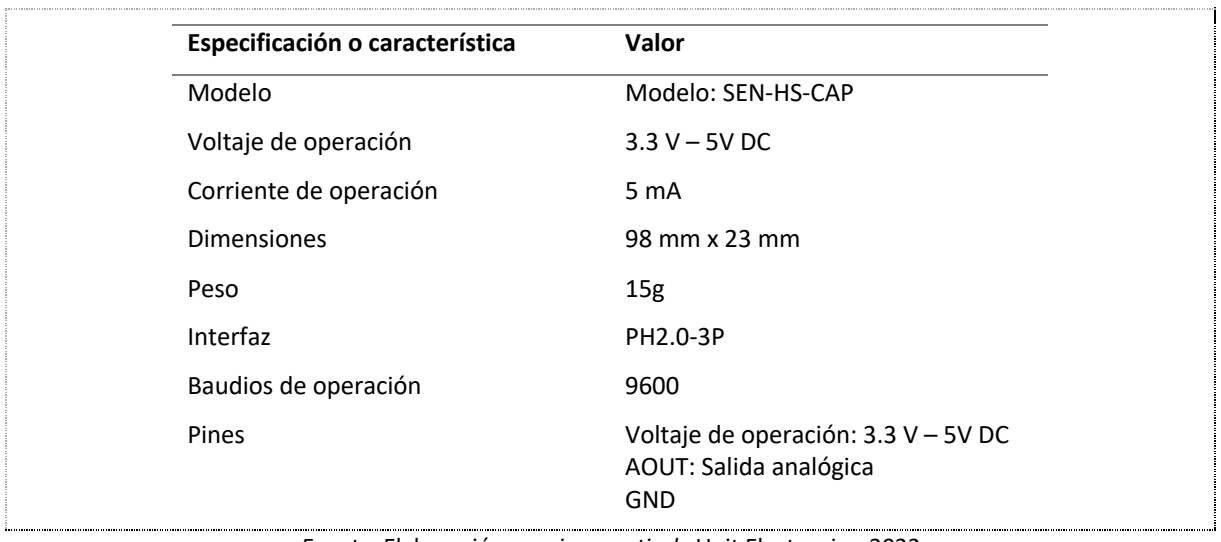

*Fuente:* Elaboración *propia a partir de* Unit Electronics, 2022

**Esquema de montaje**: se alimenta el módulo conectando GND y 5V a los pines correspondientes de la ESP32. El sensor solo tiene una salida, la cual es analógica, a una de las entradas analógicas (35) de la ESP32. En la Figura 22 se muestra a detalle la conexión del sensor de temperatura con el dispositivo EPS32.

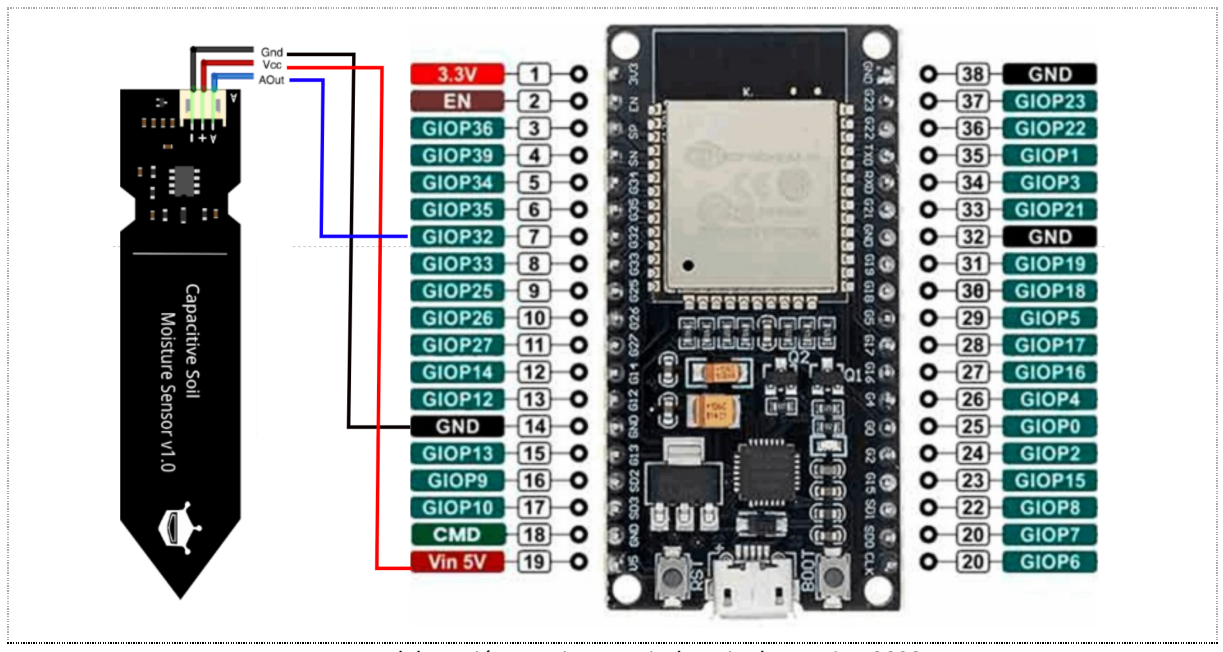

**Figura 22.** Esquema de *conexión del sensor capacitivo con la placa ESP32*

*Fuente:* Elaboración *propia a partir de* Unit Electronics, 2022

**Programación para la lectura de valores**: Para obtener el valor detectado por el sensor, se usará la entrada GPIO35 de la placa ESP32. El voltaje de salida es de 0 a 3V dependiendo de la humedad detectada. Al igual que con el sensor resistivo, los valores recibidos están en un rango de 0 y 4095. En la Figura 23 se observa la clase creada para obtener los valores de humedad del suelo.

**Figura 23.** Fragmento de código para lectura de humedad del suelo, sensor capacitivo

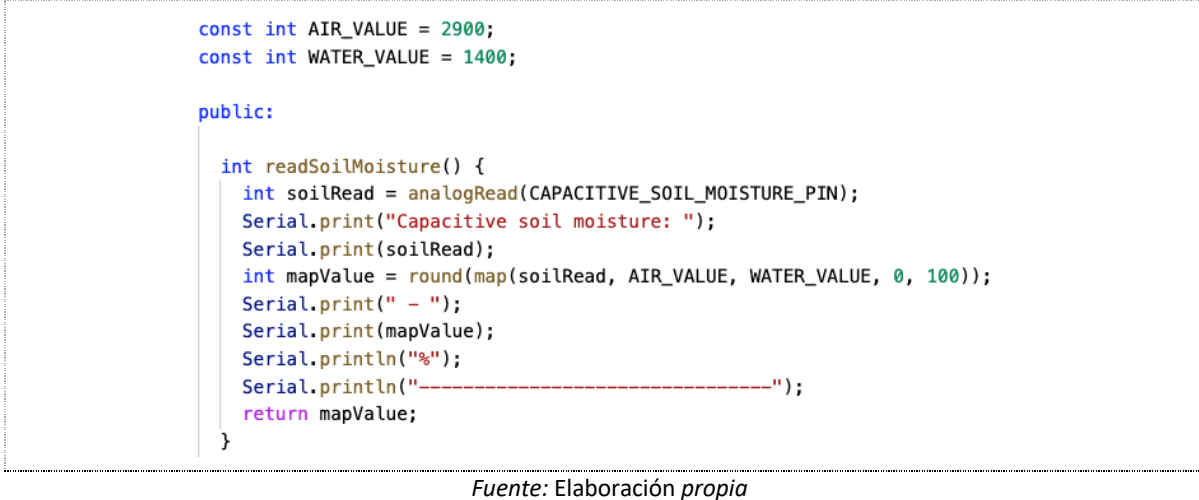

Las pruebas realizadas con el sensor indican un valor de lectura analógica de 300 cuando el sensor está al aire y de 1400 cuando la sonda estaba totalmente sumergida en agua. Se decidió mapear entre estos dos valores para obtener la humedad del suelo con mayor precisión.

En el anexo A.2 se adjunta el código implementado, el cual permite obtener los valores de humedad cada 60 segundos.

**Calibración del sensor**: Para este proceso se apoya en el manual del sensor.

- 1. El monitor serial debe tener el valor de 9600 baudios.
- 2. Se revisa el valor del sensor cuando está en el aire, en este caso 3000, el valor de la humedad equivalente será registrado como 0%.
- 3. Se inserta el sensor dentro de un vaso de agua, sin pasar la línea roja, como se ilustra en la Figura 24.
- 4. Se revisa el valor del sensor cuando está en el agua, en este caso 1400, el valor de la humedad equivalente será registrado como 100%.
- 5. Se corrige en el código los valores de aire y agua.

**Figura 24.** Rango de uso del sensor capacitivo de humedad de suelo

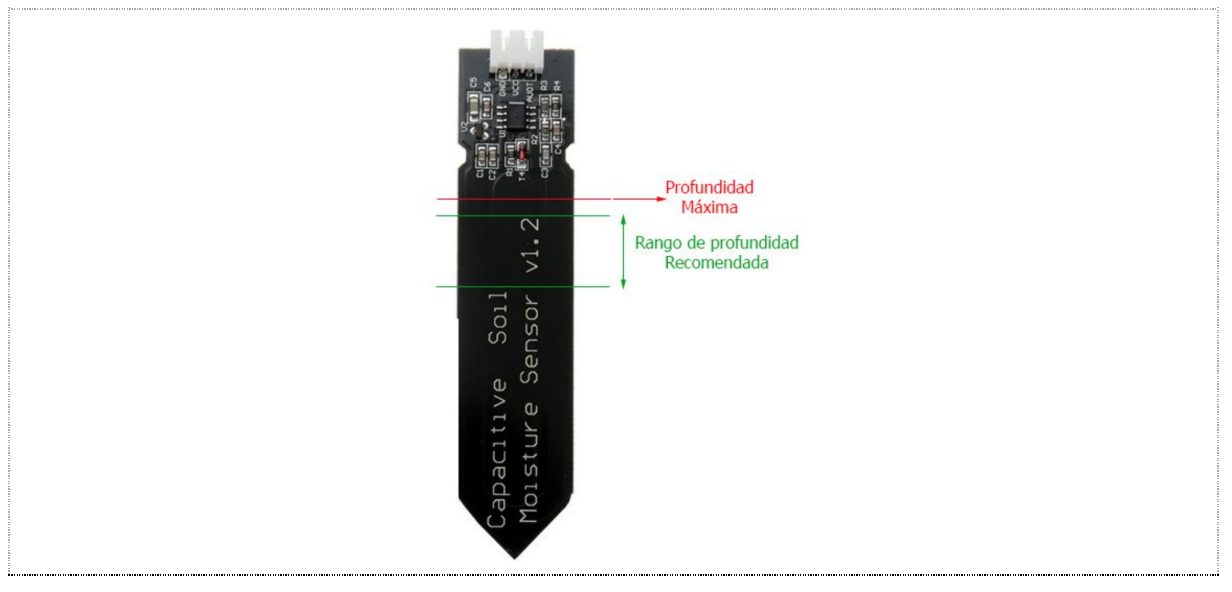

*Fuente:* Unit Electronics, 2022

Una vez que los sensores han sido calibrados, se ha procedido a compilar el código en la placa ESP32. Para el ejercicio se usa un vaso de agua en donde se insertan los sensores, en la Figura 25 se observa el circuito completo montado.

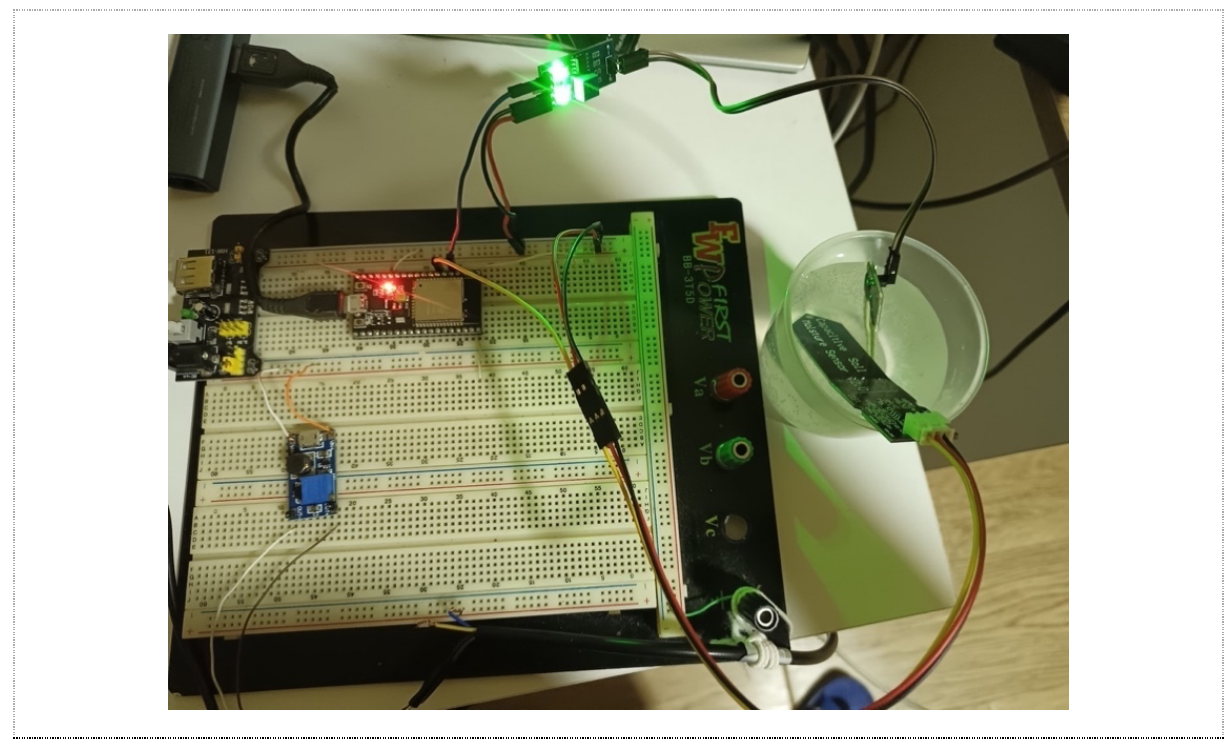

**Figura 25.** Circuito para lectura de humedad

En la en la Figura 26 se observan la salida de los valores capturados.

**Figura 26.** Salida de valores de humedad del suelo

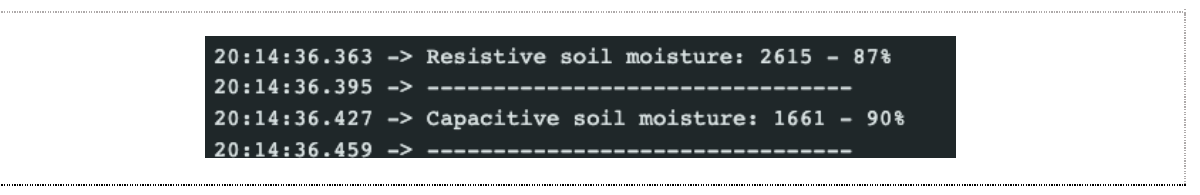

## 4.3.5. Lectura de nitrógeno, fósforo, potasio, PH, EC, temperatura y humedad del suelo usando un sensor integrado 7 en 1

Sensor integrado 7 en 1: Para medir los nutrientes del suelo se usará un sensor de agricultura inteligente integrado para detectar el nitrógeno, fósforo, potasio, pH, EC, temperatura y humedad del suelo. El sensor integrado de la marca JXCT puede usarse en combinación con la placa ESP32 a través de un módulo de comunicación RS485 (estándar de comunicación en aplicaciones de adquisición y control de datos), como se observa en la Figura 27.

**Figura 27.** *Sensor del suelo integrado 7 en 1*

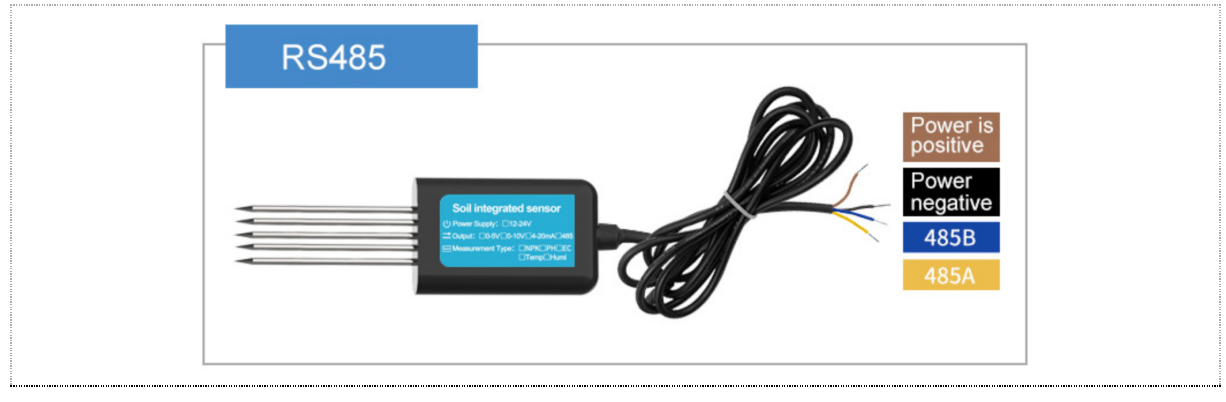

*Fuente:* Weihai JXCT, 2022

Como se observa en la Tabla 10, el sensor funciona con una fuente de alimentación de 12- 24V, la precisión del sensor es de hasta 2%.

**Tabla 10.** *Especificaciones del sensor del suelo integrado*

| Parámetro                        | <b>Valor</b>         |
|----------------------------------|----------------------|
| Fuente de alimentación           | 12-24 V CC           |
| Salida Singal                    | RS485/4G/NB-IoT/LORA |
| Nivel de protección              | <b>IP68</b>          |
| Rango de medición de temperatura | $-45 °C - 115 °C$    |
| Rango de medición de humedad     | 0-100% HR            |
| Rango de medición de pH          | $3-9$ PH             |
| Rango de medición NPK            | 0-1999mg/kg          |
| Rango de medición CE             | 0-10000us/cm         |
| Tiempo de respuesta              | $<$ 1s               |
| Tasa de baudios                  | 2400/4800/9600       |

*Fuente:* Weihai JXCT, 2022

**Módulo de interfaz MAX485 TTL a RS-485:** se utiliza para conectar el sensor integrado con la placa ESP32, en la Tabla 11 se detallan las especificaciones técnicas del módulo:

| Parámetro                     | Valor                      |
|-------------------------------|----------------------------|
| Voltaje de operación          | 5V                         |
| Corriente de operación        | 120uA~500uA                |
| Transferencia máxima de hasta | 2.5mbps                    |
| Potencia de operación         | 830mW                      |
| Tipo de Comunicación          | Half-Duplex                |
| Velocidad máxima              | 10 Mbit/s (a 12 metros)    |
| Longitud máxima de alcance    | 1200 metros (a 100 kbit/s) |

**Tabla 11.** *Especificaciones técnicas del módulo RS-485*

*Fuente: Elaboración propia tomado de* Unit Electronics, 2022b

**Esquema de conexión:** En la conexión intervienen el sensor integrado, el módulo RS485 y la placa ESP32. El módulo RS485 tiene dos cabezales de 4 pines y para dar solución se ensamblan de la siguiente forma:

## *Pines de encabezado (lado de los datos)*

- RO (Salida del receptor). Se conecta a un pin RX en serie en la placa ESP32.
- RE (Habilitar receptor). Activa baja, se conecta a un pin de salida digital del ESP32. Envíe BAJO para habilitar el receptor, ALTO para habilitar el controlador
- DE (Habilitar controlador). Activo ALTO, por lo general, puenteado al pin RE.
- DI (Entrada del controlador). Se conecta al pin serial TX en el ESP32

## *Pines de encabezado (lado de salida)*

- VCC. Alimentado por 5V
- B (Datos "B" línea Invertida). Se conecta a la línea B (cable azul) con el sensor integrado.
- A (Datos "A" línea Non-Invertida). Se conecta a la línea A (cable amarillo) con el sensor integrado.
- GND. Conexión a tierra.

Para un mejor entendimiento de la conexión realizada en la Figura 28, que ilustra el diagrama de conexión. Se conecta el pin R0 y DI del módulo a los pines RX0 (3) y TX0 (1) de la placa ESP32, en Arduino IDE se usará el puerto Serial para obtener los valores. Del mismo modo, se habilita los pines DE y RE, conectando los pines del módulo a los pines DAC1 (25) y DAC2 (26) de la placa ESP32.

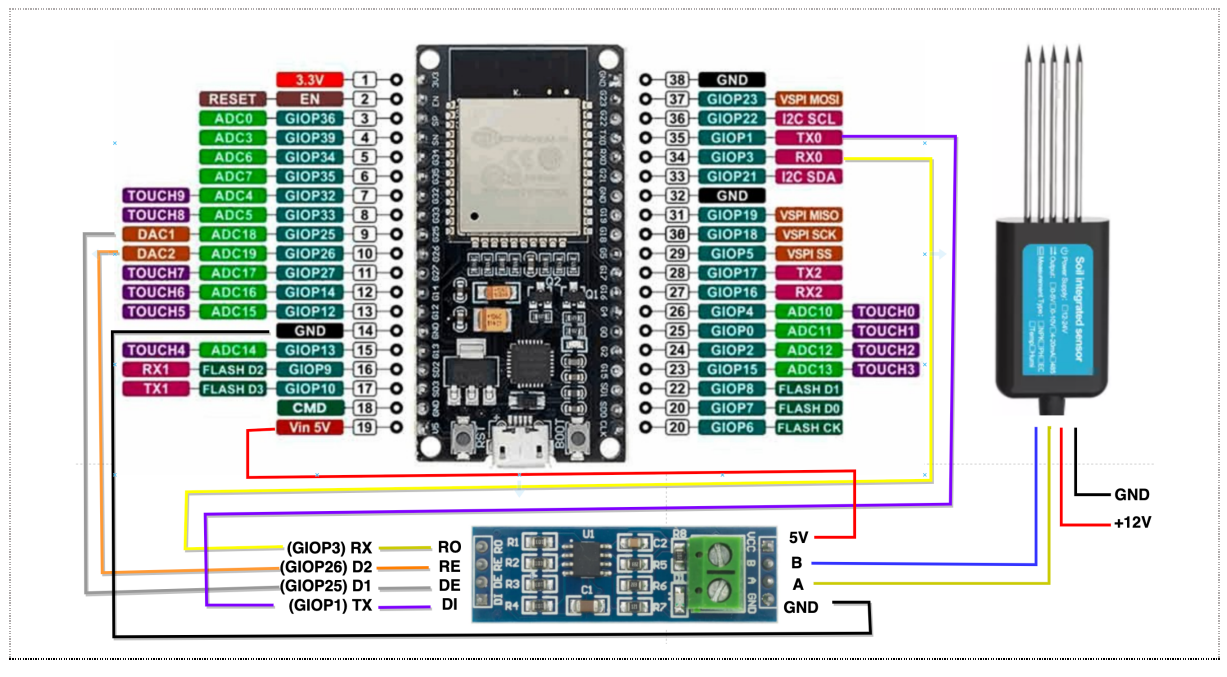

**Figura 28.** *Diagrama de conexión sensor integrado*

*Fuente:* Elaboración propia

**Protocolos de comunicación**: El sensor integrado tiene 7 marcos de consulta (*inquiry frame*) diferentes para leer el valor de nitrógeno, fósforo, potasio, pH, EC, temperatura y humedad del suelo. Los marcos de consulta son proporcionados en el manual del sensor. El sensor integrado responderá y actuará según el comando especificado.

Se encontró que los marcos de consulta dados por el manual no permitían obtener los valores correspondientes, por lo que se hizo uso del software *485 Sensor Configuration Tool V3.21*, distribuido por el proveedor JXCT para obtener los marcos de consulta correctos. El software está disponible para sistema operativo Windows, se procedió a instalar. Para realizar la conexión se usa un conversor 485 a USB como se observa en la topología de la Figura 29.

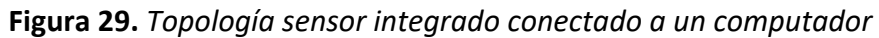

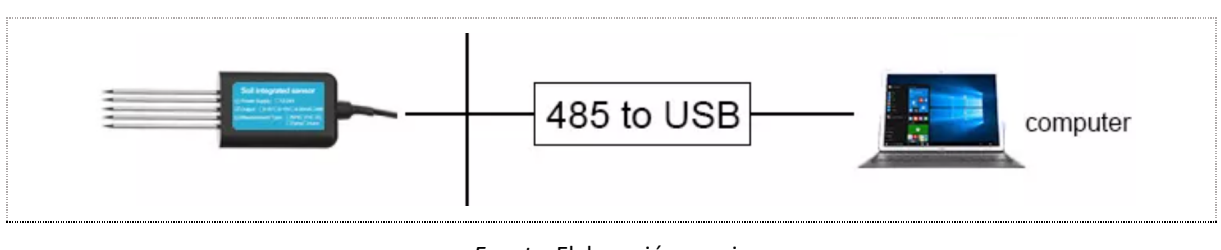

*Fuente:* Elaboración propia

En la Figura 30 se observa la conexión realizada a un computador, se usa un conversor de voltaje para alimentar al sensor con 12V y las líneas A y B se conectaron al conversor 485 a USB. El sensor integrado se ha insertado en el semillero.

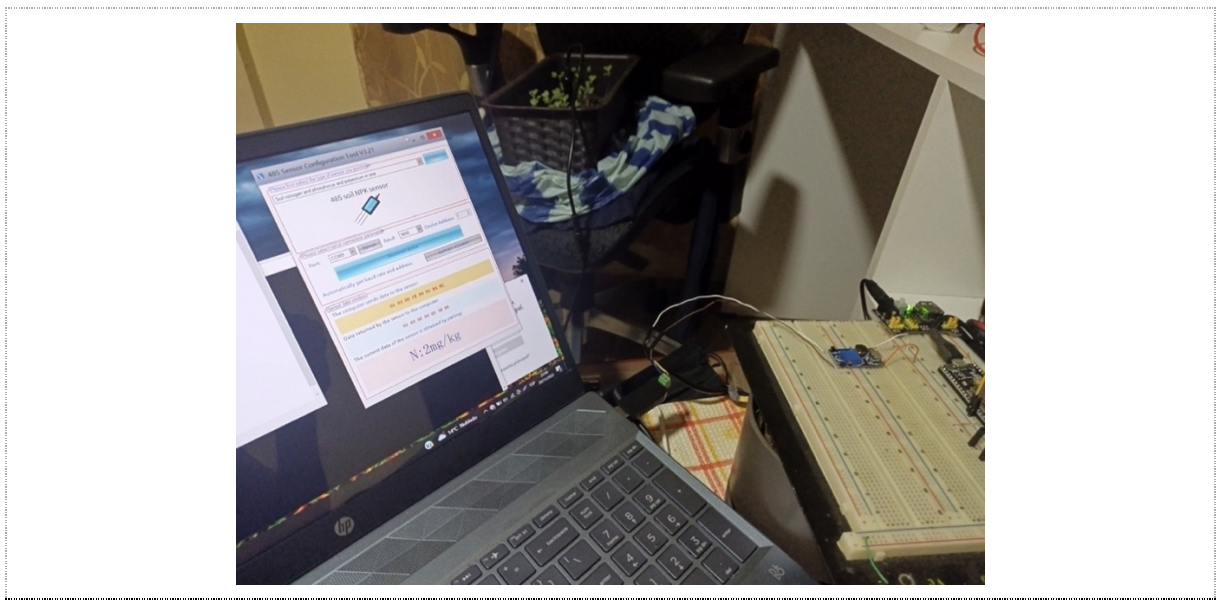

**Figura 30.** *Conexión del sensor integrado a un computador*

*Fuente:* Elaboración propia

Si las conexiones están correctamente realizadas, se procede a seleccionar el sensor correspondiente para obtener los valores de nitrógeno, fósforo y potasio (NPK) y se procede a conectar el dispositivo. La Figura 31, muestra los valores enviados desde la computadora hacia el sensor y los datos retornados desde el sensor. En la sección rosa se muestran los valores obtenidos con su correspondiente interpretación.

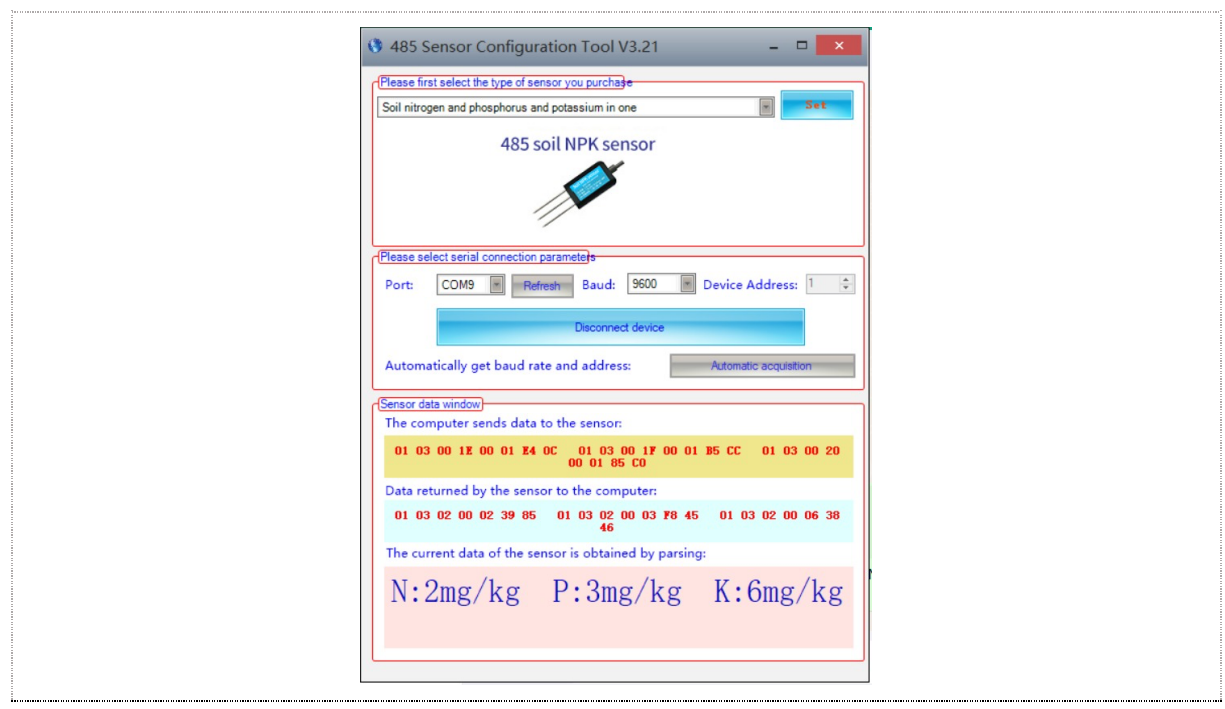

**Figura 31.** *Lectura de valores de NPK usando el software 485 Sensor Configuration Tool*

*Fuente:* Elaboración propia

Continuando con la lectura de valores en la Figura 32 se muestra la lectura de valores de la conductividad eléctrica (EC), temperatura, humedad y pH.

**Figura 32.** *Lectura de valores de EC, temperatura, humedad y pH usando el software 485 Sensor Configuration Tool*

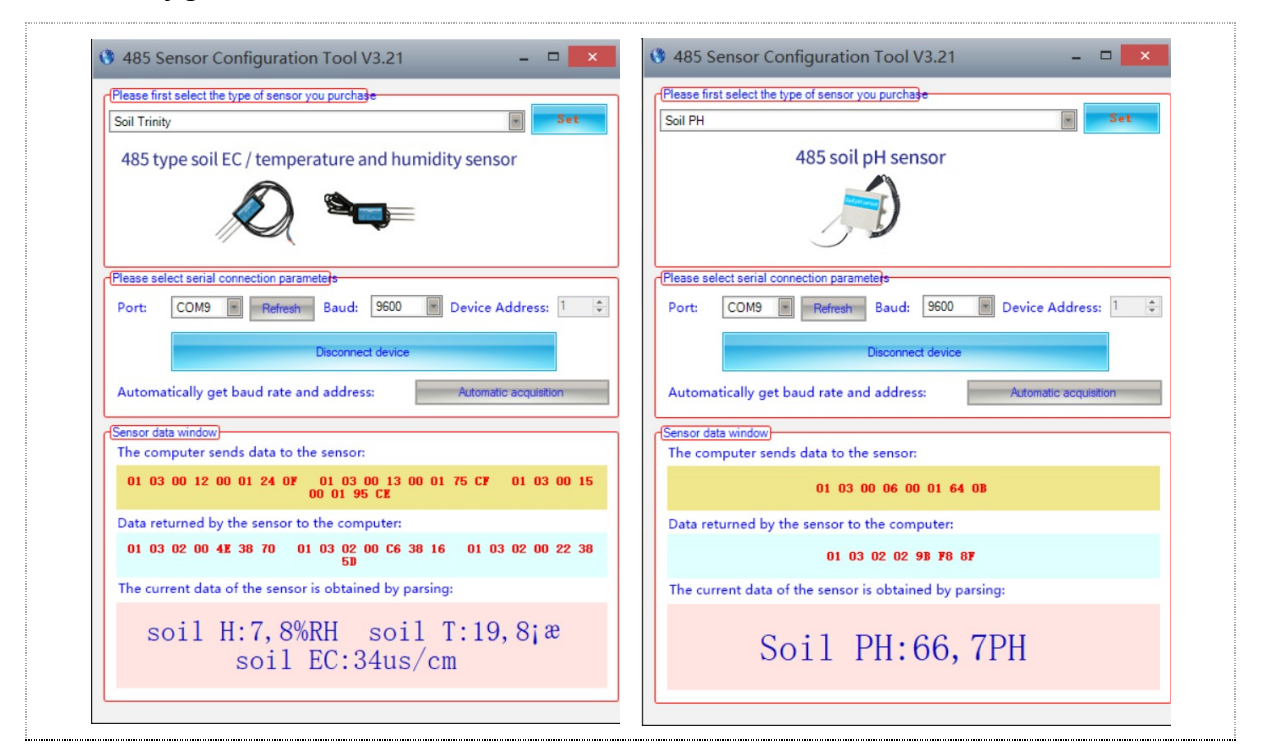

*Fuente:* Elaboración propia

La obtención de valores desde el sensor de agricultura inteligente se realiza accediendo a espacios de una pila memoria. Esto hace necesario identificar los marcos de consulta y de respuesta para cada una de las variables; los cuales haciendo uso del software 485 se han obtenido. A continuación, se listan:

1. Lectura del valor de nitrógeno del suelo

El marco de consulta para obtener el valor de nitrógeno del suelo es:

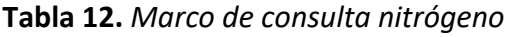

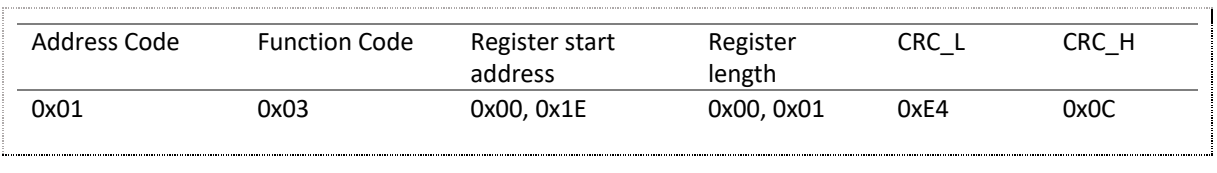

*Fuente: Elaboración propia*

El marco de respuesta es el siguiente:

**Tabla 13.** *Marco de respuesta nitrógeno*

| Address | <b>Function Code</b> | Effective number of Nitrogen Value |            | CRC - | CRC H |
|---------|----------------------|------------------------------------|------------|-------|-------|
| Code    |                      | bytes                              |            |       |       |
| 0x01    | 0x03                 | 0x02                               | 0x00, 0x20 | 0xb9  | 0x9C  |
|         |                      |                                    |            |       |       |

Puede calcular el nitrógeno del suelo a partir de la respuesta que recibe. Por ejemplo, si obtiene 0030 como respuesta, el valor de nitrógeno del suelo será:

0020 H (hexadecimal) = 32 (decimal) => Nitrógeno = 32 mg/kg

2. Fósforo

El marco de consulta para obtener el valor de fósforo del suelo es:

#### **Tabla 14.** *Marco de consulta fósforo*

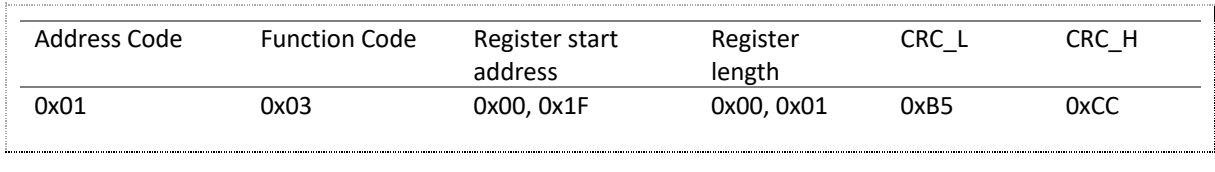

*Fuente: Elaboración propia*

El marco de respuesta es el siguiente:

### **Tabla 15.** *Marco de respuesta fósforo*

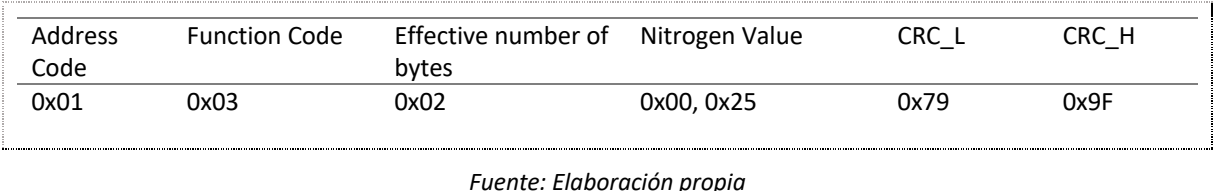

Puede calcular el fósforo del suelo a partir de la respuesta que recibe. Por ejemplo, si obtiene 0030 como respuesta, el valor de nitrógeno del suelo será:

0025 H (hexadecimal) = 37 (decimal) => Fósforo = 37/kg

3. Potasio

El marco de consulta para obtener el valor de potasio del suelo es:

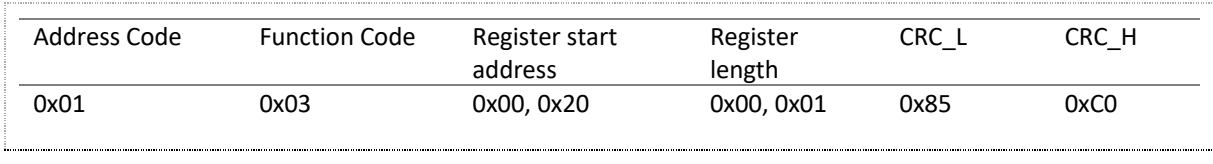

#### **Tabla 16.** *Marco de consulta potasio*

*Fuente: Elaboración propia*

El marco de respuesta es el siguiente:

## **Tabla 17.** *Marco de respuesta potasio*

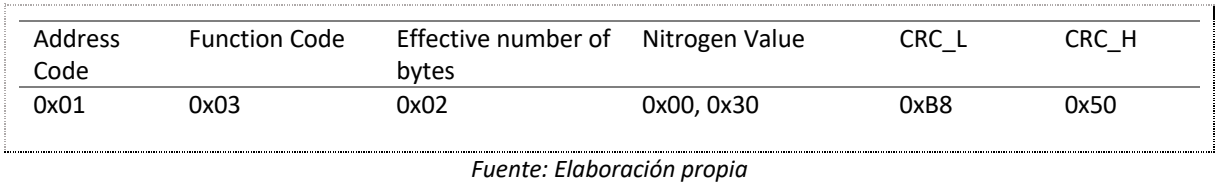

Puede calcular el potasio del suelo a partir de la respuesta que recibe. Por ejemplo, si obtiene 0030 como respuesta, el valor de potasio del suelo será:

0030 H (hexadecimal) = 48 (decimal) => Potasio = 48 mg/kg

4. PH

El marco de consulta para obtener el valor de PH del suelo es:

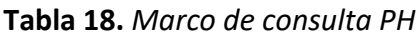

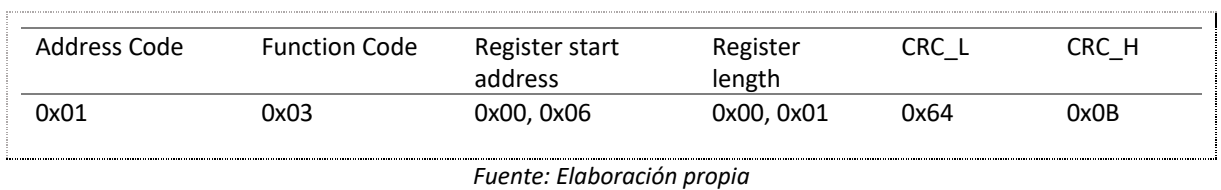

El marco de respuesta es el siguiente:

## **Tabla 19.** *Marco de respuesta PH*

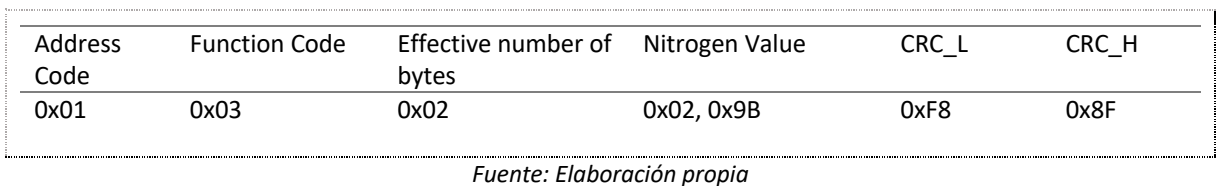

Puede calcular el PH del suelo a partir de la respuesta que recibe. Por ejemplo, si obtiene 0047 como respuesta, el valor de PH del suelo será:

0047 H (hexadecimal) = 308 (decimal) => PH = 3.08pH

5. EC

El marco de consulta para obtener el valor de conductividad eléctrica del suelo es:

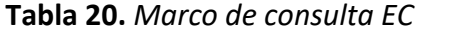

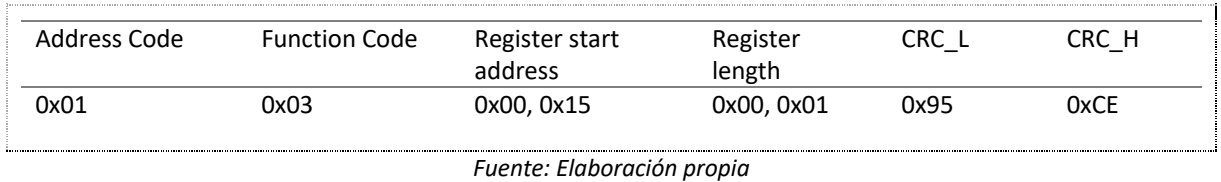

#### El marco de respuesta es el siguiente:

#### **Tabla 21.** *Marco de respuesta EC*

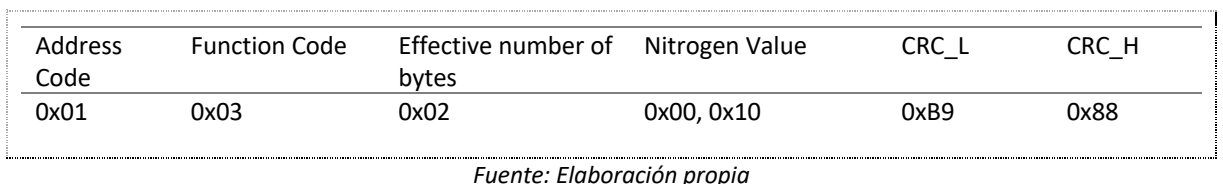

Puede calcular la conductividad eléctrica del suelo a partir de la respuesta que recibe. Por ejemplo, si obtiene 5DCH como respuesta, el valor de potasio del suelo será:

5DC H (hexadecimal) = 1500 (decimal) => Conductividad eléctrica = 1500us/cm

6. Temperatura

El marco de consulta para obtener el valor de temperatura del suelo es:

### **Tabla 22.** *Marco de consulta temperatura*

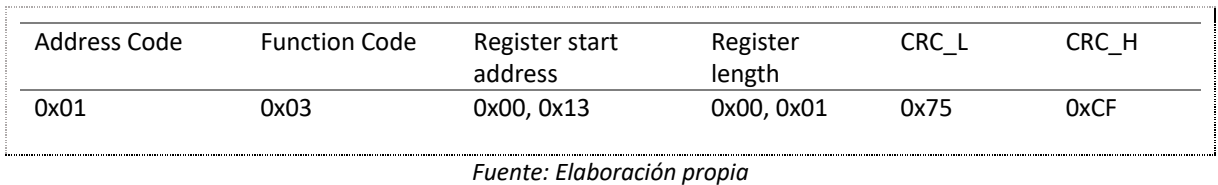

El marco de respuesta es el siguiente:

#### **Tabla 23.** *Marco de respuesta temperatura*

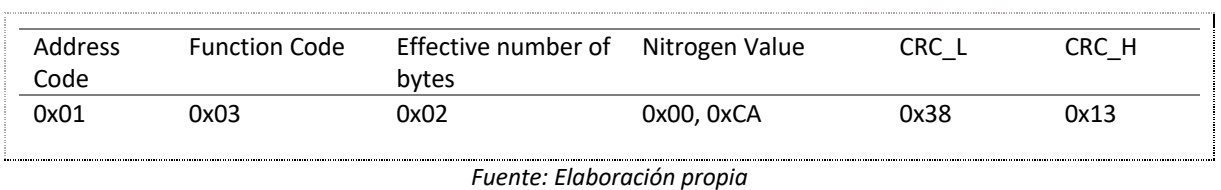

Puede calcular la temperatura del suelo a partir de la respuesta que recibe. Por ejemplo, si obtiene FF9B como respuesta, el valor de potasio del suelo será:

FF9B H (hexadecimal) = -101 (decimal) => temperatura = -10.1 °C

7. Humedad

El marco de consulta para obtener el valor de humedad del suelo es:

**Tabla 24.** *Marco de consulta humedad*

| Address Code | <b>Function Code</b> | Register start | Register   | CRC L | CRC H |
|--------------|----------------------|----------------|------------|-------|-------|
|              |                      | address        | length     |       |       |
| 0x01         | 0x03                 | 0x00, 0x12     | 0x00, 0x01 | 0x24  | 0x0F  |
|              |                      |                |            |       |       |

El marco de respuesta es el siguiente:

**Tabla 25.** *Marco de respuesta humedad*

| <b>Address</b> | <b>Function Code</b> | Effective number of Nitrogen Value |            | CRC L | CRC H |
|----------------|----------------------|------------------------------------|------------|-------|-------|
| Code           |                      | bytes                              |            |       |       |
| 0x01           | 0x03                 | 0x02                               | 0x00, 0x26 | 0x39  | 0x9E  |
|                |                      |                                    |            |       |       |

Puede calcular la humedad del suelo a partir de la respuesta que recibe. Por ejemplo, si obtiene 004A como respuesta, el valor de potasio del suelo será:

004A H (hexadecimal) = 74 (decimal) => Humedad = 7.4%RH

**Programación para la lectura de valores**: Definidos los marcos de consulta se procede a desarrollar la programación para la lectura de valores del sensor integrado. En la Figura 33 se observa la clase creada para obtener el valor de nitrógeno.

**Figura 33.** Fragmento de código para lectura de nitrógeno

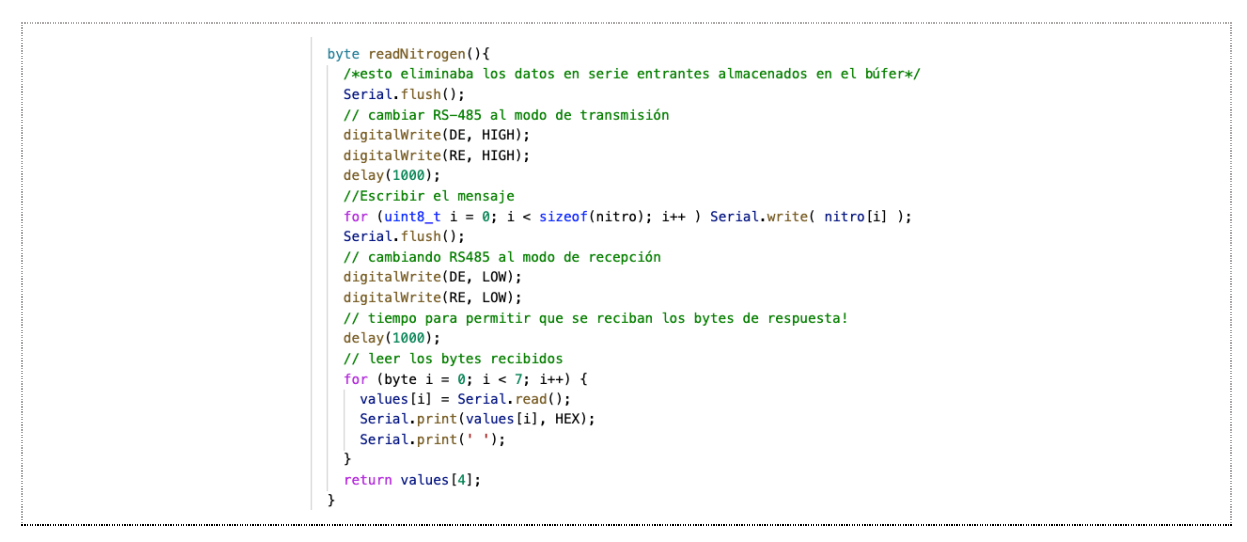

*Fuente:* Elaboración *propia*

En el anexo A.3 se adjunta el código completo implementado que permite obtener los valores de humedad cada 120 segundos.

La Figura 34 ilustra el circuito montado en el protoboard y las conexiones del sensor integrado.

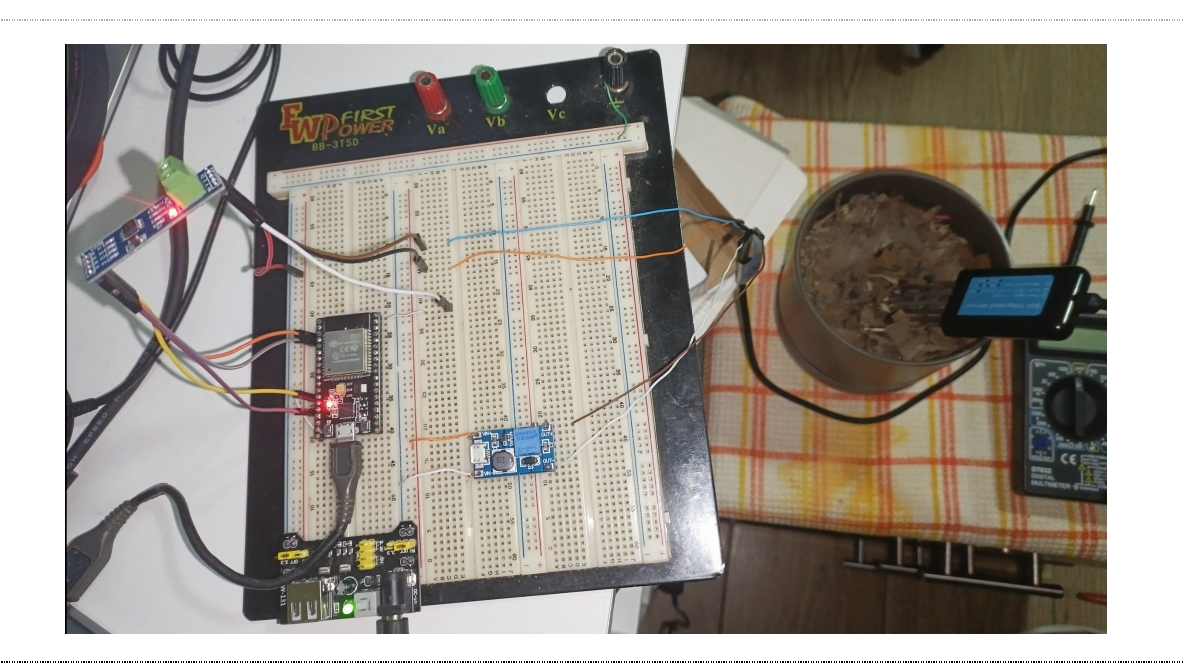

**Figura 34.** Circuito para la lectura de variables NPK, temperatura, humedad y pH

*Fuente:* Elaboración *propia*

En la en la Figura 35 se observan la salida de los valores capturados.

**Figura 35.** Salida en serial monitor de valores de NPK, humedad, temperatura y pH.

```
22:06:03.651 -> Nitrogeno:
                              01 3 2 0 13 F9 89 = 19 mg/kg
22:06:05.678 -> Fosforo: 001 3 2 0 1B F8 4F = 27 mg/kg
22:06:07.730 \rightarrow Potasio:
                            \frac{1}{2} 1 3 2 0 36 38 52 = 54 mg/kg
22:06:09.785 -> Humidity: $1 3 2 0 9E 39 EC = 15 RH
22:06:11.836 -> Temperature:
                              u\hat{Q}1 3 2 0 CC B8 11 = 20 *C
                      A1 3 2 2 7E 39 A = 1 PH
22:06:13.887 -> PH:
```
*Fuente:* Elaboración *propia*

## 4.4. Ingestión de datos hacia la plataforma IoT

Los datos obtenidos por los sensores necesitan ser transmitidos hacia un tipo de almacenamiento para su posterior tratamiento, a este proceso se lo conoce como ingestión de datos. La ingestión segura de los datos se implementa usando el protocolo MQTT. Los datos serán enviados a la plataforma de la nube AWS, usando el servicio AWS IoT (se ha descrito con más detalle en la sección de Tecnologías relacionadas).

Es importante mencionar que se ha considerado usar plataformas en la nube por las ventajas que ofrece como ahorro de tiempo (enfoque al desarrollo en vez de orquestación de servidores), reducción de costos, seguridad, flexibilidad (adquisición de recursos a demanda), entre otros. Se han revisado los servicios que ofrecen las tres principales plataformas de la nube como son AWS, Azure Y GCP, seleccionando AWS debido a estabilidad, costos, documentación y curva de aprendizaje.

El envío de datos se hace posible usando la funcionalidad de Wifi de la placa ESP32. La Figura 36 ilustra la arquitectura de conexión en donde la placa ESP32 se comunica con el Servicio AWS IoT Core usando el protocolo MQTT. El servicio AWS IoT Core a su vez se conecta con el servicio IoT Rule, el cual es usado para filtrar los mensajes. Los mensajes se agrupan en un tópico y se envían a una tabla para el almacenamiento de datos en la base de datos No SQL DynamoDB.

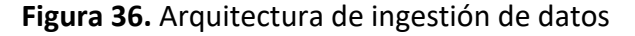

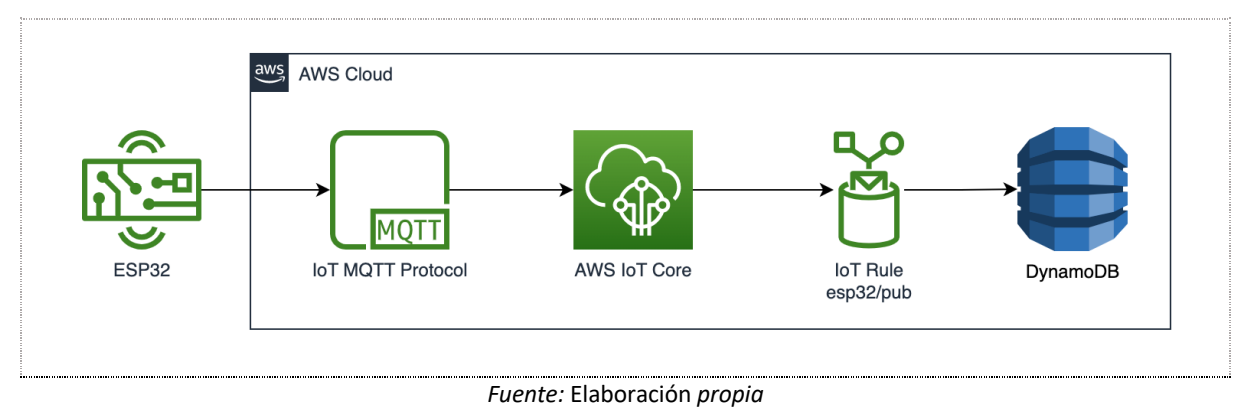

**Nota:** Los procesos que se van a describir a continuación se apoya en las guías de la documentación AWS adjuntos en el Anexo D.

## 4.4.1. Creación de un dispositivo AWS IoT

Para comunicarse con el dispositivo ESP32, se hace necesario conectarse a AWS IoT Core con las credenciales del dispositivo. También se debe especificar los temas en los que tiene permisos para publicar y suscribirse.

Para hacer la conexión se ha procedido a crear una cosa con sus respectivos certificados y políticas en la plataforma AWS IoT Core, en la Figura 37 se observa la cosa creada.

**Figura 37.** Creación de un dispositivo AWS IoT

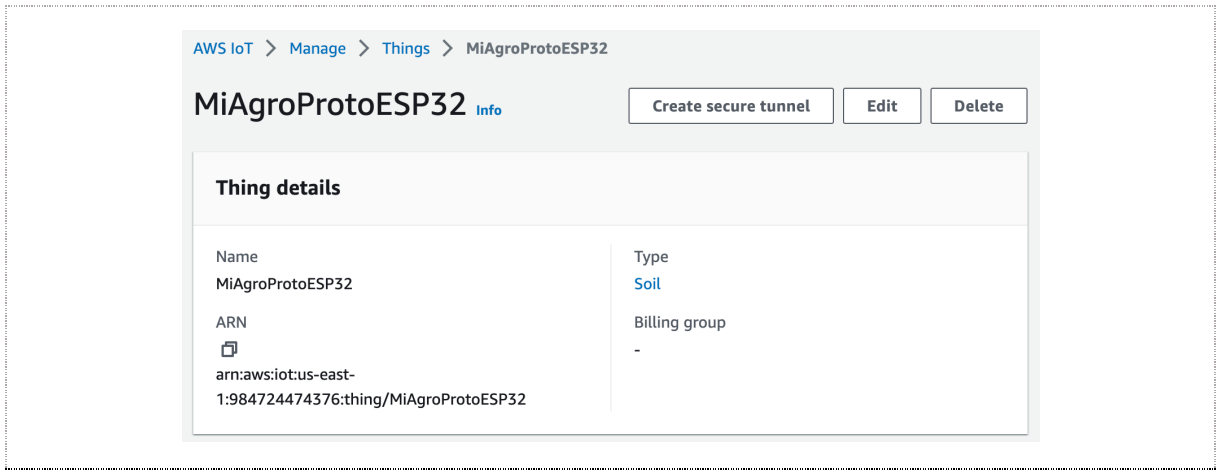

*Fuente:* Elaboración *propia*

## 4.4.2. Almacenamiento de datos de dispositivos en DynamoDB

El proceso de almacenamiento se realiza a través de una regla AWS IoT que envía los datos recibidos de un dispositivo a una tabla DynamoDB. Para esto se ha procedido de la siguiente forma:

## **Paso 1: Creación de una tabla DynamoDB**.

Se crea una tabla denominada soil measures (ver Figura 38) con los siguientes atributos:

- sample time es la clave primaria y describe la hora en que se registró la muestra.
- device id es una clave de clasificación y describe el dispositivo que proporcionó la muestra.
- device data son los datos recibidos del dispositivo y formateados por la declaración de consulta de la regla.

**Figura 38.** Tabla creada en DynamoDB

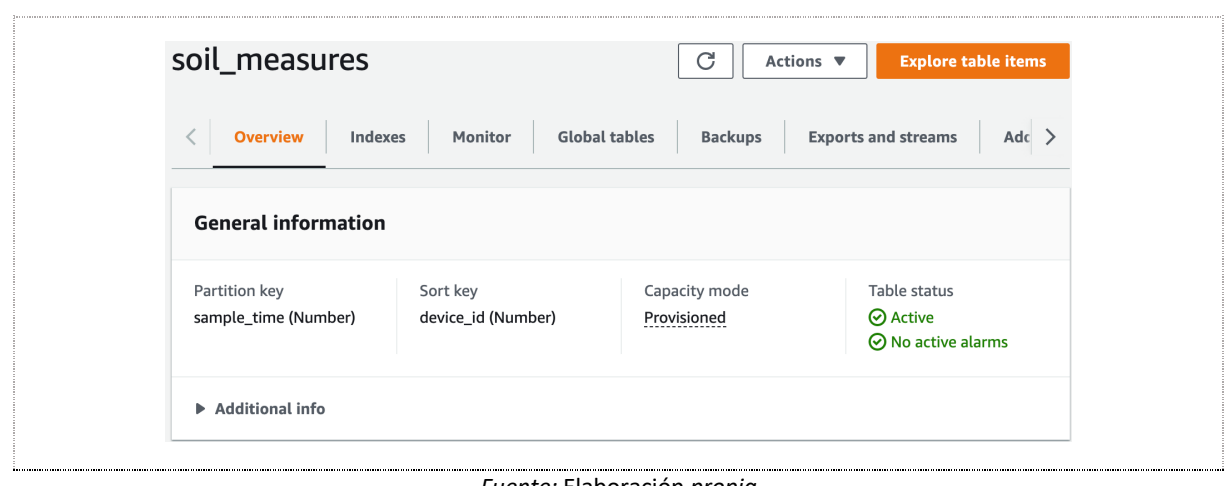

## **Paso 2: Creación de una regla AWS IoT**.

Se crea una regla AWS IoT para enviar los datos a una tabla de DynamoDB. En la Figura 39 se observa la declaración SQL usada para escuchar mensajes MQTT en un tópico que coincide con el filtro esp32/+/data. Lee los valores de tipo de sensor, nitrógeno, fósforo, potasio, humedad, y temperatura del suelo y los pasa a la siguiente capa de acciones.

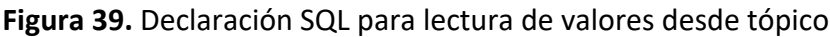

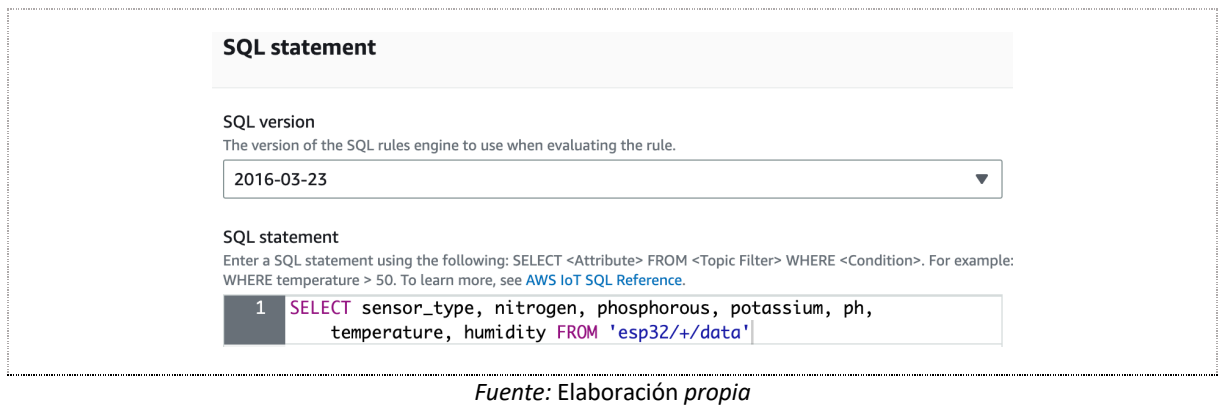

Como siguiente paso se define la acción a realizar con los datos leídos. Para este caso se usa una acción de tipo DynamoDB (insertar un mensaje en una tabla DynamoDB). Se selecciona la tabla creada soil\_moistures, y se configuran los datos de clave primaria, clave de ordenamiento y campo para almacenar los datos.

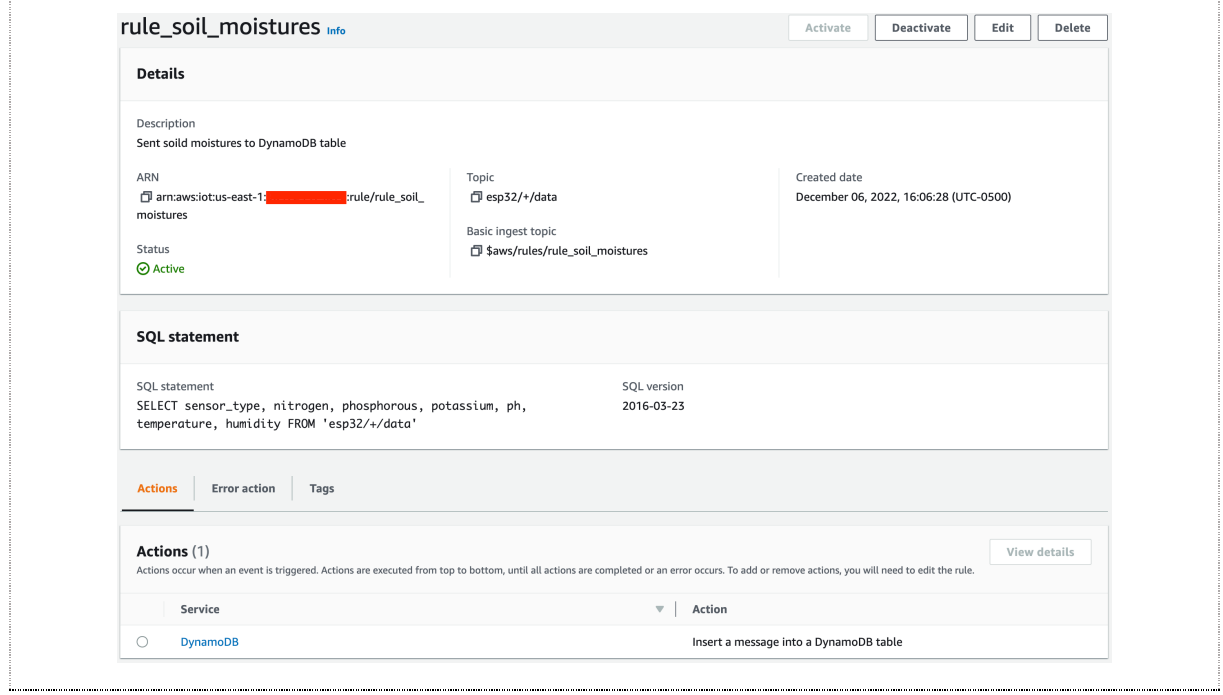

**Figura 40.** Regla AWS IoT para almacenar valores en tabla DynamoDB

*Fuente:* Elaboración *propia*

## 4.4.3. Configuración y actualización de la placa ESP32 IoT

Para enviar los valores obtenidos desde los sensores, es necesario configurar la placa ESP32 de modo que tenga acceso a internet y se conecte con la plataforma AWS IoT. Se ha procedido a instalar desde el gestor de librerías las siguientes: MQTT la última versión de Joel Gaehwiler y ArduinoJson como se observa en la Figura 41.

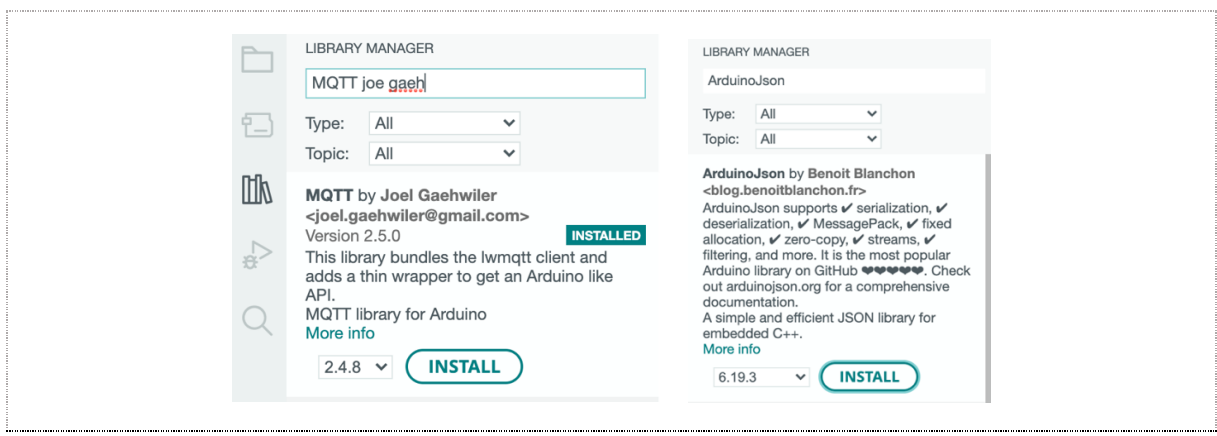

**Figura 41.** Instalación de librerías MQTT y ArduinoJson

*Fuente:* Elaboración *propia*

Al crear el dispositivo se obtendrán certificados que permitirán la conexión a la plataforma AWS IoT, estos valores y las credenciales de conexión Wifi se definen en un archivo cabecera en Arduino IDE. En la Figura 42 se observa el archivo antes de remplazar con los valores de las credenciales reales.

```
Figura 42. Instalación de librerías MQTT y ArduinoJson
```
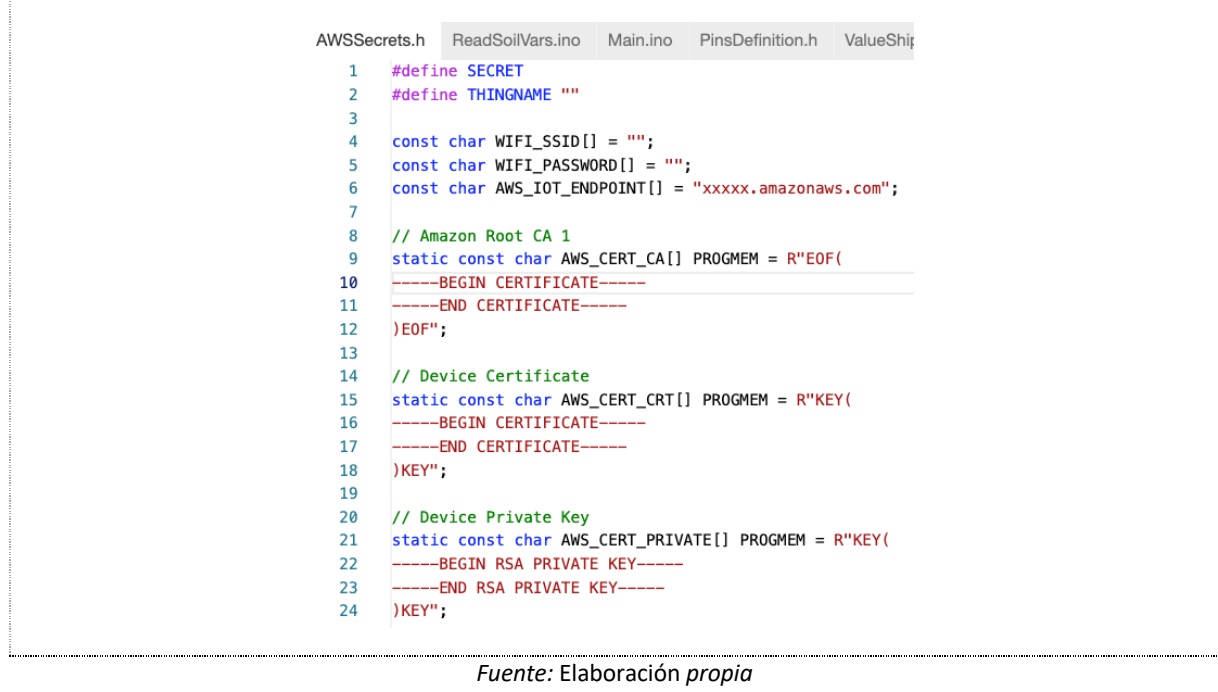

La conexión al internet se realiza usando la librería Wifi.h. Las librerías WifiClientSecure.h permite hacer la conexión usando los certificados y la librería MQTTClient.h permite publicar y suscribir a tópicos MQTT. En la Figura 43 se observa el archivo creado con parte del código.

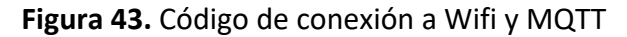

|    | AWSConnection.ino  | ReadSoilVars.ino                                             | Main.ino | PinsDefinition.h | ValueShip |
|----|--------------------|--------------------------------------------------------------|----------|------------------|-----------|
|    |                    | #include "AWSSecrets.h"                                      |          |                  |           |
| 2. |                    | #include <wificlientsecure.h></wificlientsecure.h>           |          |                  |           |
| 3. |                    | #include <mqttclient.h></mqttclient.h>                       |          |                  |           |
| 4  |                    | #include <arduinojson.h></arduinojson.h>                     |          |                  |           |
| 5. | #include "WiFi.h"  |                                                              |          |                  |           |
| 6  |                    |                                                              |          |                  |           |
|    |                    | // The MQTT topics that this device should publish/subscribe |          |                  |           |
| 8  |                    | #define AWS_IOT_PUBLISH_TOPIC "esp32/1/data"                 |          |                  |           |
| 9  |                    | #define AWS_IOT_SUBSCRIBE_TOPIC "esp32/sub"                  |          |                  |           |
| 10 |                    |                                                              |          |                  |           |
| 11 |                    | $WificlientSecure net = WiFiClientSecure();$                 |          |                  |           |
| 12 |                    | $MQTTClient$ client = $MQTTClient(256)$ ;                    |          |                  |           |
| 13 |                    |                                                              |          |                  |           |
| 14 |                    | void keepMqttConnection() {                                  |          |                  |           |
| 15 | $client.log()$ ;   |                                                              |          |                  |           |
| 16 |                    |                                                              |          |                  |           |
| 17 |                    |                                                              |          |                  |           |
| 18 | void connectAWS(){ |                                                              |          |                  |           |
| 19 |                    | WiFi mode(WIFI STA);                                         |          |                  |           |
| 20 |                    | WiFi.begin(WIFI_SSID, WIFI_PASSWORD);                        |          |                  |           |

*Fuente:* Elaboración *propia*

Los valores detectados por los sensores son enviados a la nube y almacenados en una tabla DynamoDB. La Figura 44 ilustra la tabla creada con los campos sample\_time, device\_id y device\_data, en este último campo se observan los valores enviados por los sensores.

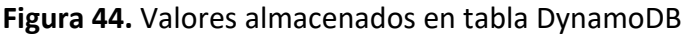

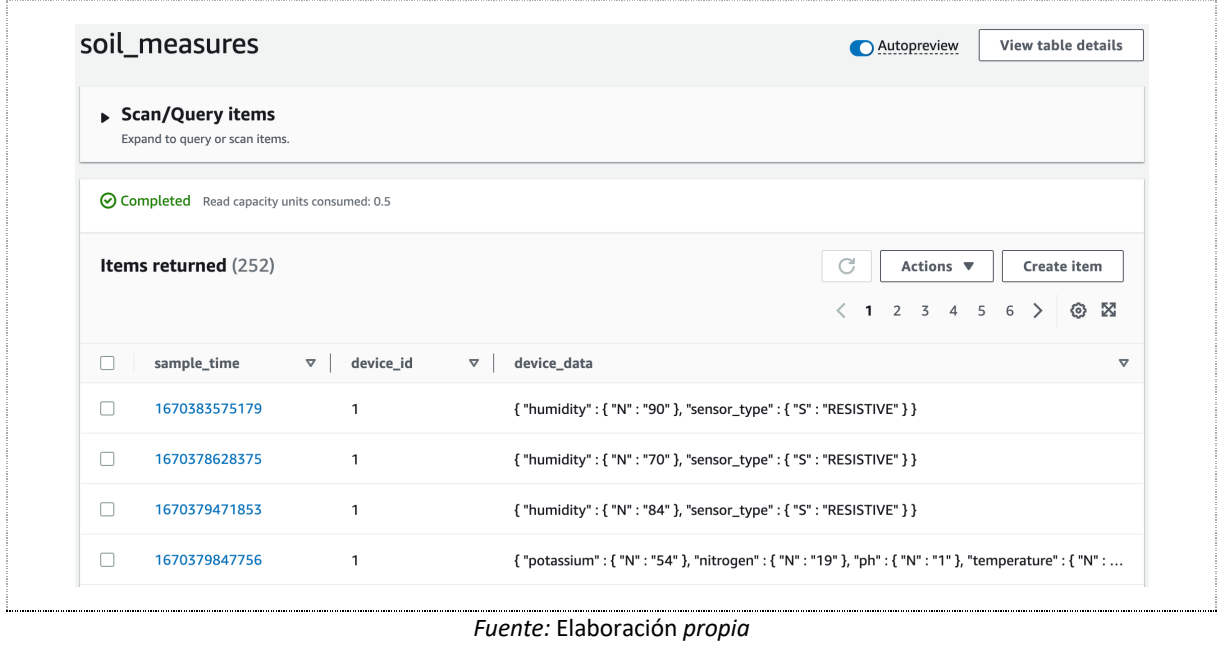

## 4.5. Análisis y visualización de las variables obtenidas del suelo.

Una vez obtenidos los datos, el objetivo principal es la extracción de algún tipo de conocimiento sobre ellos. Para lo cual, se utilizarán módulos de Python, este es uno de los lenguajes de programación más importantes en el área de análisis de datos. Entre los módulos a usar están:

- *Numpy*. Orientado a librerías científicas, proporciona nuevas estructuras de datos, como son las matrices y las matrices multidimensionales, e incluye métodos muy potentes para trabajar con ellos.
- *Pandas*. Tiene como objetivo principal la manipulación y el análisis de datos en Python. Incluye nuevas estructuras de datos y operaciones para manipular tablas de datos.
- *Matplotlib*. Permite crear gráficos de dos dimensiones. Estos gráficos se generan a partir de datos almacenados en listas o arrays de numpy.

Para facilitar el análisis y visualización de datos se ha usado Jupyter Notebook. Esta es una extensión de Python, cuyo diseño es de página web. Su característica principal es la creación de celdas con objetivos específicos. Estos objetivos específicos de cada celda pueden ser: ejecutar código de Python, incluir texto en markdown o visualizar gráficos. Es la aplicación más utilizada en el campo de la ciencia de datos.

El proceso de análisis y visualización de medidas del suelo se ha dividido en las siguientes etapas:

## 4.5.1. Conexión a la base de datos

La obtención de datos se realiza a partir de la base de datos AWS DynamoDB. Para proceder con el acceso se ha creado un usuario con permisos a la tabla. En la Figura 45, se observa parte del código para la conexión.

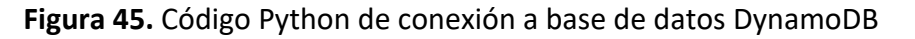

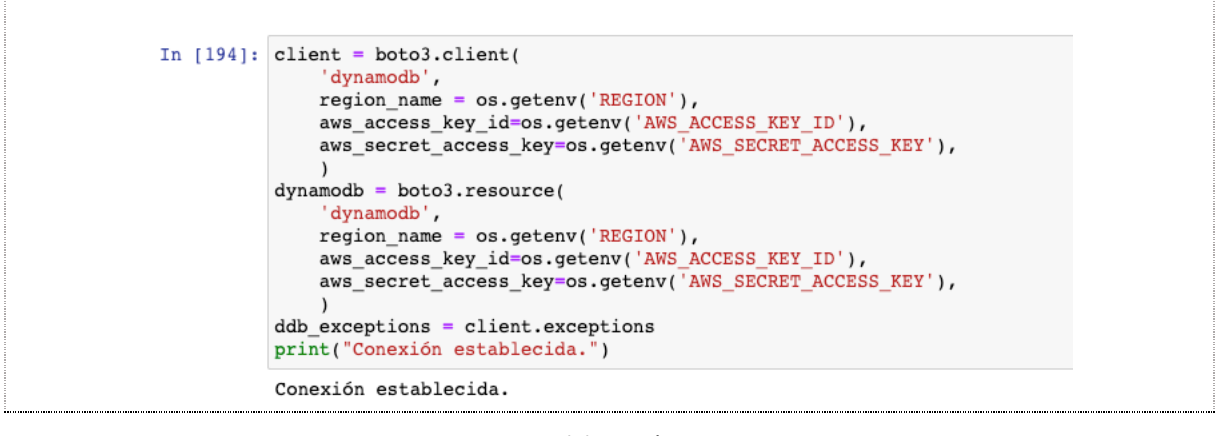

*Fuente:* Elaboración *propia*

#### 4.5.2. Escaneo de la tabla

En la Figura 46, se observa el código para escanear la tabla **soil\_measures** y los datos. Se obtienen los valores y se mapean como objetos de la clase **SoilMoisture**. El mapeo se hace para facilitar la manipulación de los datos. Los registros obtenidos son ordenados de forma ascendente usando como clave el campo **sample\_time**, el cual contiene la fecha y hora de la muestra tomada. En la tabla se observan las medidas del suelo tomadas por los tres tipos de sensores. El sensor integrado contiene los datos para todas las medidas.

#### **Figura 46.** Código Python para escaneo de tabla

| In $[195]:$ |     | response = dynamodb.Table('soil measures').scan()<br>$df = pd.DataFrame([SoilMoisture.json to class(t). dict for t in response['Items']])$<br>df.sort values(by=['sample time'], ascending=False) |    |                                         |    |          |                |                |             |             |
|-------------|-----|----------------------------------------------------------------------------------------------------|----|-----------------------------------------|----|----------|----------------|----------------|-------------|-------------|
| Out[195]:   |     | sample time device id                                                                                                    |    | sensor_type humidity potassium nitrogen |    |          |                | ph             | temperature | phosphorous |
|             |     |                                                                                                    |    |                                         |    |          |                |                |             |             |
|             | 130 | 1670385406036                                                                                                    | 1. | <b>INTEGRATED</b>                       | 0  | 213      | $\overline{c}$ | 0              | 24          | 191         |
|             | 114 | 1670385391603                                                                                                    | 1. | CAPACITIVE                              | 43 | None     | None           | None           | None        | None        |
|             | 150 | 1670385391588                                                                                                    | 1. | <b>RESISTIVE</b>                        | 93 | None     | None           | None           | None        | None        |
|             | 208 | 1670385331585                                                                                                    | 1  | CAPACITIVE                              | 51 | None     | None           | None           | None        | None        |
|             | 222 | 1670385331578                                                                                                    | 1. | <b>RESISTIVE</b>                        | 99 | None     | None           | None           | None        | None        |
|             |     |                                                                                                    |    |                                         |    | $\cdots$ |                | $\cdots$       |             | $\cdots$    |
|             | 52  | 1670378447860                                                                                                    | 1  | CAPACITIVE                              | 43 | None     | None           | None           | None        | None        |
|             | 120 | 1670378447847                                                                                                    | 1. | <b>RESISTIVE</b>                        | 68 | None     | None           | None           | None        | None        |
|             | 55  | 1670378401851                                                                                                    | 1. | <b>INTEGRATED</b>                       | 15 | 49       | 17             | $\overline{1}$ | 20          | 24          |
|             | 197 | 1670378387405                                                                                                    | 1  | CAPACITIVE                              | 39 | None     | None           | None           | None        | None        |
|             | 239 | 1670378387389                                                                                                    | 1. | <b>RESISTIVE</b>                        | 55 | None     | None           | None           | None        | None        |

*Fuente:* Elaboración *propia*

## 4.5.3. Análisis y visualización

Para el objetivo de esta etapa se usarán los datos enviados por el sensor integrado. En la Figura 47, se observa el filtrado por tipo de sensor, para lo cual se hace uso de las funciones del módulo pandas.

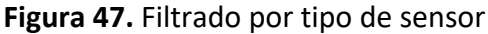

| In $[196]:$ |    | integrated sensor $df = df(df.sensor type == "INTERATED"]$<br>integrated sensor df |                                                                                          |    |    |    |                |    |    |
|-------------|----|------------------------------------------------------------------------------------|------------------------------------------------------------------------------------------|----|----|----|----------------|----|----|
| Out[196]:   |    |                                                                                    | sample_time device_id sensor_type humidity potassium nitrogen ph temperature phosphorous |    |    |    |                |    |    |
|             |    | 3 1670379847756                                                                    | 1 INTEGRATED                                                                             | 15 | 54 | 19 |                | 20 | 27 |
|             | 6  | 1670384803521                                                                      | 1 INTEGRATED                                                                             | 2  | 3  | 48 | $\overline{1}$ | 0  | 56 |
|             |    | 8 1670380450217                                                                    | 1 INTEGRATED                                                                             | 15 | 54 | 19 | $\overline{1}$ | 20 | 27 |
|             | 11 | 1670378883811                                                                      | INTEGRATED                                                                               | 15 | 50 | 18 | $\overline{1}$ | 20 | 25 |
|             |    | 12 1670379245287                                                                   | 1 INTEGRATED                                                                             | 16 | 50 | 18 | $\overline{1}$ | 20 | 25 |
|             | 15 | 1670381775638                                                                      | INTEGRATED                                                                               | 15 | 54 | 19 | $\overline{1}$ | 20 | 26 |
|             | 20 | 1670381534637                                                                      | 1 INTEGRATED                                                                             | 15 | 55 | 19 | $\overline{1}$ | 20 | 27 |
|             | 21 | 1670379124795                                                                      | <b>INTEGRATED</b>                                                                        | 16 | 51 | 18 | $\overline{1}$ | 20 | 25 |
|             | 23 | 1670380811755                                                                      | 1 INTEGRATED                                                                             | 15 | 54 | 19 | $\overline{1}$ | 20 | 27 |
|             | 31 | 1670381655125                                                                      | INTEGRATED                                                                               | 15 | 54 | 19 | $\overline{1}$ | 20 | 27 |

*Fuente:* Elaboración *propia*

Dado que el campo **sample\_time** viene con un valor decimal timestamp (marca de tiempo), se hace necesario la conversión a un campo de tipo fecha. En la Figura 48 se muestra como haciendo uso de las funcionalidades del módulo pandas, este proceso se agiliza.

**Figura 48.** Transformación de valores decimales a fecha

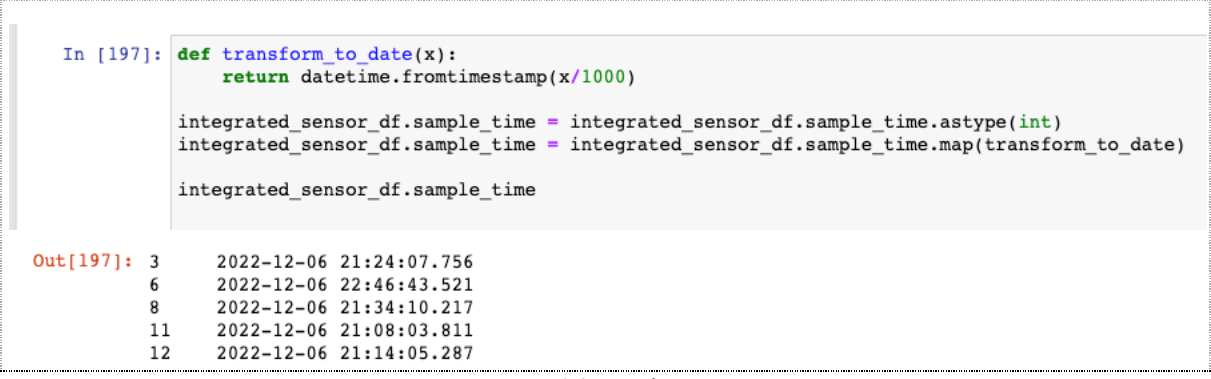

*Fuente:* Elaboración *propia*

## **Medidas de humedad**

Se ha procedido aislando las medidas de humedad en un array de tipo numpy y se obtienen los valores estadísticos.

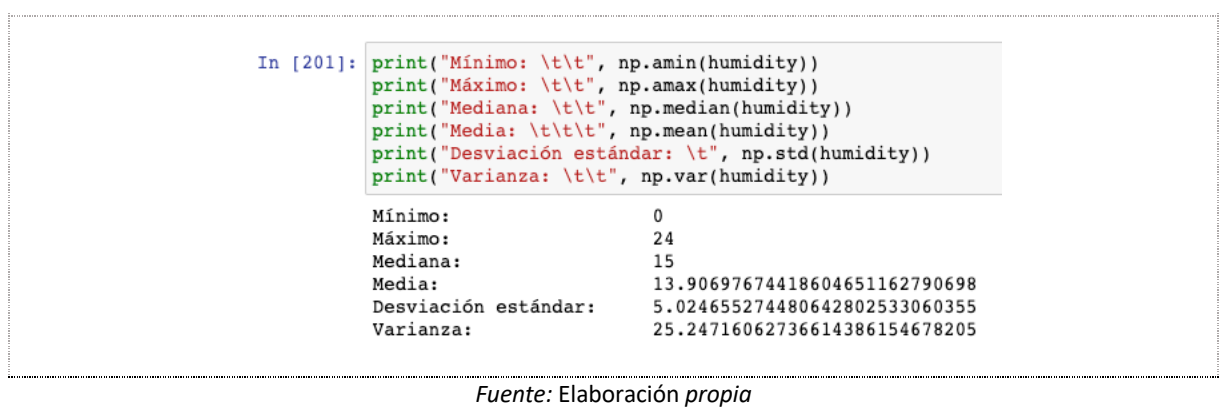

**Figura 49.** Valores estadísticos de la humedad del suelo

La representación de valores se hace mediante la gráfica de puntos.

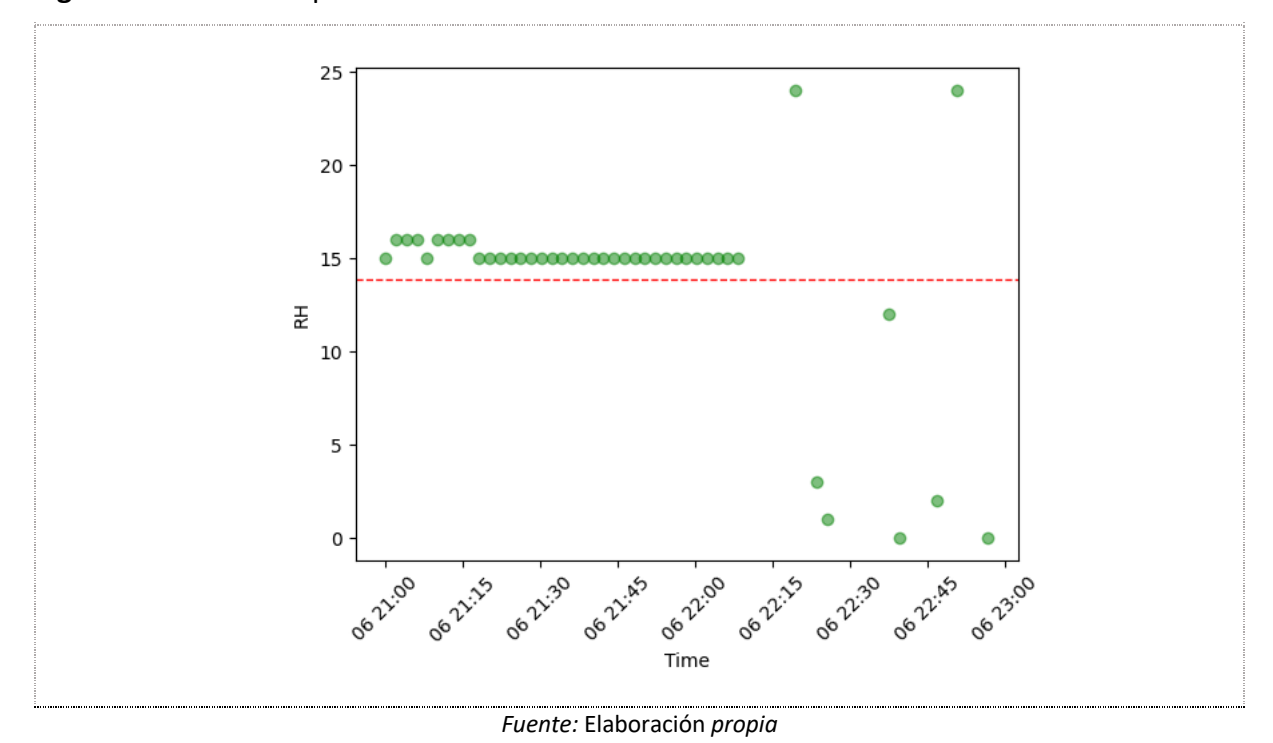

**Figura 50.** Gráfica de puntos de valores de humedad

**Análisis:** Se tiene una humedad relativa (RH) promedio de 15 y una media con un valor de 13,90. Dado que la humedad relativa se representa en porcentaje, se puede inferir que de acuerdo con los datos se tiene una humedad promedio de 15%RH.

De acuerdo con la literatura revisada, el requerimiento agroclimático para el cultivo de repollo, en lo que refiere a la humedad relativa, se espera que esté en un porcentaje de 60% a 80%.

## **Medidas de pH**

Se ha procedido de la misma forma, aislando las medidas de pH en un array de tipo numpy y haciendo uso de funciones la librería numpy, se obteniendo los valores estadísticos.

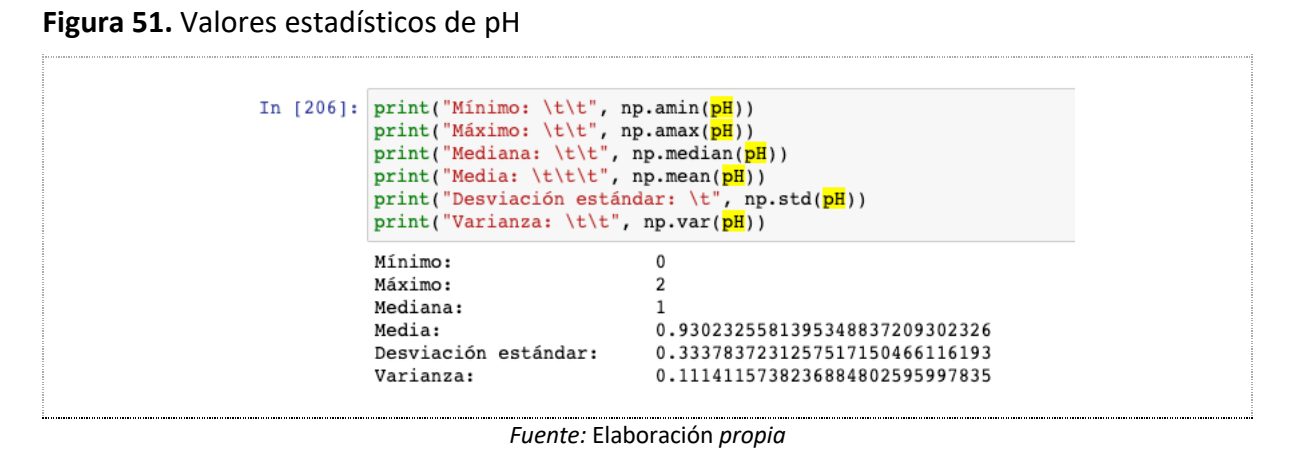

A continuación, se muestra la gráfica de puntos con los valores obtenidos.

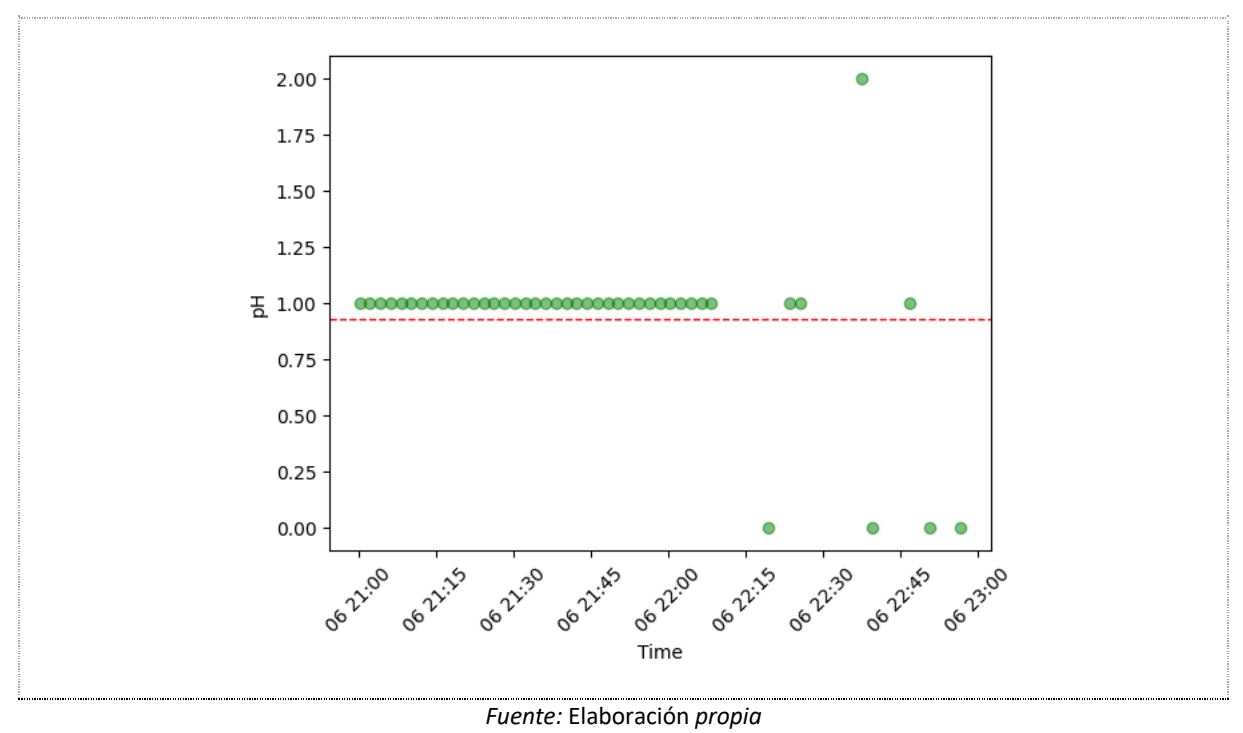

**Figura 52.** Gráfica de puntos de valores de pH

**Análisis:** Considerando los valores estadísticos obtenidos y la gráfica, el pH tiene como promedio 1 y una media con un valor de 0,93.

De acuerdo con la literatura revisada, el requerimiento agroclimático para el cultivo de repollo, en lo que refiere a pH, se espera que esté en un rango de 5.5 - 6.8. En este caso, el semillero de prueba se obtienen valores promedio de 1.

#### **Medidas de temperatura**

La Figura 53 ilustra los valores estadísticos obtenidos.

**Figura 53.** Valores estadísticos de la humedad del suelo

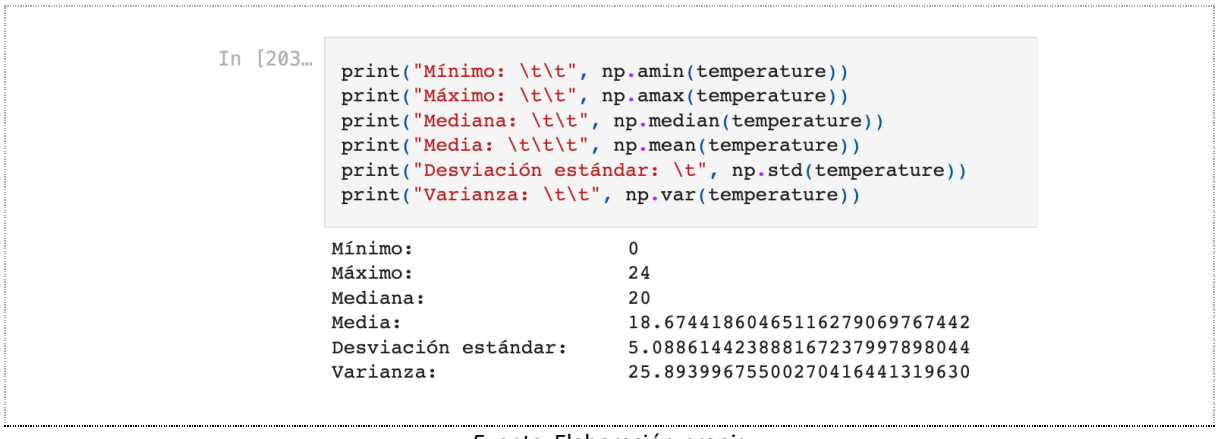

*Fuente:* Elaboración *propia*

La representación de valores se hace mediante la gráfica de puntos.

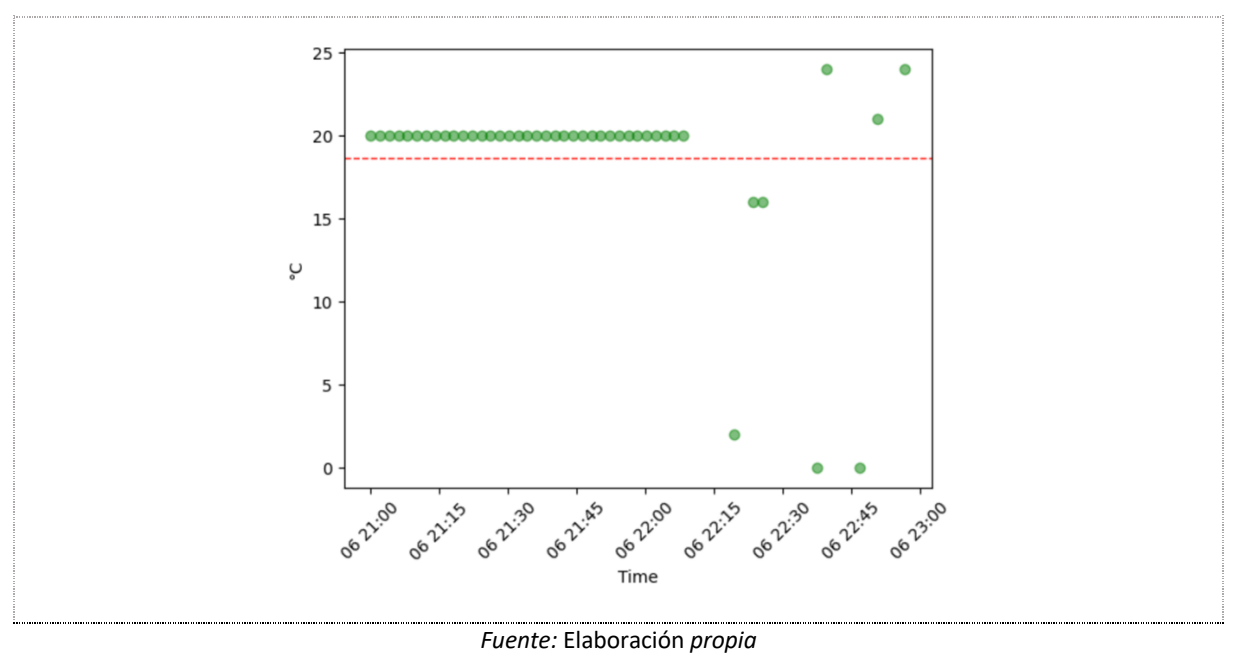

**Figura 54.** Gráfica de puntos de valores de humedad

**Análisis:** Considerando los valores estadísticos obtenidos y la gráfica. Se tiene una temperatura en grados centígrados (°C) promedio de 20 y una media con un valor de 18,68.

De acuerdo con la literatura revisada, el requerimiento agroclimático para el cultivo de repollo, en lo que refiere a la temperatura, se espera que este en un porcentaje de °C 15% - 20%.

En este caso, el semillero de prueba cuenta con una temperatura que está alcanzando el umbral de los valores esperados. Lo ideal es que este esté entre los valores 15 - 20 y no en el mínimo o máximo.

## **Medidas de nitrógeno**

Se ha procedido aislando las medidas de nitrógeno en un array de tipo numpy y se obtienen los valores estadísticos.

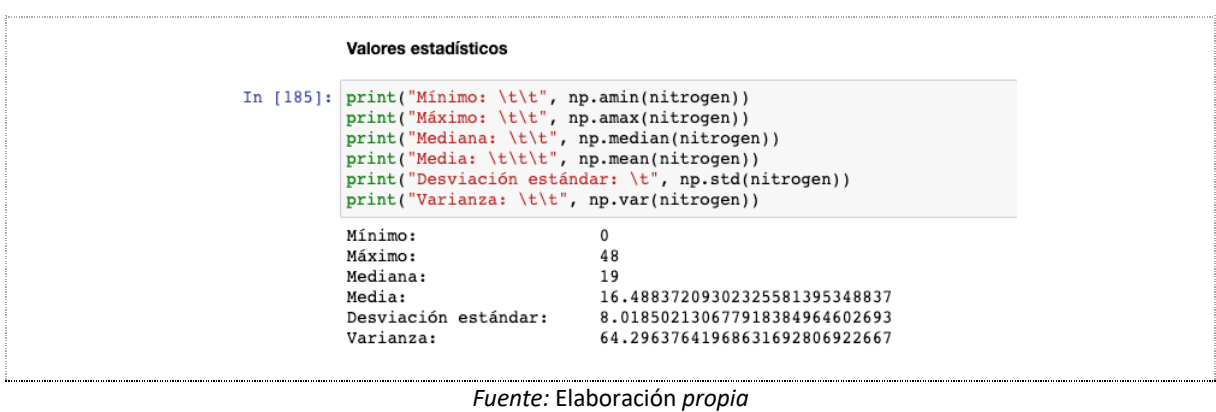

**Figura 55.** Valores estadísticos de nitrógeno

En la Figura 56, se muestra la gráfica de puntos con los valores obtenidos.

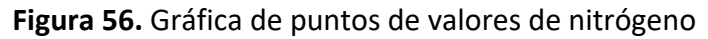

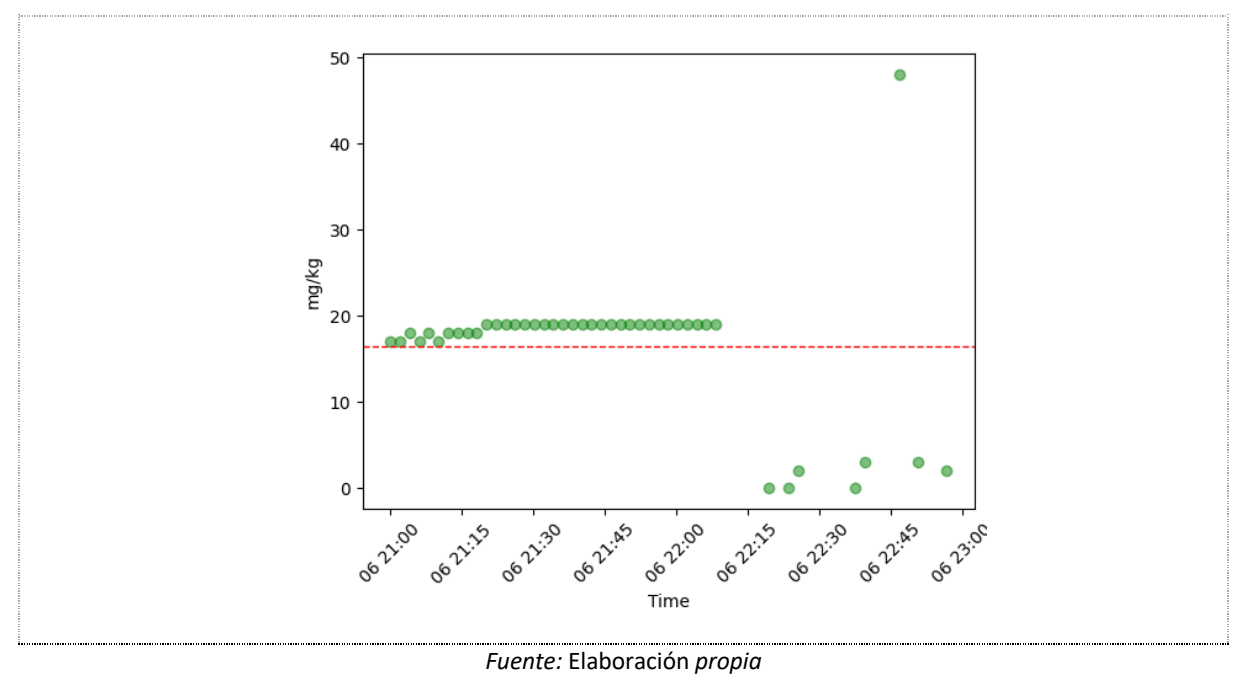

**Análisis:** Se tiene que el valor promedio de Nitrógeno es de 19 mg/kg (miligramos por kilogramo). La media tiene un valor de 16.49 mg/kg.

De acuerdo con la literatura revisada, el requerimiento agroclimático para el cultivo de repollo, en lo que refiere al nitrógeno, se espera que esté en un rango de 100 - 200 kg/ha  $(10000 - 20000 \text{ mg/m2}).$ 

### **Medidas de Fósforo**

Se ha procedido aislando las medidas de fósforo en un array de tipo numpy y se obtienen los valores estadísticos.

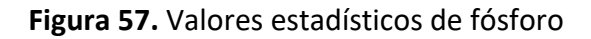

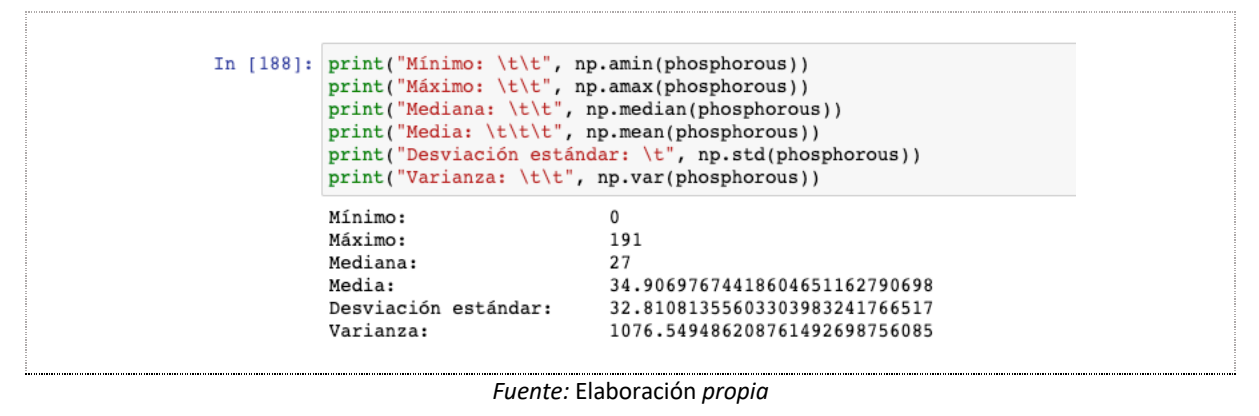

En la Figura 58, se muestra la gráfica de puntos con los valores obtenidos.

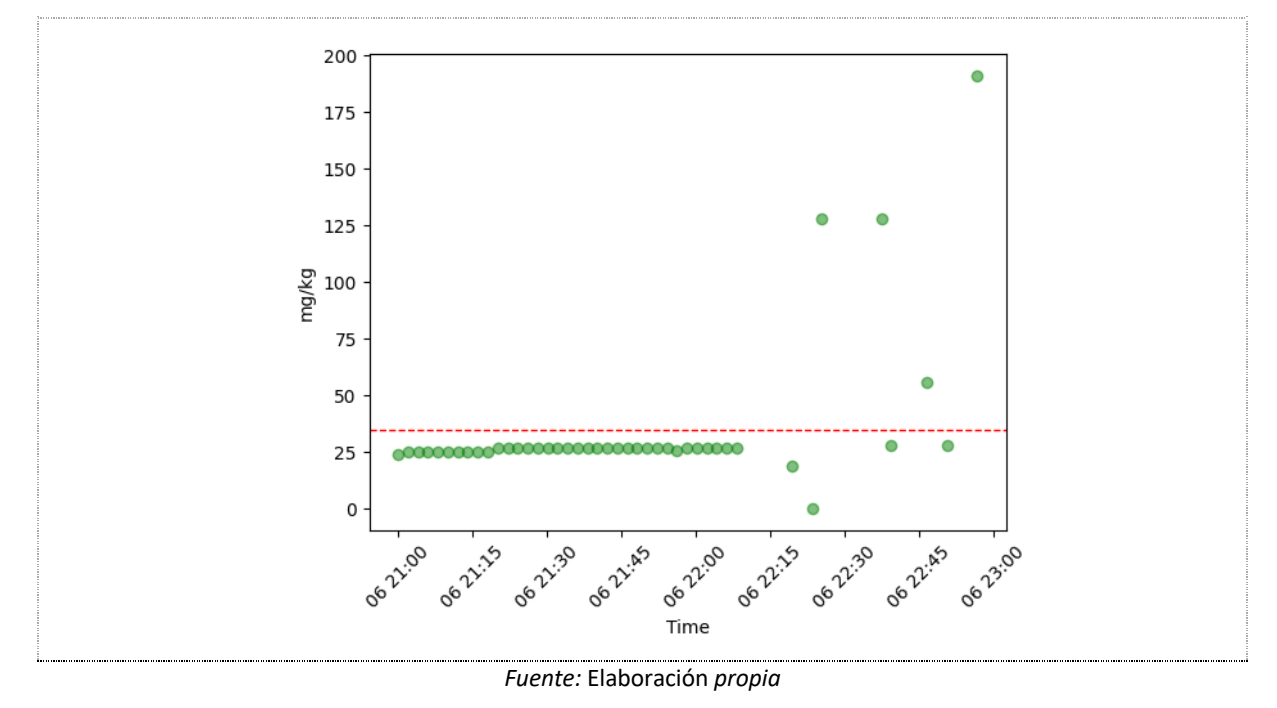

**Figura 58.** Gráfica de puntos de valores de fósforo

**Análisis:** Se tiene que el valor promedio de fósforo es de 27 mg/kg (miligramos por kilogramo). La media tiene un valor de 34.91 mg/kg.

De acuerdo con la literatura revisada, el requerimiento agroclimático para el cultivo de repollo, en lo que refiere al fósforo, se espera que esté en un rango de 150 - 200 kg/ha (15000  $-20000$  mg/m2).

## **Medidas de Potasio**

Se ha procedido aislando las medidas de potasio en un array de tipo numpy y se obtienen los valores estadísticos.

**Figura 59.** Valores estadísticos de potasio

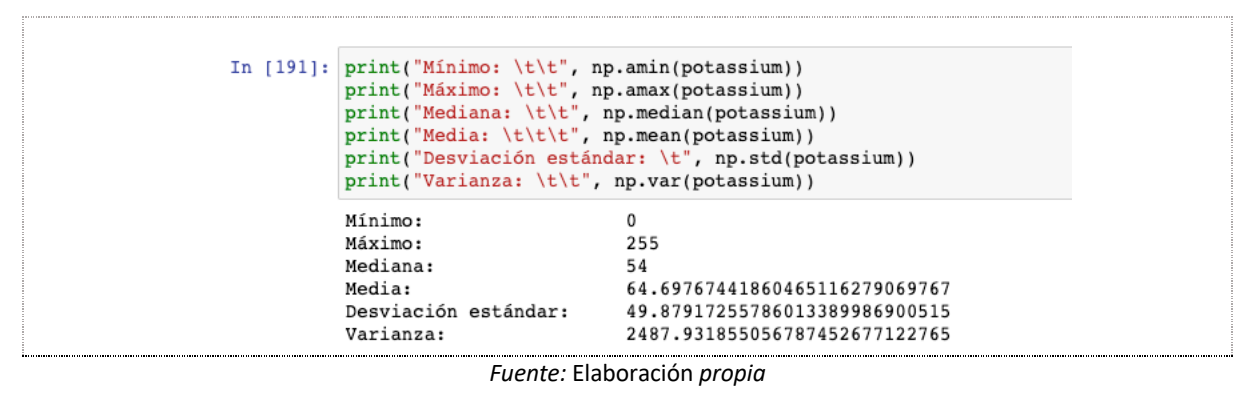

En la Figura 60, se muestra la gráfica de puntos con los valores obtenidos.

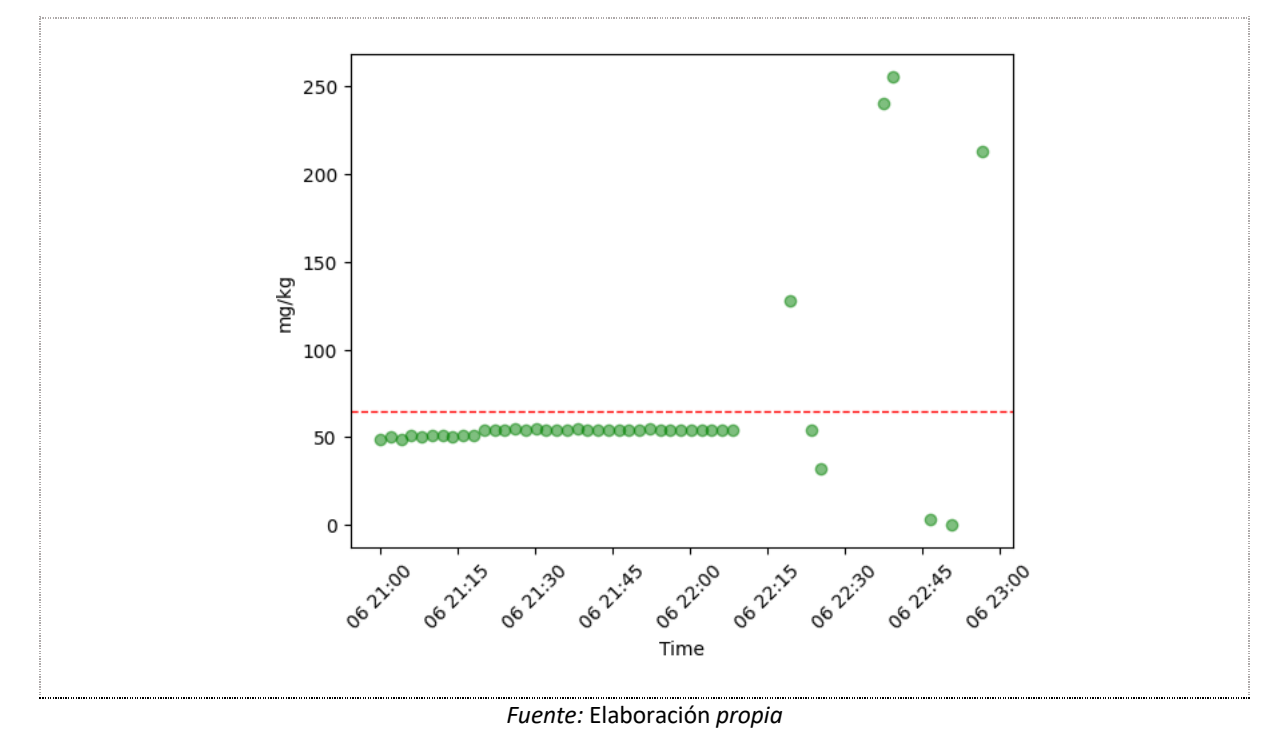

**Figura 60.** Gráfica de puntos de valores de potasio

**Análisis:** Se tiene que el valor promedio de Potasio es de 54 mg/kg (miligramos por kilogramo). La media tiene un valor de 64.70 mg/kg.

De acuerdo con la literatura revisada, el requerimiento agroclimático para el cultivo de repollo, en lo que refiere a al potasio, se espera que esté en un valor aproximado de 75kg/ha (7500 mg/m2).

El código completo se adjunta en el Anexo A.4. Código de análisis y visualización de datos.

# 5. Conclusiones y trabajos futuros de la contribución

Tal y como se recoge en la introducción, el principal problema que aborda este proyecto es el monitoreo de variables del suelo en un cultivo de repollo para determinar las características del suelo. Gracias a la aplicación de IoT realizada en este TFE dicho problema queda minimizado. Las principales contribuciones obtenidas tras la realización de este proyecto son las siguientes:

- 1. Caracterización del suelo de un cultivo de repollo con base en la revisión de literatura.
- 2. Diseño de un sistema para monitoreo de variables del suelo de un cultivo de repollo.
- 3. Desarrollo de un prototipo que incluye la configuración y programación de sensores especializados para la lectura de variables del suelo de un cultivo de repollo.
- 4. Ingestión de los datos obtenidos en una plataforma de la nube AWS y análisis de estos enfocándose en las características del suelo de un cultivo de repollo.

Teniendo en cuenta estos resultados, a nuestro juicio ha quedado demostrado en el desarrollo del TFE que han sido alcanzados los objetivos específicos planteados, ya que:

*Objetivo específico 1.* (Caracterizar el suelo enfocado al cultivo de repollo). Este objetivo se considera alcanzado pues, tal y como queda reflejado en el apartado 4.1 de la memoria con los resultados obtenidos, un agricultor puede tener una perspectiva clara de las características mínimas que requiere el cultivo de repollo.

*Objetivo específico 2*. (Diseñar un sistema IoT de monitoreo de variables involucradas en el cultivo de repollo como son: humedad, temperatura, pH, fósforo, nitrógeno y potasio usando sensores IoT especializados en el suelo). Este objetivo se considera alcanzado porque, tal y como queda reflejado en el apartado de 4.2 y 4.3 de la memoria y según los resultados obtenidos, se monitorea las variables del suelo usando dispositivos IoT.
*Objetivo específico 3*. (Configurar sensores especializados en el suelo y placa ESP32 para el preprocesamiento y envío de datos a servicios de la nube de AWS.). Este objetivo se considera alcanzado porque, tal y como queda reflejado en el apartado de 4.3 de la memoria, donde se documentan configuraciones y programación especializada para cada dispositivo usando la placa ESP32. En el apartado 4.4 se describe el proceso de ingestión de datos hacia la plataforma IoT haciendo uso de la plataforma de la nube AWS.

*Objetivo específico 4*. (Almacenar, procesar, analizar y visualizar los valores obtenidos de los sensores enfocándolos al cultivo de repollo.). Este objetivo se considera alcanzado puesto que, tal y como queda reflejado en el apartado 4.5 de la memoria y según los resultados obtenidos, dada una muestra obtenida de los valores del suelo se puede generar gráficas que permitan analizar las variables que están integradas en el suelo.

Por consiguiente, se puede concluir que el objetivo principal, (Diseñar un sistema IoT para monitorear variables presentes en el cultivo de repollo), ha sido alcanzado tras la realización de este TFE.

#### 5.1.1. Líneas de trabajo futuras

El aporte principal realizado en el presente radica en el sistema de obtención de variables del suelo usando sensores especializados en el suelo. Este aporte puede ser usado con enfoque a otro tipo de cultivo con similares requerimientos. Otra etapa donde podría ser abordado radica en el monitoreo durante el desarrollo de la planta para la toma de decisiones de acuerdo con las necesidades del cultivo.

#### Referencias bibliográficas

- Alibaba. (2022). *7 in 1 RS485 Agricultural Smart Farming Digital Soil Temperature Meter Fertilizer NPK Nutrient PH EC Salinity Moisture Tester*. Recuperado el día 5 del mes de noviembre del año 2022 de https://www.alibaba.com/product-detail/7-in-1-RS485- Agricultural-Smart\_1600093205028.html
- Al-Sarawi, S., Anbar, M., Alieyan, K., & Alzubaidi, M. (2017). Internet of Things (IoT) communication protocols. *2017 8th International Conference on Information Technology (ICIT)*, 685–690.
- Altieri, M. A., & Nicholls, C. I. (2010). *Agroecologia: potenciando la agricultura campesina para revertir el hambre*.
- Amazon Web Services. (2022a). *AWS IoT Core*. Recuperado el día 5 del mes de noviembre del año 2022 de https://aws.amazon.com/es/iot-core/
- Amazon Web Services, I. (2022b). *Rules for AWS IoT*. Recuperado el día 5 del mes de noviembre del año 2022 de https://docs.aws.amazon.com/iot/latest/developerguide/iot-rules.html
- Arduino. (2021). *Store Arduino*. Recuperado el día 3 del mes de diciembre del año 2022 de https://store.arduino.cc/products/arduino-uno-rev3
- Athani, S., Tejeshwar, C. H., Patil, M. M., Patil, P., & Kulkarni, R. (2017). Soil moisture monitoring using IoT enabled arduino sensors with neural networks for improving soil management for farmers and predict seasonal rainfall for planning future harvest in North Karnataka — India. *2017 International Conference on I-SMAC (IoT in Social, Mobile, Analytics and Cloud) (I-SMAC)*, 43–48. https://doi.org/10.1109/I-SMAC.2017.8058385
- Baeza, S., Baldassini, P., Bagnato, C., Pinto, P., & Paruelo, J. (2014). Caracterización del uso/cobertura del suelo en Uruguay a partir de series temporales de imágenes MODIS. *Agrociencia (Uruguay)*, *18*, 95–105.
- Balakrishna, G., & Moparthi, N. R. (2020). Study report on Indian agriculture with IoT. *International Journal of Electrical and Computer Engineering*, *10*(3), 2322–2328. https://doi.org/10.11591/ijece.v10i3.pp2322-2328
- Dirección General de Investigación y Extensión Agrícola. (1991). *Aspectos técnicos sobre cuarenta y cinco cultivos agrícolas de Costa Rica*. Ministerio de Agricultura y Ganadería San José.
- Foth, H. D., & Turk, L. M. (1985). *Fundamentos de la ciencia del suelo* (Issue Sirsi) i9789682605840). CECSA.
- Garay, Ó., & Ochoa, Á. (2010). Primera aproximación para la identificación de los diferentes tipos de suelo agrícola en el valle del río Mantaro. *Instituto Geofísico Del Perú*. http://hdl.handle.net/20.500.12816/5294
- García Martínez, A. (2021). *Diseño e implementación de un sistema IoT mediante la plataforma ESP32 para la automatización del proceso de compostaje de residuos orgánicos domésticos.*
- Gastélum-Barrios, A. (2020). *Automatización para todos*. https://www.automatizacionparatodos.com/sensor-de-humedad-de-suelo-conarduino/
- Haytowitz, D. B., & Matthews, R. H. (1984). Composition of foods: vegetables and vegetable products: raw, processed, prepared. *Agriculture Handbook (USA)*.

Henao, J. (1986). *Manual técnico. El cultivo del repollo*.

- Jaramillo, G., Moreno, E., Fajardo, S., Leguizamón, P., Aurora Gonzalez Jaramillo, M., Aníbal, C., Arturo, C., & Adolfo, G. (2020). Wireless sensor nodes featuring single or double band directive antennas for agriculture applications Nodos sensores inalámbricos con antenas directivas de banda simple o doble para aplicaciones en agricultura. *Barranquilla. INGE CUC*, *16*(2), 104–118. https://doi.org/10.17981/ingecuc.16.2.2020.07
- Jokisch, B. D. (2002). Migration and Agricultural Change: The Case of Smallholder Agriculture in Highland Ecuador. *Human Ecology*, *30*(4), 523–550. https://doi.org/10.1023/A:1021198023769
- Kidd, P. T. (2012). The role of the internet of things in enabling sustainable agriculture in Europe. *International Journal of RF Technologies*, *3*(1), 67–83.

Kodali, R. K., & Sahu, A. (2016). An IoT based soil moisture monitoring on Losant platform. *2016 2nd International Conference on Contemporary Computing and Informatics (IC3I)*, 764–768. https://doi.org/10.1109/IC3I.2016.7918063

- Marques, G., & Pitarma, R. (2018). Agricultural environment monitoring system using wireless sensor networks and IoT. *2018 13th Iberian Conference on Information Systems and Technologies (CISTI)*, 1–6. https://doi.org/10.23919/CISTI.2018.8399320
- Moysiadis, V., Sarigiannidis, P., Vitsas, V., & Khelifi, A. (2021a). Smart Farming in Europe. *Computer Science Review*, *39*, 100345. https://doi.org/https://doi.org/10.1016/j.cosrev.2020.100345
- Moysiadis, V., Sarigiannidis, P., Vitsas, V., & Khelifi, A. (2021b). Smart Farming in Europe. *Computer Science Review*, *39*, 100345. https://doi.org/https://doi.org/10.1016/j.cosrev.2020.100345
- Organización de las Naciones Unidas para la Alimentación y la Agricultura. (2020). *Agricultura inteligente y sustentable: Informe de Vigilancia Tecnológica*. http://www.fao.org/climate-smart-agriculture/es/,
- Ortega, E. (1982). *La agricultura campesina en América Latina: situaciones y tendencias*.
- Porta Casanellas, J., López-Acevedo Reguerín, M., & Roquero de Laburu, C. (1994). *Edafología para la agricultura y el medio ambiente*.
- Raspberry Pi. (2019). *Raspberry Pi*. Recuperado el día 3 del mes de diciembre del año 2022 de https://www.raspberrypi.com/news/raspberry-pi-4-on-sale-now-from-35/
- Rayhana, R., Xiao, G., & Liu, Z. (2020). Internet of Things Empowered Smart Greenhouse Farming. *IEEE Journal of Radio Frequency Identification*, *4*(3), 195–211. https://doi.org/10.1109/JRFID.2020.2984391
- Rikolto en Latinoamérica. (2014). *Guía técnica No. 3: Producción de repollo con buenas prácticas agrícolas*. www.rikolto.org/latinoamerica
- Schultz, B. G., & van Vugt, F. T. (2016). Tap Arduino: An Arduino microcontroller for lowlatency auditory feedback in sensorimotor synchronization experiments. *Behavior Research Methods*, *48*(4), 1591–1607. https://doi.org/10.3758/s13428-015-0671-3
- Schulze, C., Spilke, J., & Lehner, W. (2007). Data modeling for precision dairy farming within the competitive field of operational and analytical tasks. *Computers and Electronics in Agriculture*, *59*(1–2), 39–55.
- Secretaría de agricultura, ganadería, desarrollo rural, pesca y alimentación. (2022). *Caracterización por tipo de suelo Metodología para la caracterización por tipo de suelo*.
- Secretaría Nacional de Planificación. (2015). *Actualización del plan de desarrollo y ordenamiento territorial de la parroquia Guanazán, cantón Zaruma, provincia de El Oro*. Recuperado el día 4 del mes de octubre del año 2022 de https://multimedia.planificacion.gob.ec/PDOT/descargas.html
- Tibaduiza Burgos, D., Chio, N., Aparicio, L., & Caro, L. (2011). *Redes de sensores inalámbricos*.
- Tightiz, L., & Yang, H. (2020). A comprehensive review on IoT protocols' features in smart grid communication. *Energies*, *13*(11), 2762.
- Unit Electronics. (2020, septiembre 17). *ESP32 38 Pines ESP WROOM 32*. Recuperado el día 3 del mes de diciembre del año 2022 de https://uelectronics.com/producto/esp32-38 pines-esp-wroom-32/
- Unit Electronics. (2022). *Sensor de Humedad del Suelo FC-28 Higrómetro*. Recuperado el día 3 del mes de diciembre del año 2022 de https://uelectronics.com/producto/sensor-dehumedad-del-suelo-higrometro/
- Weihai JXCT. (2022). *JXCT*. Recuperado el día 3 del mes de diciembre del año 2022 de http://www.jxct-iot.com/product/showproduct.php?id=197
- Wolf, E. R. (1971). Los Campesinos. *Labor*, *9*.
- Wolfert, S., Ge, L., Verdouw, C., & Bogaardt, M.-J. (2017). Big Data in Smart Farming A review. *Agricultural Systems*, *153*, 69–80. https://doi.org/https://doi.org/10.1016/j.agsy.2017.01.023

Zamora, E. (2016). *El cultivo del repollo*.

# Anexo A. Código implementado

Anexo A.1. Código para lectura de humedad del suelo usando sensor resistivo.

https://github.com/erikavacacela/miagro-soil-monitoringiot/blob/main/src/ResistiveSoilMoistureSensor.ino

Anexo A.2. Código para lectura de humedad del suelo usando sensor capacitivo.

https://github.com/erikavacacela/miagro-soil-monitoringiot/blob/main/src/CapacitiveSoilMoistureSensor.ino

Anexo A.3. Código para lectura de nitrógeno, fósforo, potasio, humedad, temperatura y pH usando el sensor integrado.

https://github.com/erikavacacela/miagro-soil-monitoringiot/blob/main/src/SoilIntegratedSensor.ino

Anexo A.4. Código de análisis y visualización de datos.

https://github.com/erikavacacela/miagro-soil-moisture-report

# Anexo B. Manual de sensor de suelo multi-parámetro

#### Enlace:

https://drive.google.com/file/d/1QlOWR5n39LxIXqcTKE4YsxMCuiOKnYuL/view

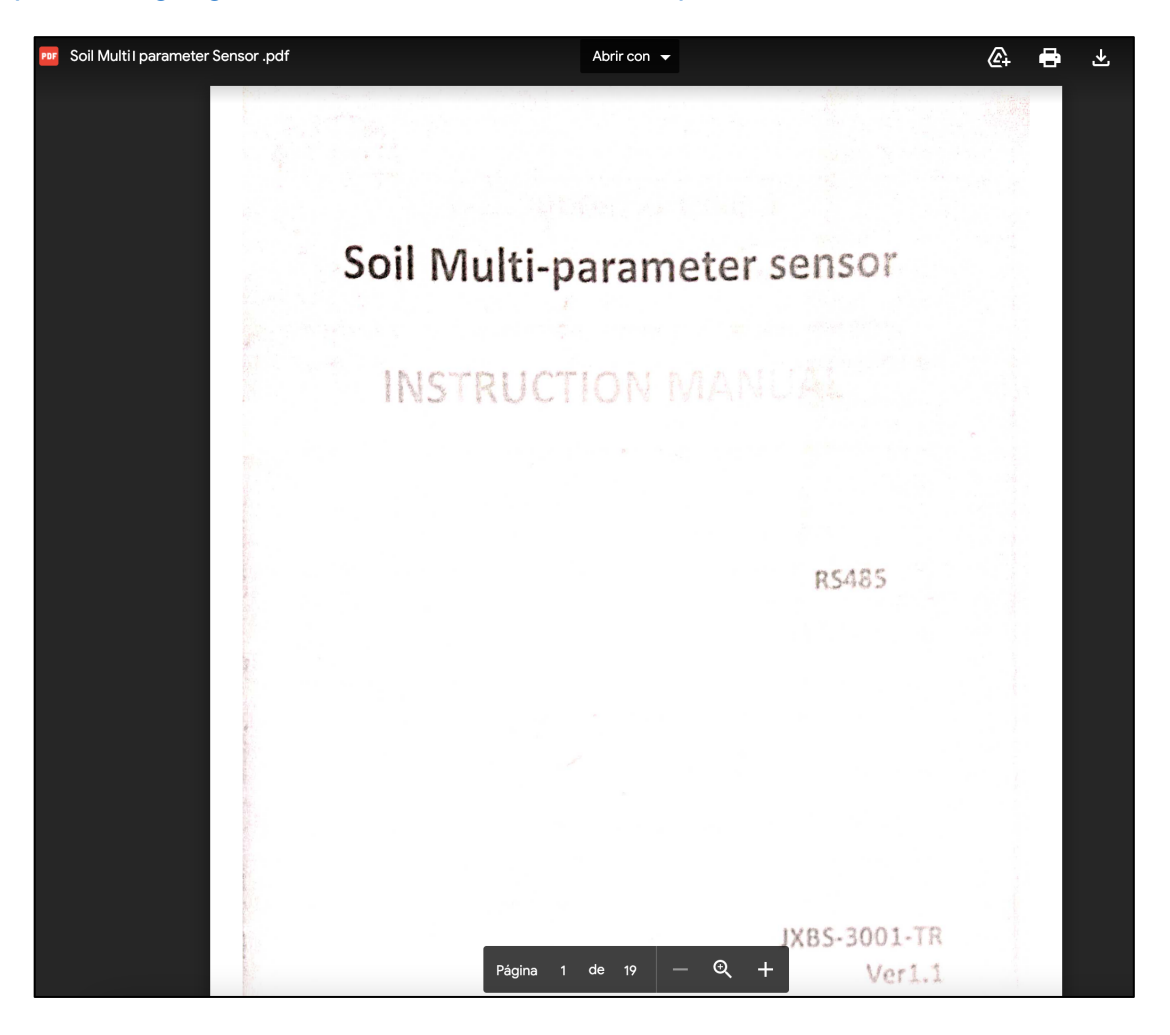

#### Anexo C. Manual uso de software RS485

Enlace. https://docs.google.com/document/d/1N2dcgRqzek91fora\_7vcqsTX1lhOB24g/edit

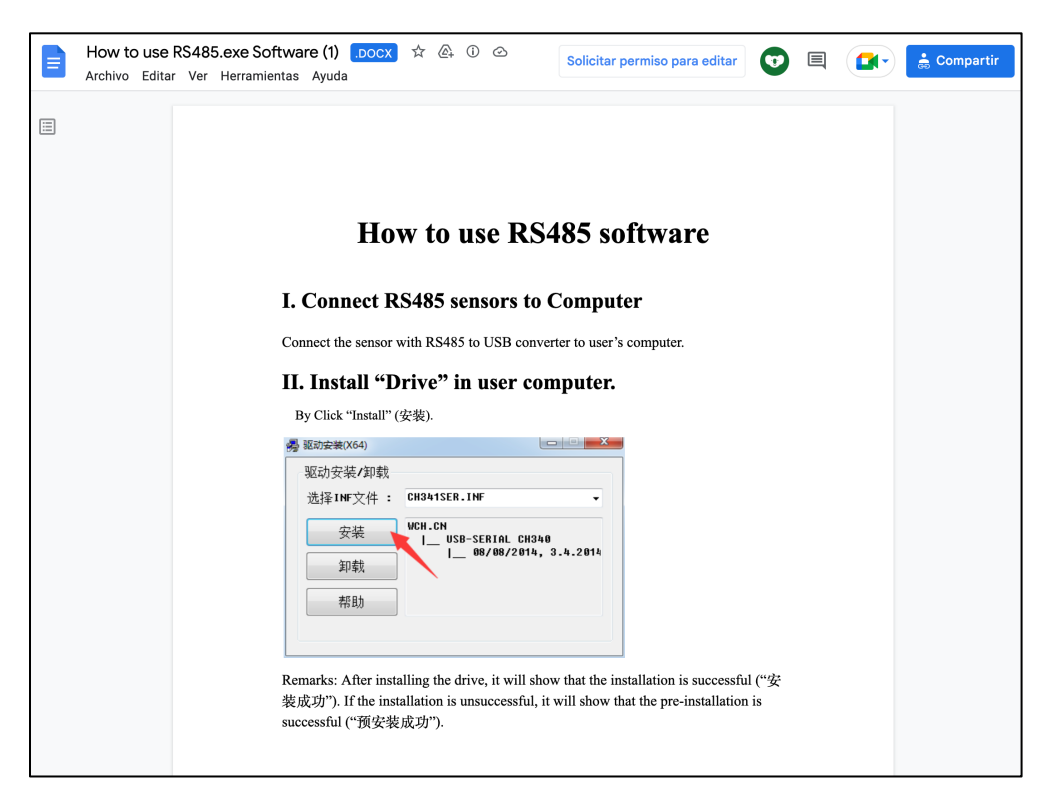

# Anexo D. Guías AWS para la ingestión de datos

Anexo D.1**.** Building an AWS IoT Core device using AWS Serverless and an ESP32

https://aws.amazon.com/blogs/compute/building-an-aws-iot-core-device-using-awsserverless-and-an-esp32/

---

Anexo D.2. Tutorial: Storing device data in a DynamoDB table

https://docs.aws.amazon.com/iot/latest/developerguide/iot-ddb-rule.html

---